# **Joker.com FAQ**

#### **Table of Content**

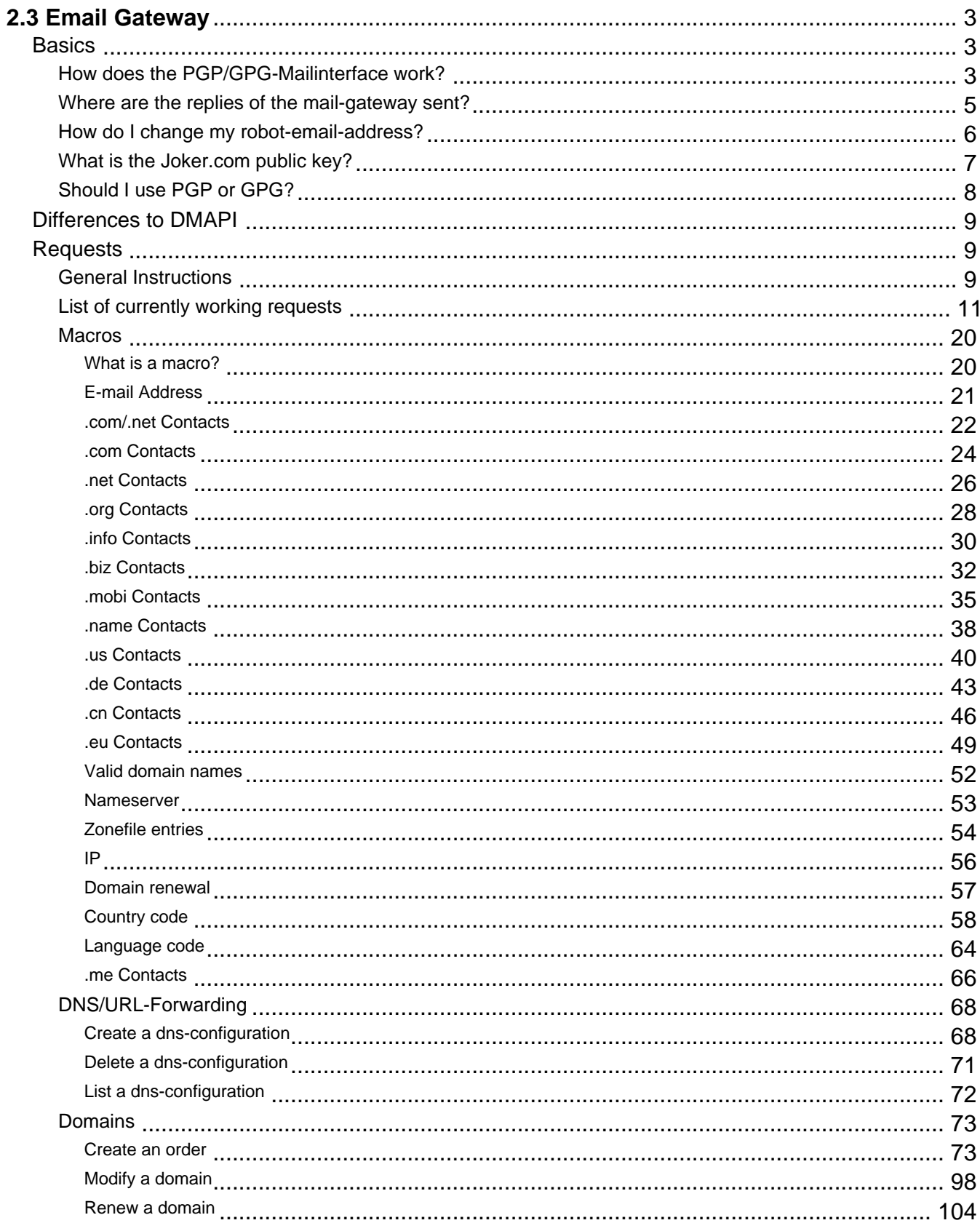

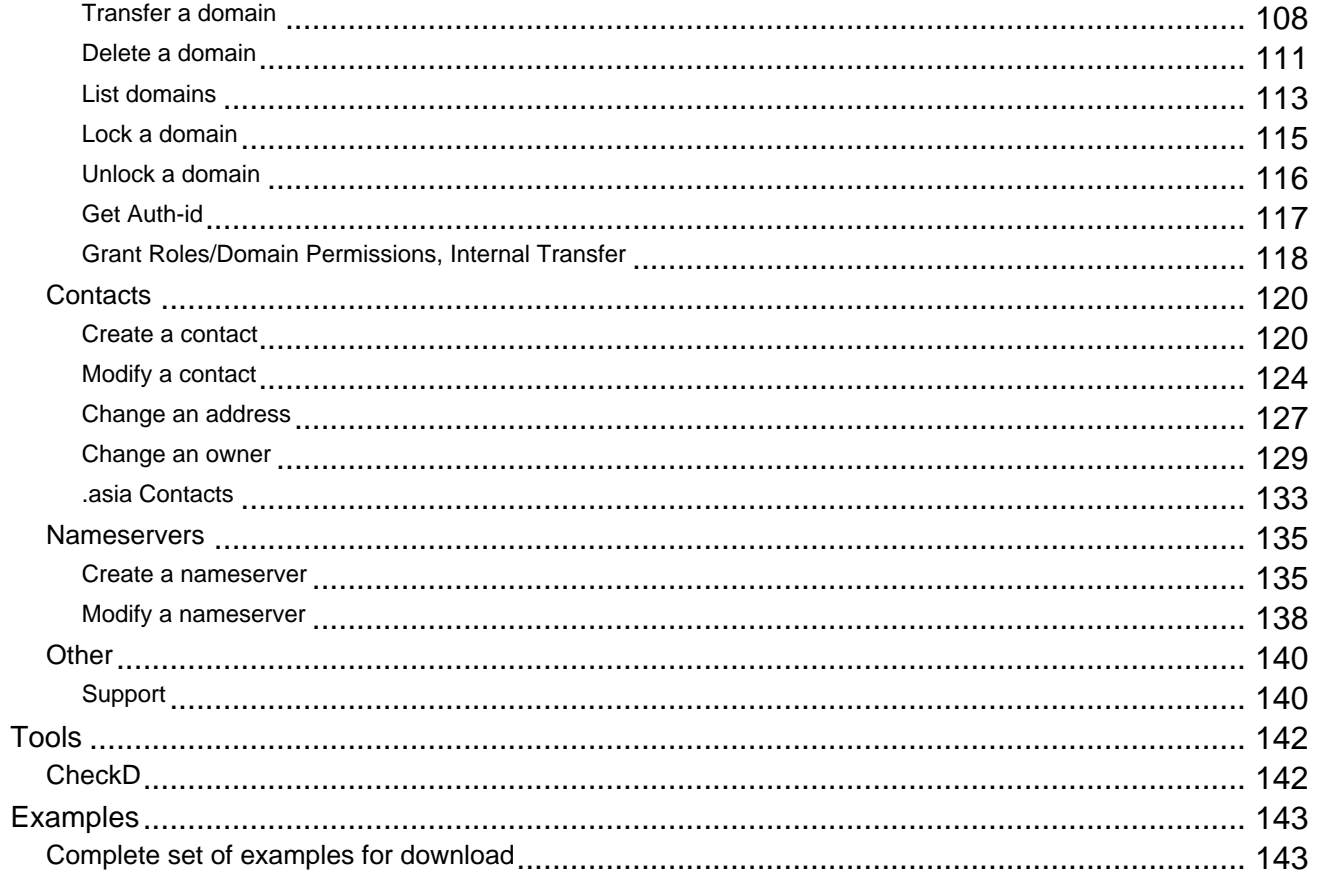

### <span id="page-2-0"></span>**2.3 Email Gateway How does the PGP/GPG-Mailinterface work?**

Using the Joker.com email interface, you may send 'commands' to a special address at Joker.com by email. Those commands may consist of registration orders, domain renewals or modifications.

The Joker.com mail interface address is disclosed once you signed up as a reseller.

The emails making up the commands follow a simple format, which is described here in section 'Requests'.

For security reasons, each request which is sent to the mail gateway has to be signed using PGP or GPG. This means, you need to have a pgp/gpg-installation on your machine. Some tools which can be used for this:

- [Gnu GPG](http://www.gnupg.org/)
- Enigmail for Thunderbird

Emails which are not signed correctly will not be processed. All requests to the gateway have to be sent as PGP/GPG signed mails to the Joker mail-robot (you will receive the exact address if you have registered yourself as a reseller).

Mails are expected to be sent in the "**traditional**" format (signature is part of the message body), **not** (for example) in MIME encapsulated format!

The actual request (the command to be peroformed) has to be put into the subject of the email. Further details (for example the full qualified domain name) have to be put in the message body.

Example:

 **Subject**: modify domain

-----BEGIN PGP SIGNED MESSAGE-----

Hash: SHA1

tld:org

## **Basics**

sld:dummy

ns1-handle:ns1.dummy.org

ns2-handle:ns2.dummy.org

-----BEGIN PGP SIGNATURE-----

Version: GnuPG v1.0.2 (GNU/Linux)

Comment: For info see http://www.gnupg.org

iD7DBQE6ZtMfzWqd+drNYRURAuW4AJ4nRewOrNc+yLMmmCouVcMP3v5nWQCdHUlf

tJk/gOuFmDnIs3JS+7eRjnA=

=Fwmc

-----END PGP SIGNATURE-----

Keywords: PGP GPG PGP/GPG mail-interface

Last update: 2012-10-11 10:19

## **Basics Where are the replies of the mail-gateway sent?**

<span id="page-4-0"></span>The replies of the gateway are generally sent to the "reply-to"-address. In order to specify that address, you will have to fill in the reply-to-field within the e-mails you send to the mail-gateway.

Keywords: replies mail-gateway reply-to

Last update: 2007-03-27 15:15

## **Basics How do I change my robot-email-address?**

<span id="page-5-0"></span>The Joker.com system identifies you using your pgp-signature and your email-address, so you have to provide a new pgp-key, if you want to change your robot-email-address. Without changing the pgp-key, our system cannot grant you access to the domains, you have registered at joker.com.

Please, follow the 3 steps below to **change your robot-email-address**.

- 1. Create a new contact with your new email-address using the mail-gateway.
- 2. Change the billing-c of **all** your domains using this new contact, which contains the new robot-email-address. Use the "list domains"-request for a listing of your domains.
- 3. Go to https://joker.com/index.joker?mode=resellerpages&stage=step13b and provide your new email-address and your new pgp-key and wait for our response mail.

Keywords: change robot-email-address robot e-mail address

Last update: 2007-03-27 15:23

## **Basics What is the Joker.com public key?**

-----BEGIN PGP PUBLIC KEY BLOCK----- Version: GnuPG v1.0.7 (GNU/Linux) mIsEPOorJQEEAJauWOOvusxn9GFEPjZnQ3x/48OfaPwSN4cIF5ezpUT6FycZQa+q eUnNlS+bj80ULXnyyigmkUGwEtW/Qoyd55RM983pr4KtuHSMSU9gCN1syuHlDOAm 71u6irfv5RaHbJXauMCAgUKn+dBNZVZyUTm9aW2pudcwY45apF2tieTZAAYptClq b2tlci5jb20gc2lnbmVyIHNlcnZpY2UgPGluZm9Aam9rZXIuY29tPoiyBBMBAgAc BQI8/NifAhsDBAsHAwIDFQIDAxYCAQIeAQIXgAAKCRAm3eE0EUTiIx9RA/9HGDrD cVM6PjZHr5jpT4svpv7xrjVRn2OIR+s80RuBAnLyAWOflqJ9342SYD8C7BMAqYm4 wXvC3/yvbQEAqsmJ5Bbq2NV+KDepahTtL8SUQ6TkOSUd9NDOvLoQWVI6o1Dz/3MG HLJfNtx6067Sq8pP8PuYyscPyZ7/uiUilyOrqg== =O/7Q -----END PGP PUBLIC KEY BLOCK-----

Keywords: public pgp/gpg-key key

Last update: 2007-03-30 15:48

<span id="page-6-0"></span>Please verify e-mails from Joker.com using the following public key:

## **Basics Should I use PGP or GPG?**

<span id="page-7-0"></span>It does not matter if you use PGP or GPG, the version is not important as well. Just make sure that your program is able to put PGP signatures into your mail in the format described above.

Please have a look at the following web sites to get the newest versions and lots of explanation on the programs.

http://www.pgpi.org/

http://www.gnupg.org/

#### ATTENTION:

Users of GPG have to use the following flag:

gpg --clearsign --force-v3-sigs ....

Otherwise our system will reject your signed mails.

Keywords: PGP GPG signature

Last update: 2007-03-30 15:53

### **Basics General Instructions**

<span id="page-8-0"></span>All requests do follow the same scheme:

- each key: value pair is unique in application.
- each key: value pair is one line finished with carriage return
- each key is delimited by a colon ":" from the value

You have to send the request as signed email to the Joker.com mail gateway address. This address is disclosed once you signed up as a reseller of Joker.com.

Each email uses a simple, special format, which is described under the different request-types.

 For security reasons you have to pgp-sign each mail you send to the mail-gateway, so you need a pgp-installation on your machine. Unsigned or invalid mails will be ignored.

 Emails without a valid subject (request-type) will produce an error. In this case you will receive an error message as response.

**Valid requests are normaly processed in realtime. Under certain circumstances (Registry-Downtimes, System maintenance, etc.) it is possible, that requests have to wait for processing. It is highly recommended to ask our support before you repeat such requests.**

The descriptions for the requests do all follow the same scheme:

Topic 'introduction' - a short introduction of the request, what is the request for.

Topic 'request fields'

- which fields are required or allowed for a request
- which character are allowed for a request field (the valid character sets are described with PERL-REGULAR-EXPRESSIONS)
- one or more examples for a valid request

Keywords: instructions introduction requests

Last update: 2012-10-11 10:29

## **Requests List of currently working requests**

available

<span id="page-10-0"></span>Here you will find the list of the currently working requests. there are 2 types of status for each request.

All requests marked with "not yet implemented" will be available during the next weeks.

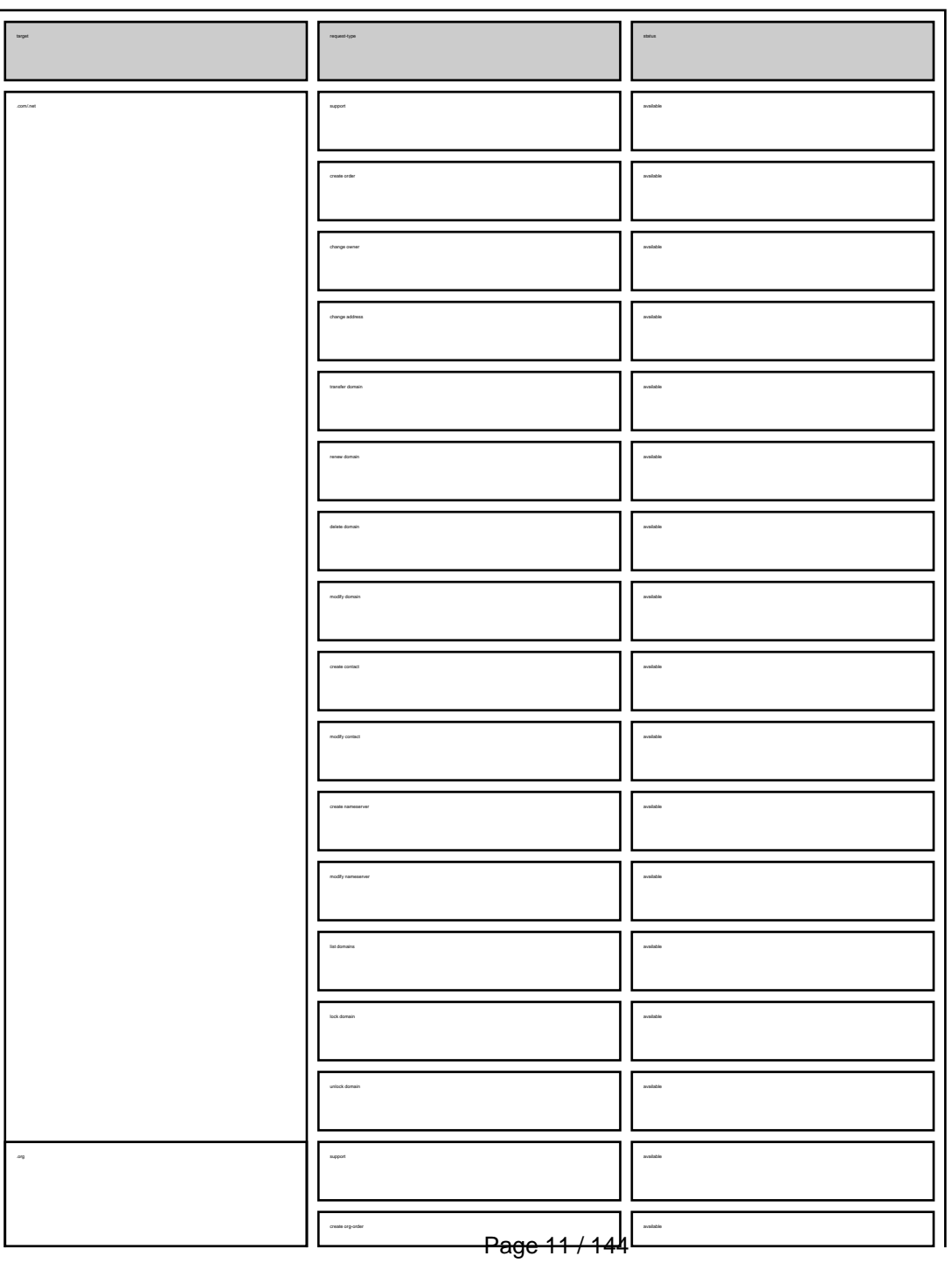

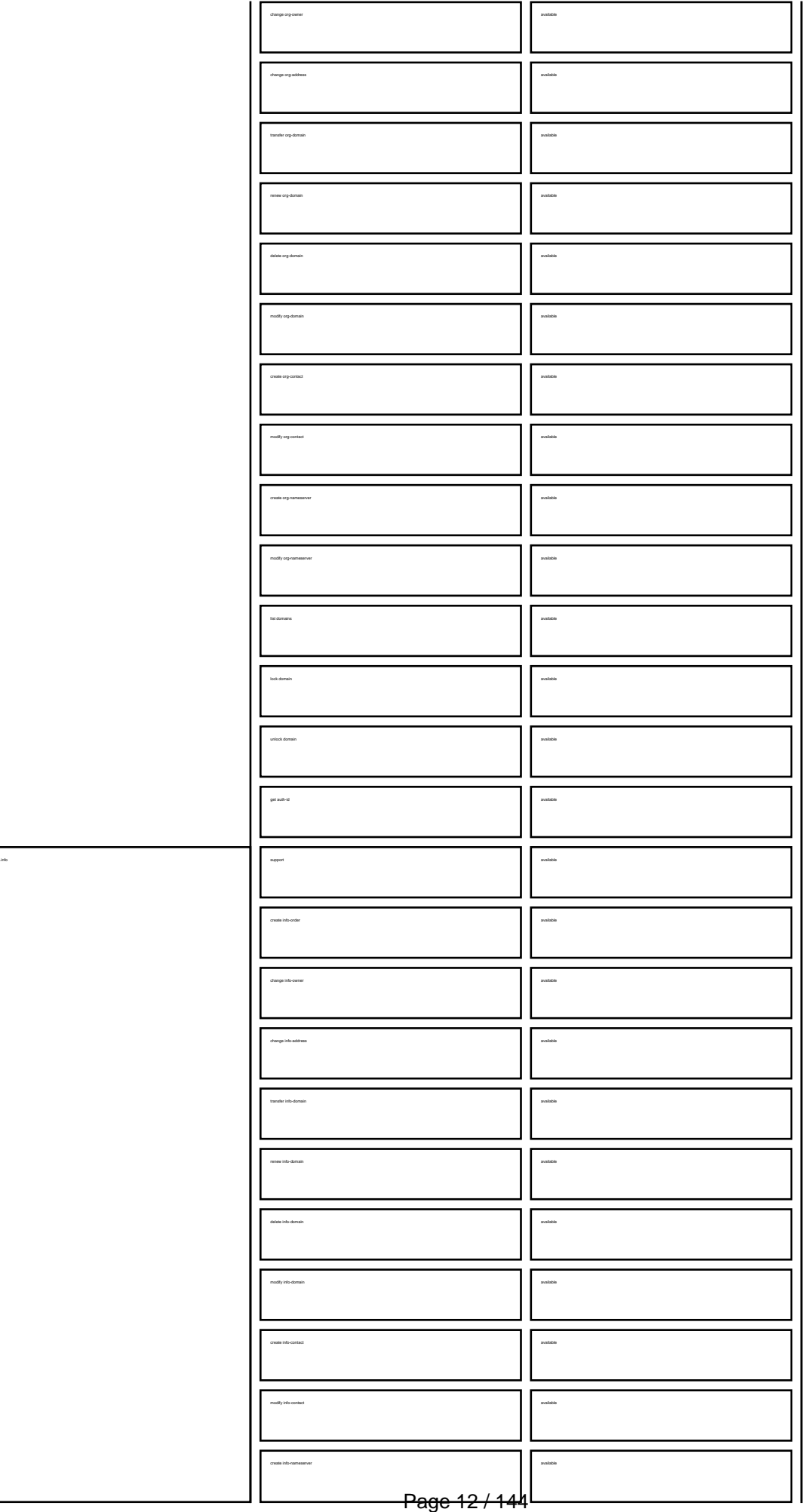

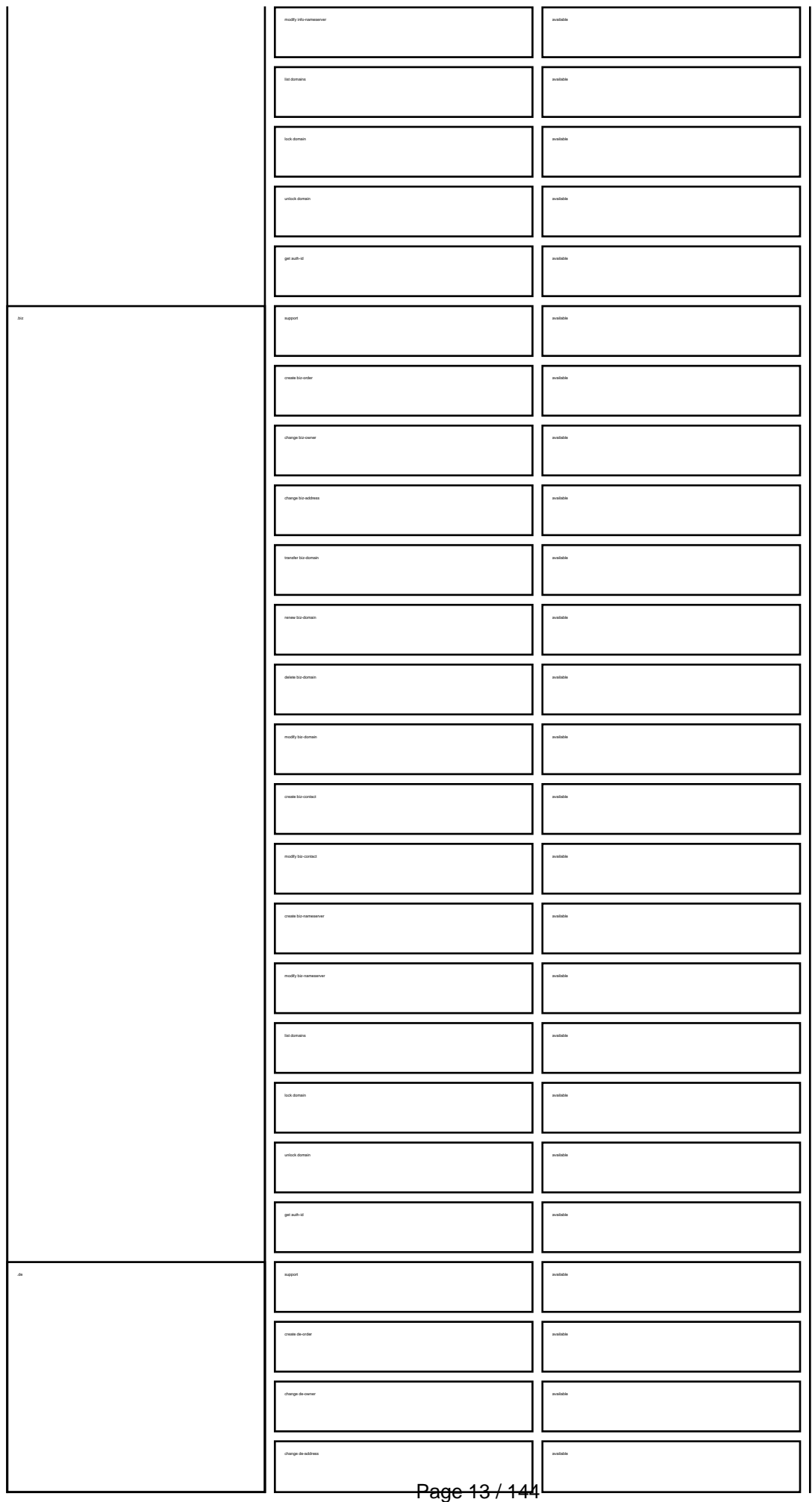

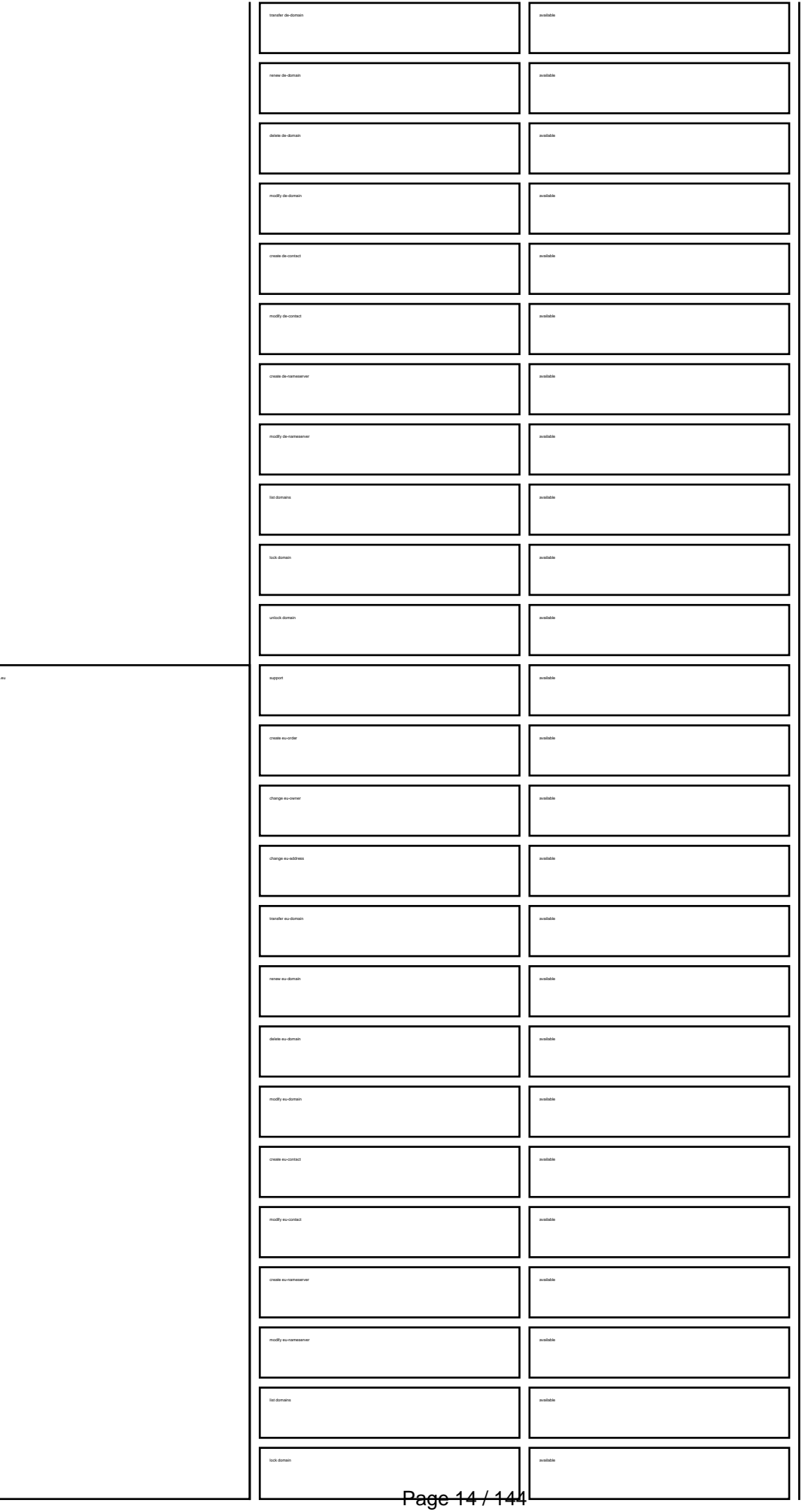

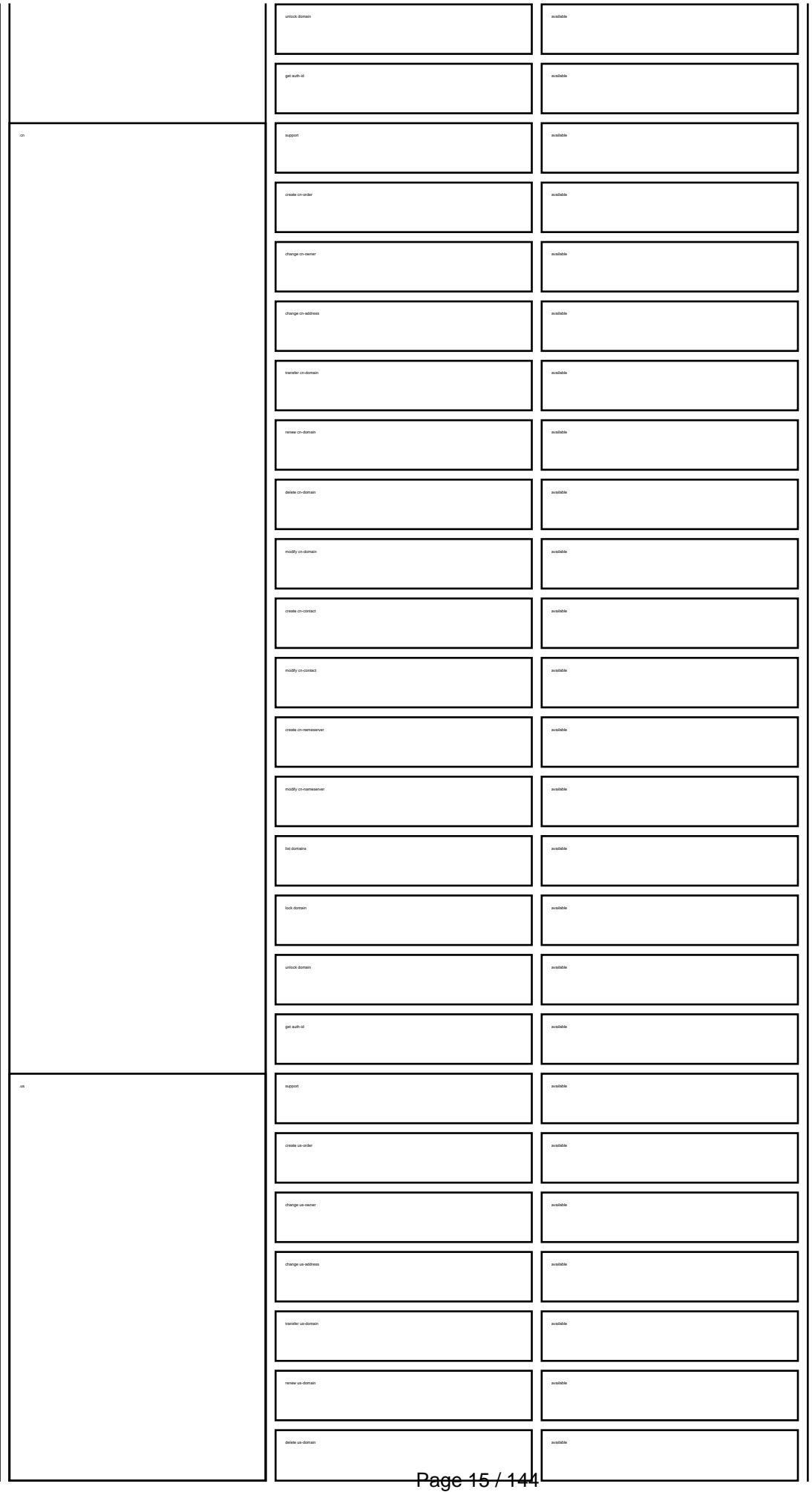

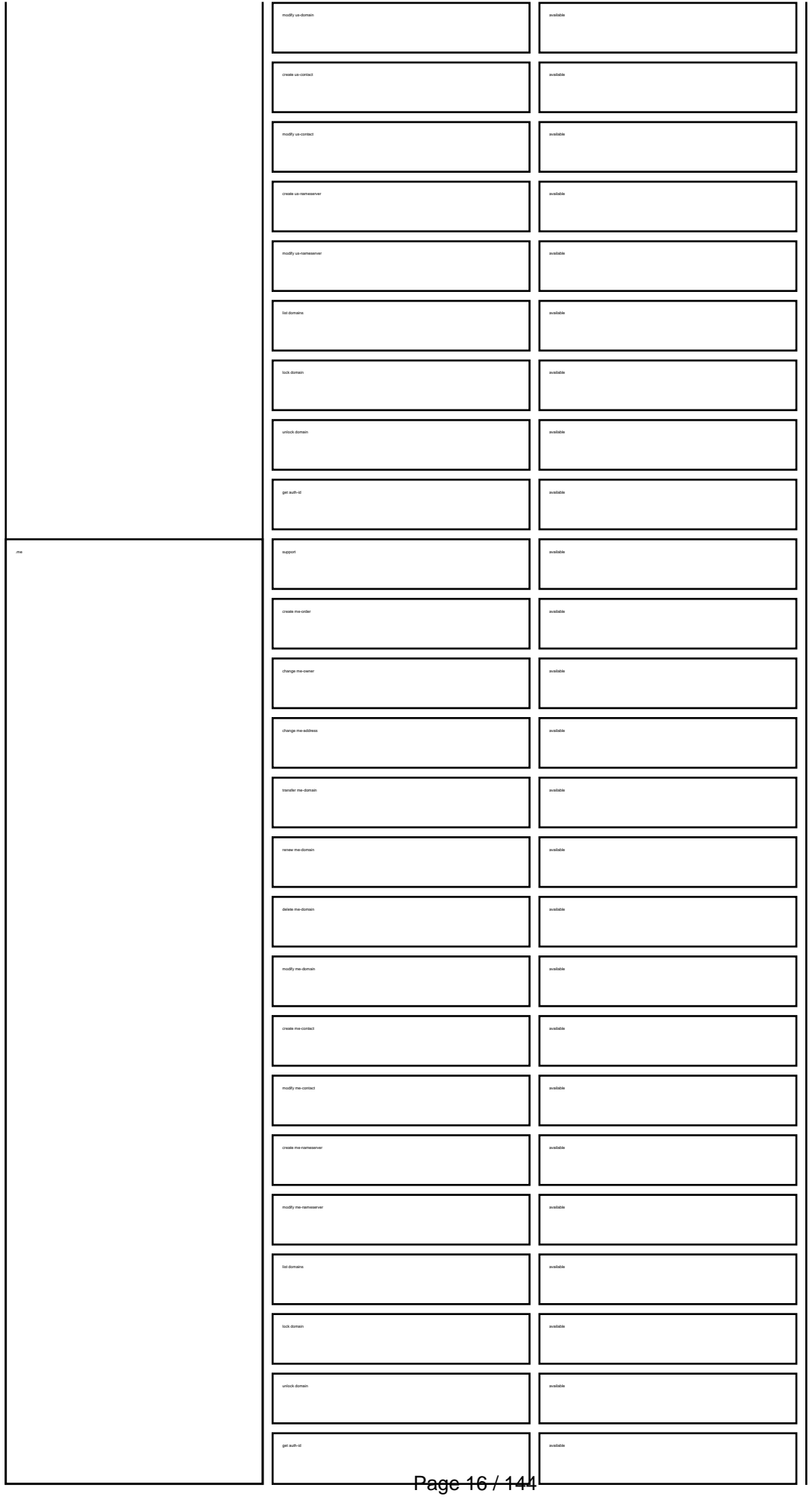

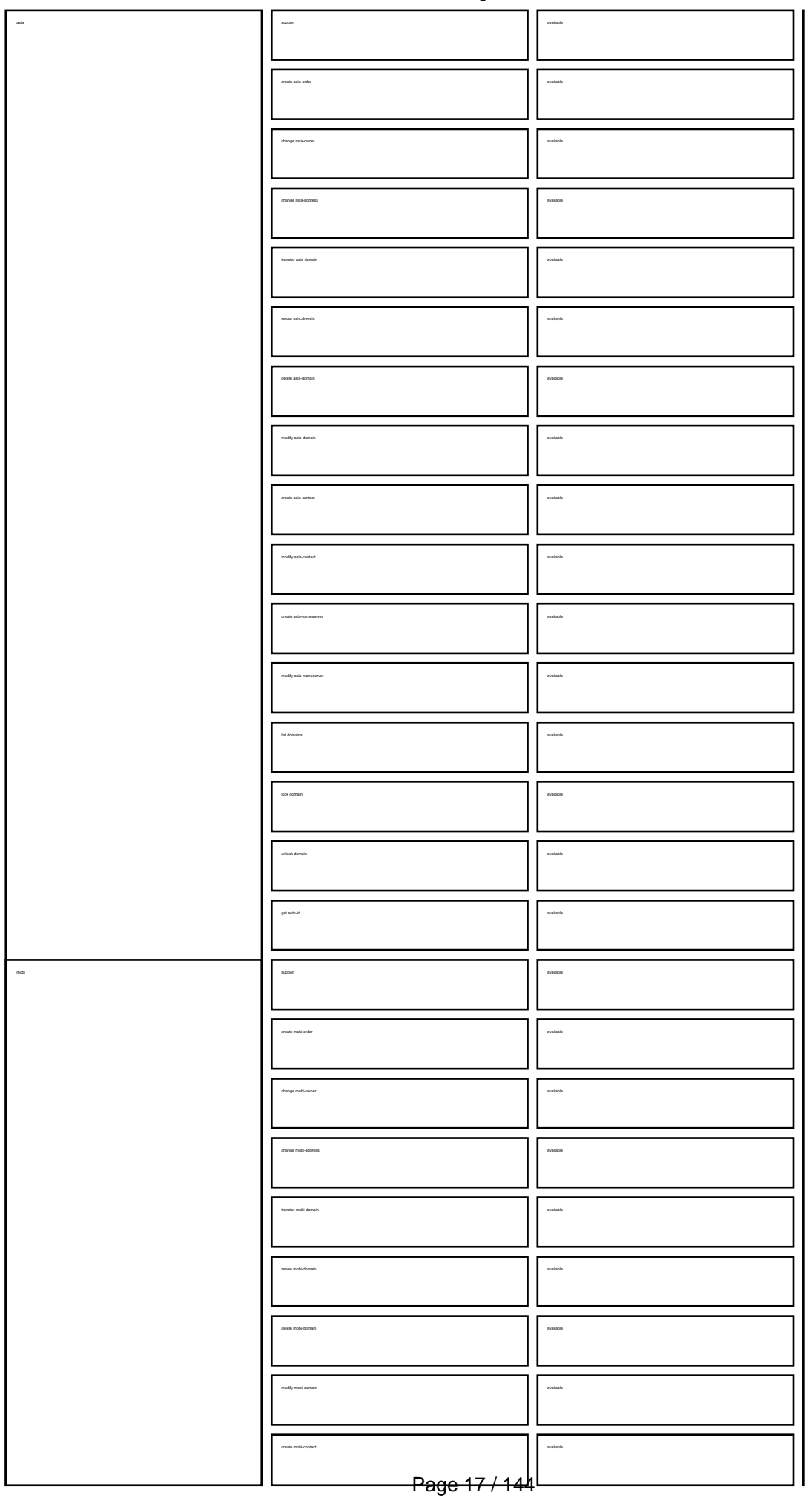

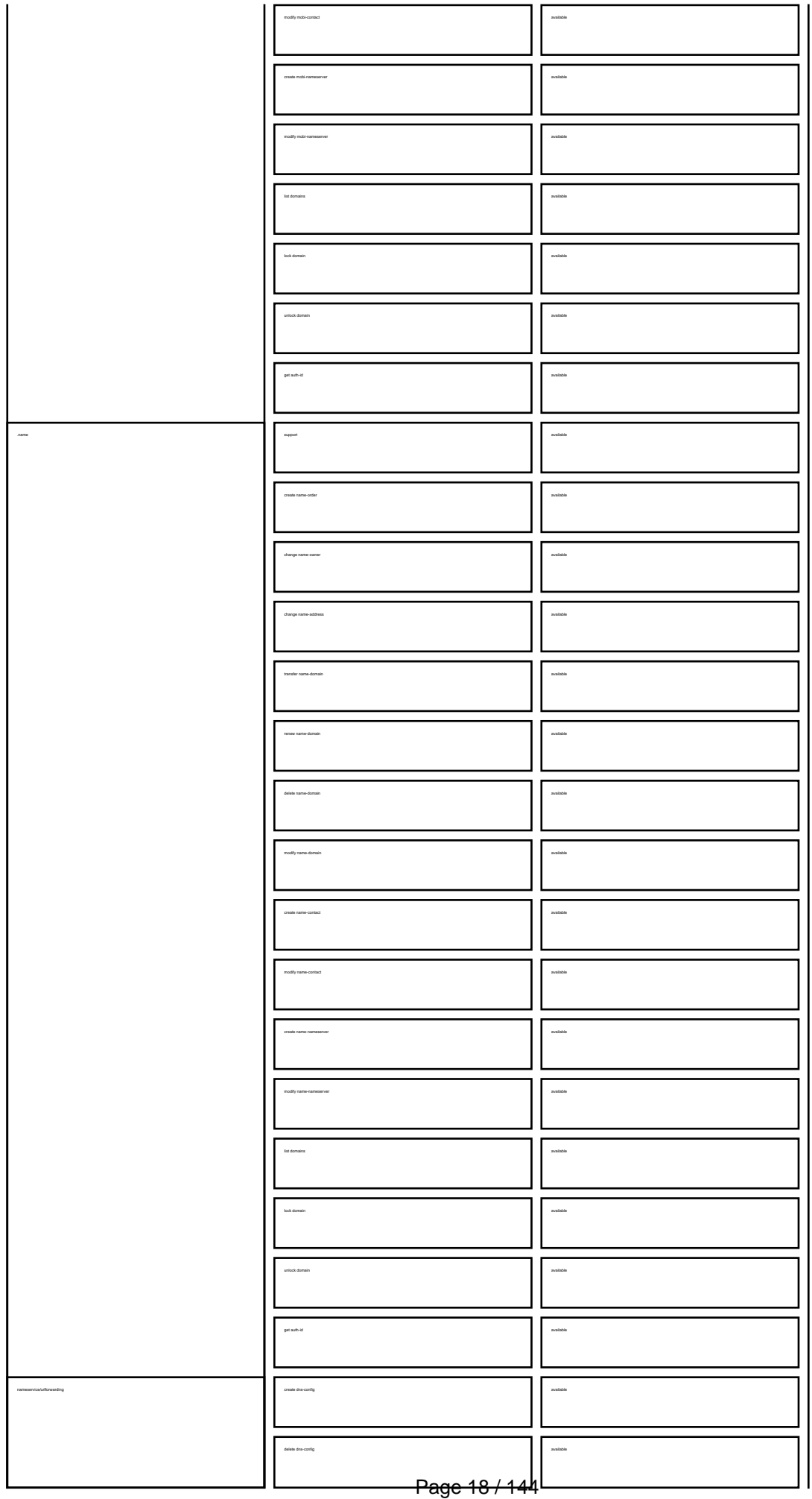

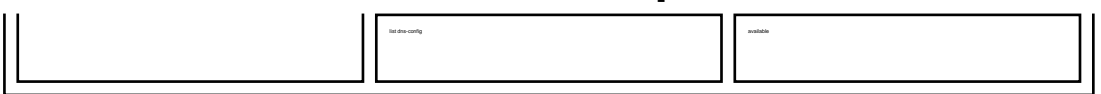

Keywords: request requests, summary, email-gw, email-gateway

Last update: 2008-08-14 11:31

## **Requests What is a macro?**

Keywords: macro definition

<span id="page-19-0"></span>A macro is used within the definition of a request.

A macro starts with an @.

Example: @cont or @email or @ns

Every time you find a macro, please check the definition of this macro for further information.

Last update: 2007-04-02 15:20

### **Macros E-mail Address**

<span id="page-20-0"></span>**@email<br>This means an email address in the following format<br>Yalid values (.com/.net only):<br>foo@bar.com#1<br>foo@bar.com#15<br>foo@bar.com#15** 

**Invalid values:** Hans Nase <hans@foo.com> hans@foo.com (Hans Nase) **Valid values** (.org/.info/.biz/.de/.cn only): foo@bar.com foo-bar@bar.com **Invalid values:** Hans Nase <hans@foo.com> hans@foo.com (Hans Nase)

foo@bar.com#15

Keywords: email address

Last update: 2011-08-11 15:34

### **Macros .com/.net Contacts**

with the provided email address exists in the JOKER-DATABASE, a new contect will be created and we will add a numerical suffix to the email address that starts with "0" and increases by "1" for every existing

The name of the impanel field depends on the contest. If you want to be come complex provided by the market in the beginning of the fields was with "owner-contest".<br>If you want to counted to the absthe contest, you have to

If you want to create a contact for the billing-contact, you have to replace the ".." at the beginning of the fieldname with "billing-contact".

<span id="page-21-0"></span>**new-handle** (implicit creation of a new contact)

ATTENTION:

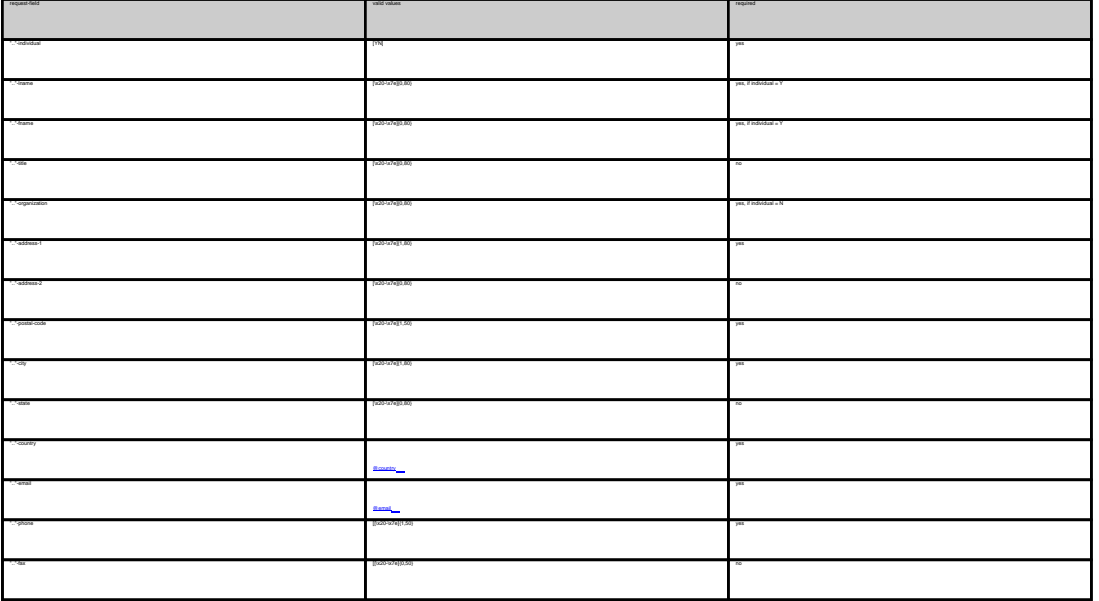

**An existing contact** (**@cont** or **@same-as**) (.com/.net only)

This means an existing contact handle in the JOKER-DATABASE.

Examples:

owner-contact-handle:foo@bar.com#0 admin-contact-handle:foo@bar.com tech-contact-handle:foo@bar.com#15 billing-contact-handle:foo@bar.com#15

In case you have entered a non-existing contact handle, the system will send you an errormail.

It is also possible to set a reference to a contact definition, which has been made earlier within the current request. To do so, please use the following syntax:

ativiscitat forofauseaseare contact<br>Sift combitwate anne autoriscitat<br>The Quane annios along replace the state for the profile contact hands with the emal address of the malestation methods contact the malestation in the s

.<br>In for (.com/.net)-requests, contact handles for (.info)-contacts are not allowed. If you are referencing to a shortcut like C00783-LRMS, you will get an error.

Keywords: new-handle @cont @same-as admin tech billing

Page 22 / 144 **(c) 2021 Joker.com <webmaster@joker.com> | 2021-03-02 05:59**

Last update: 2007-04-17 22:05

### **Macros .com Contacts**

<span id="page-23-0"></span>**new-handle** (implicit creation of a new contact)

 This means the definition of a new contact. if a contact with the provided email address exists in the JOKER-DATABASE, a new contact will be created. The reference for the created handle is following the format CCOM-<number>,

e.g. CCOM-176269.

#### ATTENTION:

The name of the request field depends on the context. If you want to create a contact for the owner-contact, you have to replace the ".." at the beginning of the fieldname with "owner-contact".

If you want to create a contact for the admin-contact, you have to replace the ".." at the beginning of the fieldname with "admin-contact".

If you want to create a contact for the tech-contact, you have to replace the ".." at the beginning of the fieldname with "tech-contact".

If you want to create a contact for the billing-contact, you have to replace the ".." at the beginning of the fieldname with "billing-contact".

There is a new request field called **name** within the contact definition. This field is mandatory, if you do not provide the **fnamelname**. You have to provide the request field **name**, if **fname** and **lname** are not found. This is very important for the whois output. Everytime a field **person** is shown. If you are using the request field name, the whois is showing the value for **name**, regardless the content of the request fields **fname** and **lname**. If you do not provide the request field **name** but your are providing the request fields **fname** and **lname**, the whois is showing the concatenation of these fields.

There is also a new request field called **address-3** within the contact definition. This field is not mandatory, it is simply the 3rd line of the address.

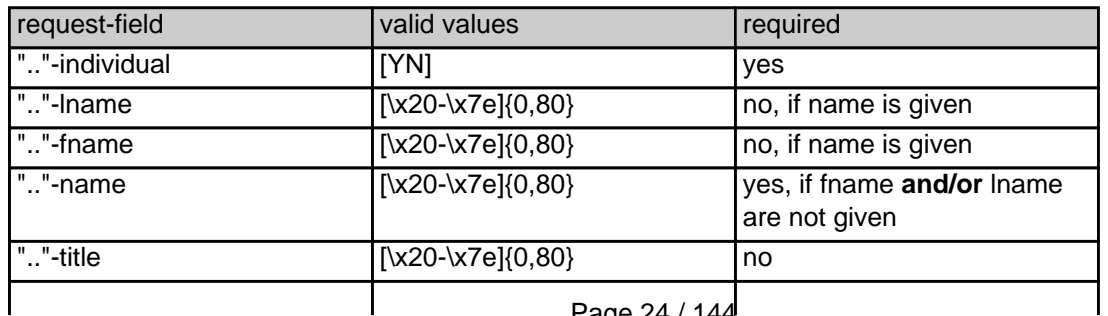

Page 24 / 144

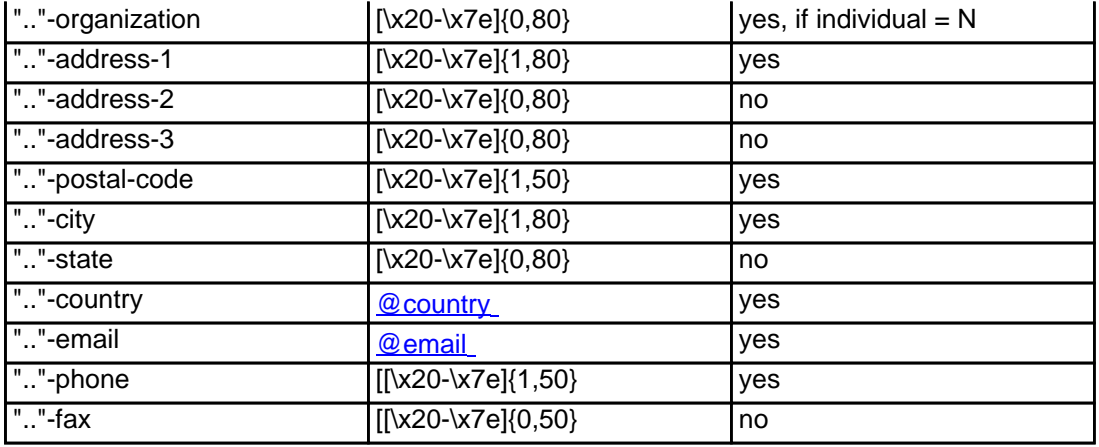

**An existing contact** (**@comcont** or **@same-as**) (.com only)

This means an existing contact handle in the JOKER-DATABASE.

#### Examples:

owner-contact-handle:CCOM-176269 admin-contact-handle:CCOM-176229 tech-contact-handle:CCOM-176269 billing-contact-handle:CCOM-176269

In case you have entered a non-existing contact handle, the system will send you an errormail.

 It is also possible to set a reference to a contact definition, which has been made earlier within the current request. To do so, please use the following syntax:

 admin-contact-handle:same-as-owner-contact tech-contact-handle:same-as-admin-contact billing-contact-handle:same-as-tech-contact

The **@same-as** makro always replaces the value for the specified contact handle with the email address of the makrotarget. If the referenced contact has to be created with this request, it takes the result handle.

Keep in mind that for .com-requests the contact handles for (.com/.net)-contacts are not allowed. If you are referencing to a shortcut like hans@nose.net#1, you will get an error.

Keywords: new-handle @comcont @same-as admin tech billing

Last update: 2015-11-09 17:47

## **Macros .net Contacts**

<span id="page-25-0"></span>**new-handle** (implicit creation of a new contact)

 This means the definition of a new contact. if a contact with the provided email address exists in the JOKER-DATABASE, a new contact will be created. The reference for the created handle is following the format CNET-<number>, e.g. CNET-176269.

#### ATTENTION:

The name of the request field depends on the context. If you want to create a contact for the owner-contact, you have to replace the ".." at the beginning of the fieldname with "owner-contact".

If you want to create a contact for the admin-contact, you have to replace the ".." at the beginning of the fieldname with "admin-contact".

If you want to create a contact for the tech-contact, you have to replace the ".." at the beginning of the fieldname with "tech-contact".

If you want to create a contact for the billing-contact, you have to replace the ".." at the beginning of the fieldname with "billing-contact".

There is a new request field called **name** within the contact definition. This field is mandatory, if you do not provide the **fnamelname**. You have to provide the request field **name**, if **fname** and **lname** are not found. This is very important for the whois output. Everytime a field **person** is shown. If you are using the request field name, the whois is showing the value for **name**, regardless the content of the request fields **fname** and **lname**. If you do not provide the request field **name** but your are providing the request fields **fname** and **lname**, the whois is showing the concatenation of these fields.

There is also a new request field called **address-3** within the contact definition. This field is not mandatory, it is simply the 3rd line of the address.

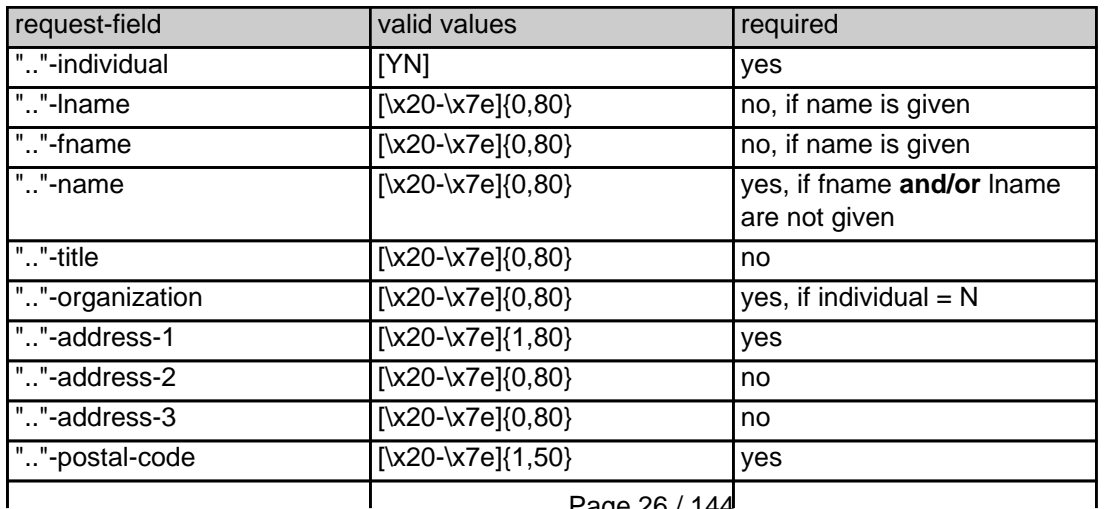

Page 26 / 144 **(c) 2021 Joker.com <webmaster@joker.com> | 2021-03-02 05:59**

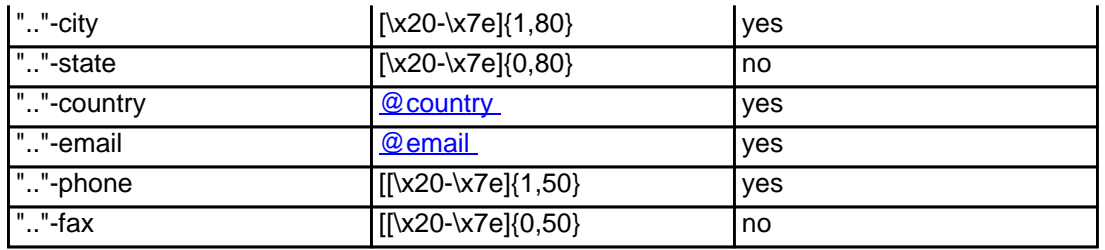

**An existing contact** (**@netcont** or **@same-as**) (.net only)

This means an existing contact handle in the JOKER-DATABASE.

#### Examples:

owner-contact-handle:CNET-176269 admin-contact-handle:CNET-176229 tech-contact-handle:CNET-176269 billing-contact-handle:CNET-176269

In case you have entered a non-existing contact handle, the system will send you an errormail.

 It is also possible to set a reference to a contact definition, which has been made earlier within the current request. To do so, please use the following syntax:

 admin-contact-handle:same-as-owner-contact tech-contact-handle:same-as-admin-contact billing-contact-handle:same-as-tech-contact

 The **@same-as** makro always replaces the value for the specified contact handle with the email address of the makrotarget. If the referenced contact has to be created with this request, it takes the result handle.

 Keep in mind that for .net-requests the contact handles for (.com/.net)-contacts are not allowed. If you are referencing to a shortcut like hans@nose.net#1, you will get an error.

Keywords: new-handle @netcont @same-as admin tech billing

Last update: 2015-11-09 17:48

## **Macros .org Contacts**

<span id="page-27-0"></span>**new-handle** (implicit creation of a new contact)

 This means the definition of a new contact. if a contact with the provided email address exists in the JOKER-DATABASE, a new contact will be created. The reference for the created handle is following the format CORG-<number>, e.g. CORG-176269.

#### ATTENTION:

The name of the request field depends on the context. If you want to create a contact for the owner-contact, you have to replace the ".." at the beginning of the fieldname with "owner-contact".

If you want to create a contact for the admin-contact, you have to replace the ".." at the beginning of the fieldname with "admin-contact".

If you want to create a contact for the tech-contact, you have to replace the ".." at the beginning of the fieldname with "tech-contact".

If you want to create a contact for the billing-contact, you have to replace the ".." at the beginning of the fieldname with "billing-contact".

There is a new request field called **name** within the contact definition. This field is mandatory, if you do not provide the **fnamelname**. You have to provide the request field **name**, if **fname** and **lname** are not found. This is very important for the whois output. Everytime a field **person** is shown. If you are using the request field name, the whois is showing the value for **name**, regardless the content of the request fields **fname** and **lname**. If you do not provide the request field **name** but your are providing the request fields **fname** and **lname**, the whois is showing the concatenation of these fields.

There is also a new request field called **address-3** within the contact definition. This field is not mandatory, it is simply the 3rd line of the address.

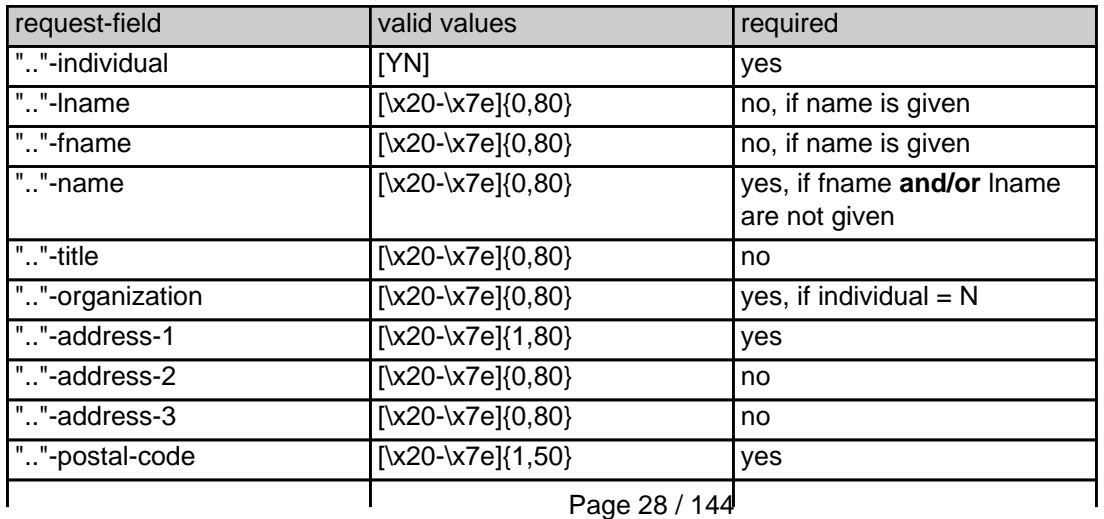

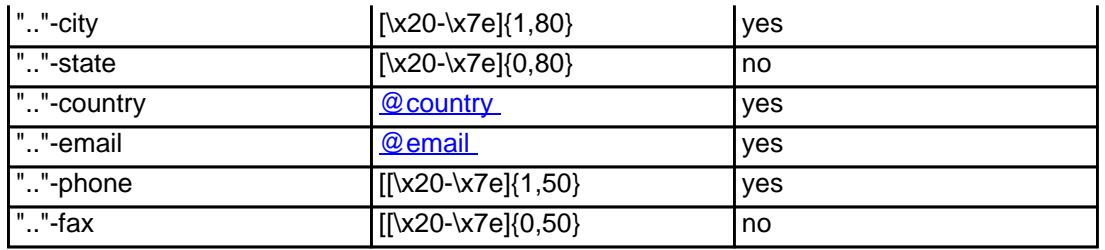

**An existing contact** (**@orgcont** or **@same-as**) (.org only)

This means an existing contact handle in the JOKER-DATABASE.

#### Examples:

owner-contact-handle:CORG-176269 admin-contact-handle:CORG-176229 tech-contact-handle:CORG-176269 billing-contact-handle:CORG-176269

In case you have entered a non-existing contact handle, the system will send you an errormail.

 It is also possible to set a reference to a contact definition, which has been made earlier within the current request. To do so, please use the following syntax:

 admin-contact-handle:same-as-owner-contact tech-contact-handle:same-as-admin-contact billing-contact-handle:same-as-tech-contact

 The **@same-as** makro always replaces the value for the specified contact handle with the email address of the makrotarget. If the referenced contact has to be created with this request, it takes the result handle.

 Keep in mind that for .org-requests the contact handles for (.com/.net)-contacts are not allowed. If you are referencing to a shortcut like hans@nose.net#1, you will get an error.

Keywords: new-handle @orgcont @same-as admin tech billing

Last update: 2015-11-09 17:49

### **Macros .info Contacts**

<span id="page-29-0"></span>**new-handle** (implicit creation of a new contact)

 This means the definition of a new contact. if a contact with the provided email address exists in the JOKER-DATABASE, a new contact will be created. The reference for the created handle is following the format C<number>-LRMS, e.g. C176269-LRMS.

#### ATTENTION:

The name of the request field depends on the context. If you want to create a contact for the owner-contact, you have to replace the ".." at the beginning of the fieldname with "owner-contact".

If you want to create a contact for the admin-contact, you have to replace the ".." at the beginning of the fieldname with "admin-contact".

If you want to create a contact for the tech-contact, you have to replace the ".." at the beginning of the fieldname with "tech-contact".

If you want to create a contact for the billing-contact, you have to replace the ".." at the beginning of the fieldname with "billing-contact".

There is a new request field called **name** within the contact definition. This field is mandatory, if you do not provide the **fnamelname**. You have to provide the request field **name**, if **fname** and **lname** are not found. This is very important for the whois output. Everytime a field **person** is shown. If you are using the request field name, the whois is showing the value for **name**, regardless the content of the request fields **fname** and **lname**. If you do not provide the request field **name** but your are providing the request fields **fname** and **lname**, the whois is showing the concatenation of these fields.

There is also a new request field called **address-3** within the contact definition. This field is not mandatory, it is simply the 3rd line of the address.

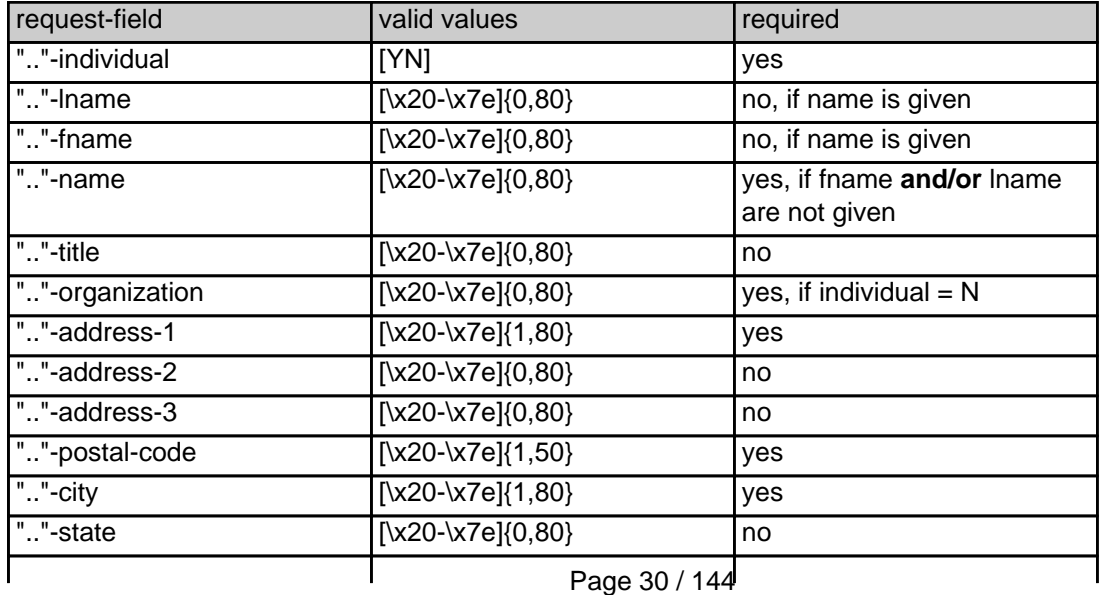

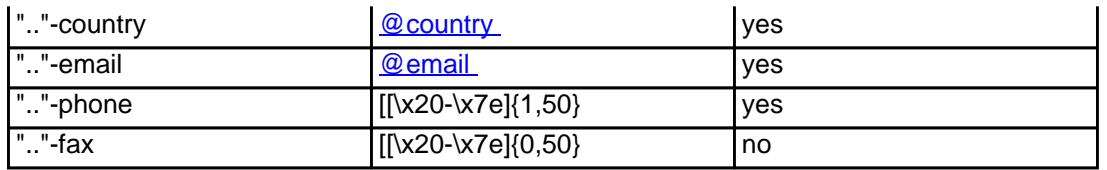

#### **An existing contact** (**@infocont** or **@same-as**) (.info only)

This means an existing contact handle in the JOKER-DATABASE.

#### Examples:

owner-contact-handle:C176269-LRMS admin-contact-handle:CAFI-007 tech-contact-handle:C176269-LRMS billing-contact-handle:CAFI-008

In case you have entered a non-existing contact handle, the system will send you an errormail.

 It is also possible to set a reference to a contact definition, which has been made earlier within the current request. To do so, please use the following syntax:

admin-contact-handle:same-as-owner-contact

tech-contact-handle:same-as-admin-contact

billing-contact-handle:same-as-tech-contact

 The **@same-as** makro always replaces the value for the specified contact handle with the email address of the makrotarget. If the referenced contact has to be created with this request, it takes the result handle.

 Keep in mind that for .info-requests the contact handles for (.com/.net)-contacts are not allowed. If you are referencing to a shortcut like hans@nose.net#1, you will get an error.

Keywords: new-handle @infocont @same-as admin tech billing

Last update: 2015-11-09 17:49

## **Macros .biz Contacts**

<span id="page-31-0"></span>**new-handle** (implicit creation of a new contact)

 This means the definition of a new contact. if a contact with the provided email address exists in the JOKER-DATABASE, a new contact will be created.

#### **ATTENTION**

According to the rules of NEULEVEL, the fieldlength for most of the requestfields are limited to 30 characters. Please check very carefully the definitions of the request fields.

 The name of the request field depends on the context. If you want to create a contact for the owner-contact, you have to replace the ".." at the beginning of the fieldname with "owner-contact".

 If you want to create a contact for the admin-contact, you have to replace the ".." at the beginning of the fieldname with "admin-contact"

 If you want to create a contact for the tech-contact, you have to replace the ".." at the beginning of the fieldname with "tech-contact".

 If you want to create a contact for the billing-contact, you have to replace the ".." at the beginning of the fieldname with "billing-contact".

 There is a new request field called **name** within the contact definition. This field is mandatory, if you do not provide the **fnamelname**. You have to provide the request field **name**, if **fname** and **lname** are not found. This is very important for the whois output. Everytime a field **person** is shown. If you are using the request field name, the whois is showing the value for **name**, regardless the content of the request fields **fname** and **lname**. If you do not provide the request field **name** but your are providing the request fields **fname** and **lname**, the whois is showing the concatenation of these fields.

Please, keep in mind, that if you are using the concatenation of **fname** and **lname**, you have to care that the sum of both fields should not be longer than 30 characters.

 There is also a new request field called **address-3** within the contact definition. This field is not mandatory, it is simply the 3rd line of the address.

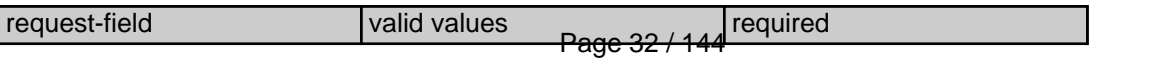

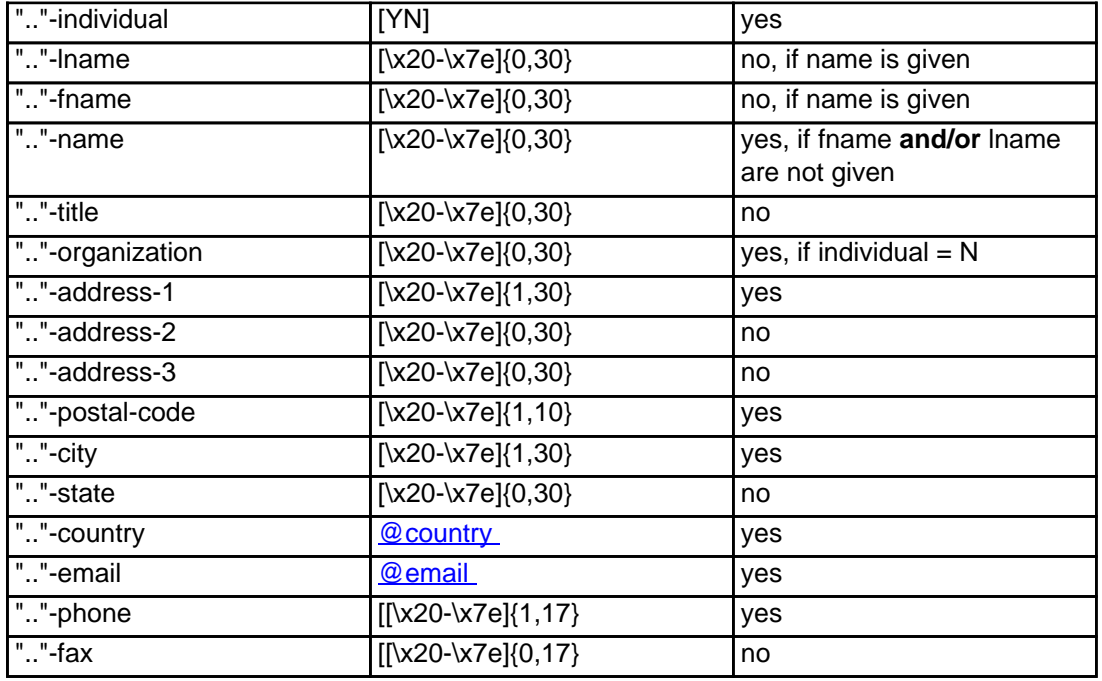

#### **An existing contact** (**@bizcont** or **@same-as**) (.biz only)

This means an existing contact handle in the JOKER-DATABASE.

#### Examples:

owner-contact-handle: CNEU-12345 admin-contact-handle: CNEU-12345 tech-contact-handle: CNEU-12345 billing-contact-handle: CNEU-12345

In case you have entered a non-existing contact handle, the system will send you an errormail.

 It is also possible to set a reference to a contact definition, which has been made earlier within the current request. To do so, please use the following syntax:

admin-contact-handle:same-as-owner-contact

tech-contact-handle:same-as-admin-contact

billing-contact-handle:same-as-tech-contact

 The **@same-as** makro always replaces the value for the specified contact handle with the email address of the makrotarget. If the referenced contact has to be created with this request, it takes the result handle.

 Keep in mind that for .biz-requests the contact handles for (.com/.net/.org/.info)-contacts are not allowed. If you are referencing to a shortcut like hans@nose.net#1, you will get an error.

Note that for .biz-requests the contacthandles for (.info)-contacts are not allowed. If you referencing to a shortcut like C176269-LRMS, you will get an error.

Keywords: new-handle @bizcont @same-as admin tech billing

Last update: 2015-11-09 17:51

### **Macros .mobi Contacts**

<span id="page-34-0"></span>**new-handle** (implicit creation of a new contact)

 This means the definition of a new contact. if a contact with the provided email address exists in the JOKER-DATABASE, a new contact will be created. The reference for the created handle is following the format COMO-<number>, e.g. COMO-176269.

#### ATTENTION:

 The name of the request field depends on the context. If you want to create a contact for the owner-contact, you have to replace the ".." at the beginning of the fieldname with "owner-contact".

 If you want to create a contact for the admin-contact, you have to replace the ".." at the beginning of the fieldname with "admin-contact".

 If you want to create a contact for the tech-contact, you have to replace the ".." at the beginning of the fieldname with "tech-contact".

 If you want to create a contact for the billing-contact, you have to replace the ".." at the beginning of the fieldname with "billing-contact".

 There is a new request field called **name** within the contact definition. This field is mandatory, if you do not provide the **fnamelname**. You have to provide the request field **name**, if **fname** and **lname** are not found. This is very important for the whois output. Everytime a field **person** is shown. If you are using the request field name, the whois is showing the value for **name**, regardless the content of the request fields **fname** and **lname**. If you do not provide the request field **name** but your are providing the request fields **fname** and **lname**, the whois is showing the concatenation of these fields.

 There is also a new request field called **address-3** within the contact definition. This field is not mandatory, it is simply the 3rd line of the address.

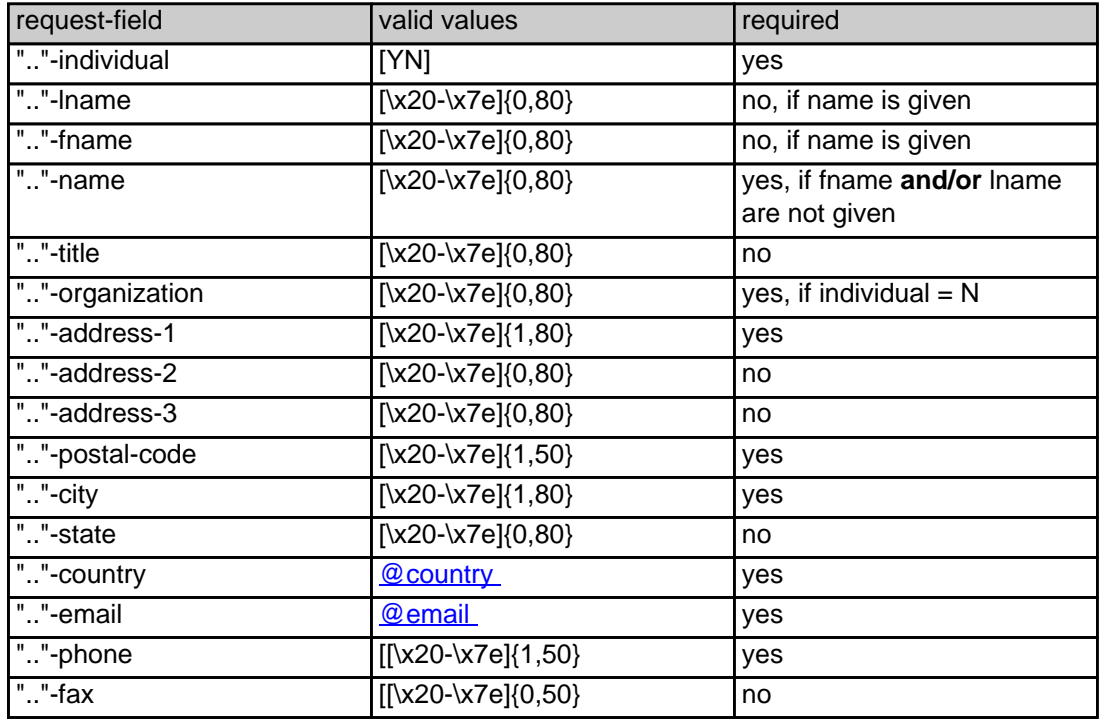

#### **An existing contact** (**@mobicont** or **@same-as**) (.mobi only)

This means an existing contact handle in the JOKER-DATABASE.

#### Examples:

owner-contact-handle:COMO-176269 admin-contact-handle:COMO-176229 tech-contact-handle:COMO-176269 billing-contact-handle:COMO-176269

In case you have entered a non-existing contact handle, the system will send you an errormail.

 It is also possible to set a reference to a contact definition, which has been made earlier within the current request. To do so, please use the following syntax:

admin-contact-handle:same-as-owner-contact

tech-contact-handle:same-as-admin-contact

billing-contact-handle:same-as-tech-contact
The **@same-as** makro always replaces the value for the specified contact handle with the email address of the makrotarget. If the referenced contact has to be created with this request, it takes the result handle.

 Keep in mind that for .mobi-requests the contact handles for (.com/.net)-contacts are not allowed. If you are referencing to a shortcut like hans@nose.net#1, you will get an error.

Keywords: new-handle @mobicont @same-as admin tech billing owner

Last update: 2015-11-09 17:50

# **Macros .name Contacts**

There is a new request field called name within the contect definition. This field is mandatory, if you do not provide the feares and facebased frequent field name, in frequent field name, in write and pare and facebase is

of a new contect. If a contect with the provided email address exists in the JOKER-DATABASE, a new contect will be created. The reference for the created handle is following the format CNAM-crumbero, e.g. (

ATTENTION:

If you want to create a contact for the admin-contact, you have to replace the ".." at the beginning of the fieldname with "admin-contact".

.<br>It on the context. If you want to create a contact for the owner-contact, you have to replace the ".." at the be

 $\frac{1}{2}$  if you the tech-contact, you have to replace the ".." at the beginning of

If you want to create a contact for the billing-contact, you have to replace the ".." at the beginning of the fieldname with "billing-contact".

There is also a new request field called **address-3** within the contact definition. This field is not mandatory, it is simply the 3rd line of the address.

concatenation of these fields.

**new-handle** (implicit creation of a new contact)

request-field values request-field values required values required values required values required values required values required values of  $\alpha$  $\sim$  -relying and  $\sim$  -relations are constructed in the construction of the construction of the construction of the construction of the construction of the construction of the construction of the construction of the cons  $\sim$   $\sim$  7eV/7eV/2.80). The contract of the contract of the contract of the contract of the contract of the contract of the contract of the contract of the contract of the contract of the contract of the contract of the ".."-fname [\x20-\x7e]{0,80} no, if name is given ".."-name [\x20-\x7e]{0,80} yes, if fname **and/or** lname are not given  $\sim$  -title  $\sim$  -title  $\sim$  -title  $\sim$  -title  $\sim$  -title  $\sim$  -title  $\sim$  -title  $\sim$  -title  $\sim$  -title  $\sim$  $\sim$ ."-organization  $\sim$  $1.746294811$ 

 $\sim$  2009/030  $\sim$  2009/030  $\sim$  2009/030  $\sim$  $\sim$  2009/030) and  $\sim$  2009/030  $\sim$  2009/030  $\sim$ ".."-postal-code [\x20-\x7e]{1,50} yes . The contract of the contract of the contract of the contract of the contract of the contract of the contract of the contract of the contract of the contract of the contract of the contract of the contract of the contrac  $\sim$  -x20- $\alpha$ 7e](0,80) no  $\alpha$  and  $\alpha$  and  $\alpha$  and  $\alpha$  and  $\alpha$  and  $\alpha$  and  $\alpha$  no  $\alpha$  and  $\alpha$  and  $\alpha$  and  $\alpha$  and  $\alpha$  and  $\alpha$  and  $\alpha$  and  $\alpha$  and  $\alpha$  and  $\alpha$  and  $\alpha$  and  $\alpha$  and  $\alpha$  and  $\alpha$  and  $\alpha$  a Page 38 / 144

**(c) 2021 Joker.com <webmaster@joker.com> | 2021-03-02 05:59**

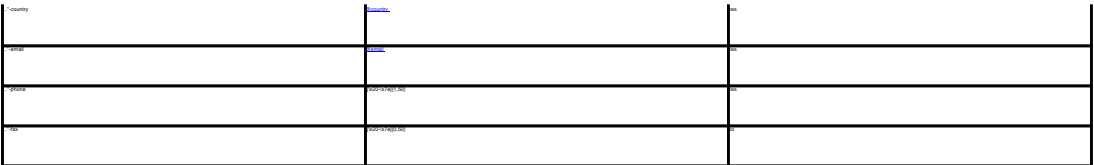

**An existing contact** (**@namecont** or **@same-as**) (.name only)

This means an existing contact handle in the JOKER-DATABASE.

owner-contact-handle:CNAM-176269 admin-contact-handle:CNAM-176229 tech-contact-handle:CNAM-176269 billing-contact-handle:CNAM-176269

In case you have entered a non-existing contact handle, the system will send you an errormail.

It is also possible to set a reference to a contact definition, which has been made earlier within the current request. To do so, please use the following syntax:

tech-contact-handle:same-as-admin-contact

billing-contact-handle:same-as-tech-contact

admin-contact-handle:same-as-owner-contact

The **@same-as** makro always replaces the value for the specified contact handle with the email address of the makrotarget. If the referenced contact has to be created with this request, it takes the result handle.

.<br>Keep in mind that for the contact handles for (.com/.net)-contacts are not allowed. If you are referencing to a shortcut like hans@nose.net#1, you will get an error.

Keywords: new-handle @namecont @same-as admin tech billing owner

Last update: 2007-06-21 11:11

# **Macros .us Contacts**

**new-handle** (implicit creation of a new contact)

 This means the definition of a new contact. if a contact with the provided email address exists in the JOKER-DATABASE, a new contact will be created. The reference for the created handle is following the format COUS-<number>, e.g. COUS-176269.

#### ATTENTION:

 The name of the request field depends on the context. If you want to create a contact for the owner-contact, you have to replace the ".." at the beginning of the fieldname with "owner-contact".

 If you want to create a contact for the admin-contact, you have to replace the ".." at the beginning of the fieldname with "admin-contact".

 If you want to create a contact for the tech-contact, you have to replace the ".." at the beginning of the fieldname with "tech-contact".

 If you want to create a contact for the billing-contact, you have to replace the ".." at the beginning of the fieldname with "billing-contact".

 There is a new request field called **name** within the contact definition. This field is mandatory, if you do not provide the **fnamelname**. You have to provide the request field **name**, if **fname** and **lname** are not found. This is very important for the whois output. Everytime a field **person** is shown. If you are using the request field name, the whois is showing the value for **name**, regardless the content of the request fields **fname** and **lname**. If you do not provide the request field **name** but your are providing the request fields **fname** and **lname**, the whois is showing the concatenation of these fields.

 There is also a new request field called **address-3** within the contact definition. This field is not mandatory, it is simply the 3rd line of the address.

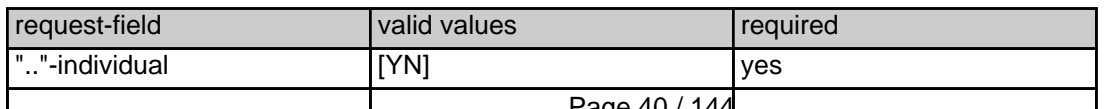

Page 40 / 144

**(c) 2021 Joker.com <webmaster@joker.com> | 2021-03-02 05:59**

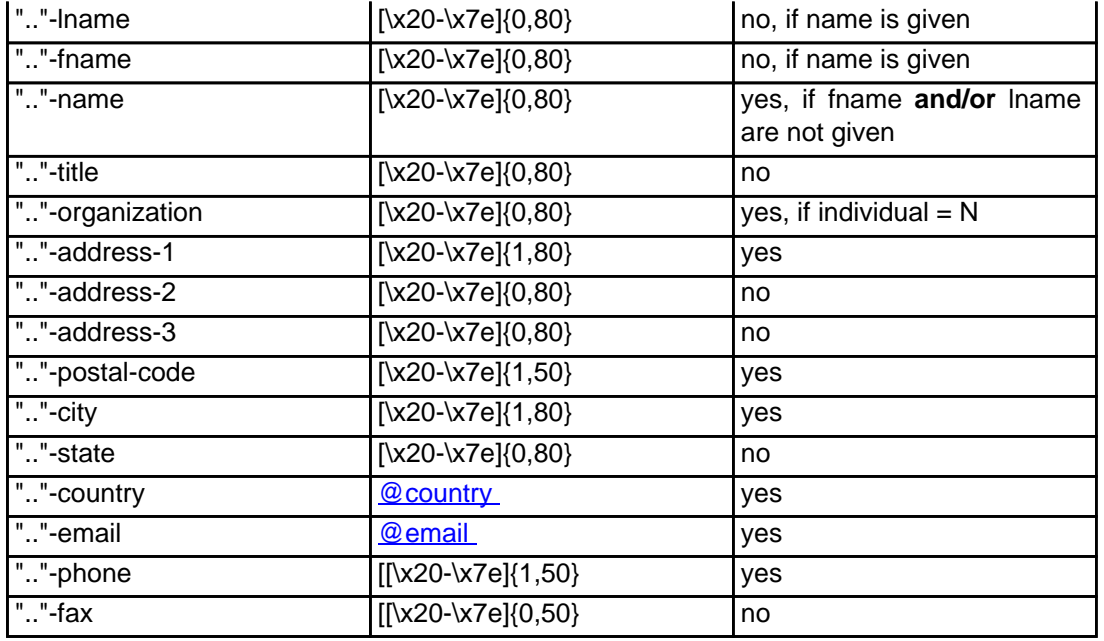

#### **An existing contact** (**@uscont** or **@same-as**) (.us only)

This means an existing contact handle in the JOKER-DATABASE.

#### Examples:

owner-contact-handle:COUS-176269 admin-contact-handle:COUS-176229 tech-contact-handle:COUS-176269 billing-contact-handle:COUS-176269

In case you have entered a non-existing contact handle, the system will send you an errormail.

 It is also possible to set a reference to a contact definition, which has been made earlier within the current request. To do so, please use the following syntax:

admin-contact-handle:same-as-owner-contact

tech-contact-handle:same-as-admin-contact

Page 41 / 144 **(c) 2021 Joker.com <webmaster@joker.com> | 2021-03-02 05:59**

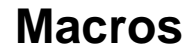

 The **@same-as** makro always replaces the value for the specified contact handle with the email address of the makrotarget. If the referenced contact has to be created with this request, it takes the result handle.

 Keep in mind that for .us-requests the contact handles for (.com/.net)-contacts are not allowed. If you are referencing to a shortcut like hans@nose.net#1, you will get an error.

Keywords: new-handle @uscont @same-as admin tech billing owner

Last update: 2015-11-09 17:51

# **Macros .de Contacts**

**new-handle** (implicit creation of a new contact)

 This means the definition of a new contact. if a contact with the provided email address exists in the JOKER-DATABASE, a new contact will be created. The reference for the created handle is following the format CODE-<number>, e.g. CODE-176269.

#### ATTENTION:

 The name of the request field depends on the context. If you want to create a contact for the owner-contact, you have to replace the ".." at the beginning of the fieldname with "owner-contact".

 If you want to create a contact for the admin-contact, you have to replace the ".." at the beginning of the fieldname with "admin-contact".

 If you want to create a contact for the tech-contact, you have to replace the ".." at the beginning of the fieldname with "tech-contact".

 If you want to create a contact for the billing-contact, you have to replace the ".." at the beginning of the fieldname with "billing-contact".

 There is a new request field called **name** within the contact definition. This field is mandatory, if you do not provide the **fnamelname**. You have to provide the request field **name**, if **fname** and **lname** are not found. This is very important for the whois output. Everytime a field **person** is shown. If you are using the request field name, the whois is showing the value for **name**, regardless the content of the request fields **fname** and **lname**. If you do not provide the request field **name** but your are providing the request fields **fname** and **lname**, the whois is showing the concatenation of these fields.

 There is also a new request field called **address-3** within the contact definition. This field is not mandatory, it is simply the 3rd line of the address.

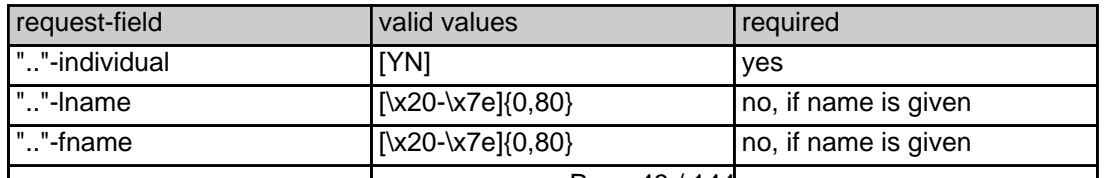

Page 43 / 144

**(c) 2021 Joker.com <webmaster@joker.com> | 2021-03-02 05:59**

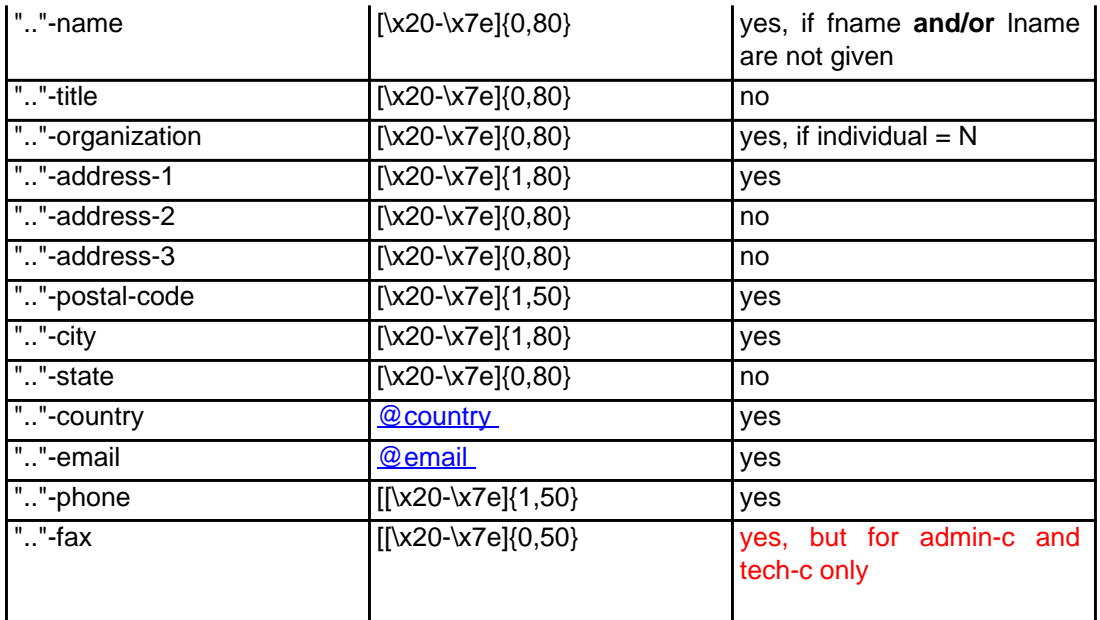

#### **An existing contact** (**@decont** or **@same-as**) (.de only)

This means an existing contact handle in the JOKER-DATABASE.

#### Examples:

owner-contact-handle:CODE-176269 admin-contact-handle:CODE-176229 tech-contact-handle:CODE-176269 billing-contact-handle:CODE-176269

In case you have entered a non-existing contact handle, the system will send you an errormail.

 It is also possible to set a reference to a contact definition, which has been made earlier within the current request. To do so, please use the following syntax:

admin-contact-handle:same-as-owner-contact

tech-contact-handle:same-as-admin-contact

billing-contact-handle:same-as-tech-contact

 The **@same-as** makro always replaces the value for the specified contact handle with the email address of the makrotarget. If the referenced contact has to be created with this request, it takes the result handle.

 Keep in mind that for .de-requests the contact handles for (.com/.net/.org/.info/.biz/.cn)-contacts are not allowed. If you are referencing to a shortcut like hans@nose.net#1, you will get an error.

Keywords: new-handle @decont @same-as admin tech billing owner

Last update: 2015-11-09 17:50

# **Macros .cn Contacts**

**new-handle** (implicit creation of a new contact)

 This means the definition of a new contact. if a contact with the provided email address exists in the JOKER-DATABASE, a new contact will be created. The reference for the created handle is following the format COCN-<number>, e.g. COCN-176269.

#### ATTENTION:

 The name of the request field depends on the context. If you want to create a contact for the owner-contact, you have to replace the ".." at the beginning of the fieldname with "owner-contact".

 If you want to create a contact for the admin-contact, you have to replace the ".." at the beginning of the fieldname with "admin-contact".

 If you want to create a contact for the tech-contact, you have to replace the ".." at the beginning of the fieldname with "tech-contact".

 If you want to create a contact for the billing-contact, you have to replace the ".." at the beginning of the fieldname with "billing-contact".

 There is a new request field called **name** within the contact definition. This field is mandatory, if you do not provide the **fnamelname**. You have to provide the request field **name**, if **fname** and **lname** are not found. This is very important for the whois output. Everytime a field **person** is shown. If you are using the request field name, the whois is showing the value for **name**, regardless the content of the request fields **fname** and **lname**. If you do not provide the request field **name** but your are providing the request fields **fname** and **lname**, the whois is showing the concatenation of these fields.

 There is also a new request field called **address-3** within the contact definition. This field is not mandatory, it is simply the 3rd line of the address.

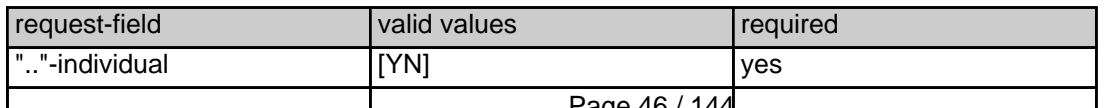

Page 46 / 144

**(c) 2021 Joker.com <webmaster@joker.com> | 2021-03-02 05:59**

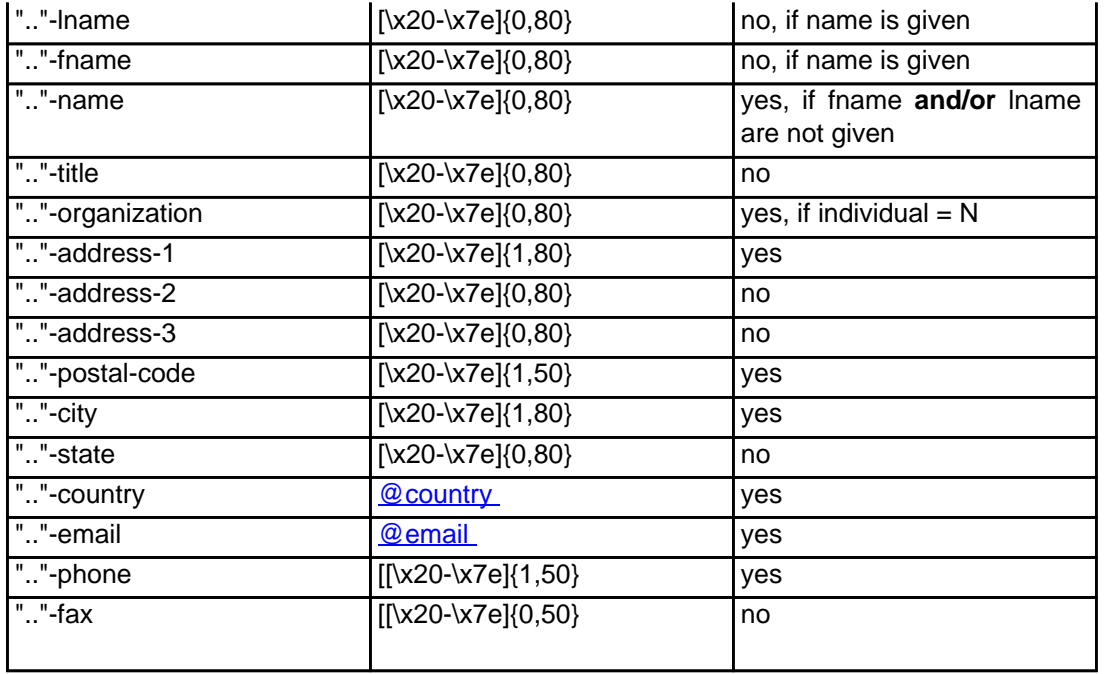

#### **An existing contact** (**@cncont** or **@same-as**) (.cn only)

This means an existing contact handle in the JOKER-DATABASE.

#### Examples:

owner-contact-handle:COCN-176269 admin-contact-handle:COCN-176229 tech-contact-handle:COCN-176269 billing-contact-handle:COCN-176269

In case you have entered a non-existing contact handle, the system will send you an errormail.

 It is also possible to set a reference to a contact definition, which has been made earlier within the current request. To do so, please use the following syntax:

admin-contact-handle:same-as-owner-contact

tech-contact-handle:same-as-admin-contact

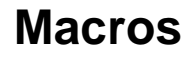

 The **@same-as** makro always replaces the value for the specified contact handle with the email address of the makrotarget. If the referenced contact has to be created with this request, it takes the result handle.

 Keep in mind that for .cn-requests the contact handles for (.com/.net/.org/.info/.biz/.de)-contacts are not allowed. If you are referencing to a shortcut like hans@nose.net#1, you will get an error.

Keywords: new-handle @cncont @same-as admin tech billing owner

Last update: 2015-11-09 17:51

# **Macros .eu Contacts**

**new-handle** (implicit creation of a new contact)

 This means the definition of a new contact. if a contact with the provided email address exists in the JOKER-DATABASE, a new contact will be created. The reference for the created handle is following the format C<number>, e.g. C176269.

#### ATTENTION:

 The name of the request field depends on the context. If you want to create a contact for the owner-contact, you have to replace the ".." at the beginning of the fieldname with "owner-contact".

 If you want to create a contact for the admin-contact, you have to replace the ".." at the beginning of the fieldname with "admin-contact".

 If you want to create a contact for the tech-contact, you have to replace the ".." at the beginning of the fieldname with "tech-contact".

 If you want to create a contact for the billing-contact, you have to replace the ".." at the beginning of the fieldname with "billing-contact".

 There is a new request field called **name** within the contact definition. This field is mandatory, if you do not provide the **fnamelname**. You have to provide the request field **name**, if **fname** and **lname** are not found. This is very important for the whois output. Everytime a field **person** is shown. If you are using the request field name, the whois is showing the value for **name**, regardless the content of the request fields **fname** and **lname**. If you do not provide the request field **name** but your are providing the request fields **fname** and **lname**, the whois is showing the concatenation of these fields.

 There is also a new request field called **address-3** within the contact definition. This field is not mandatory, it is simply the 3rd line of the address.

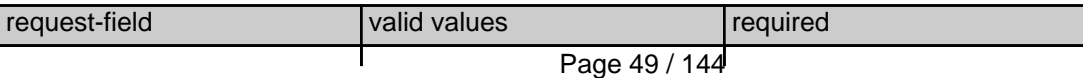

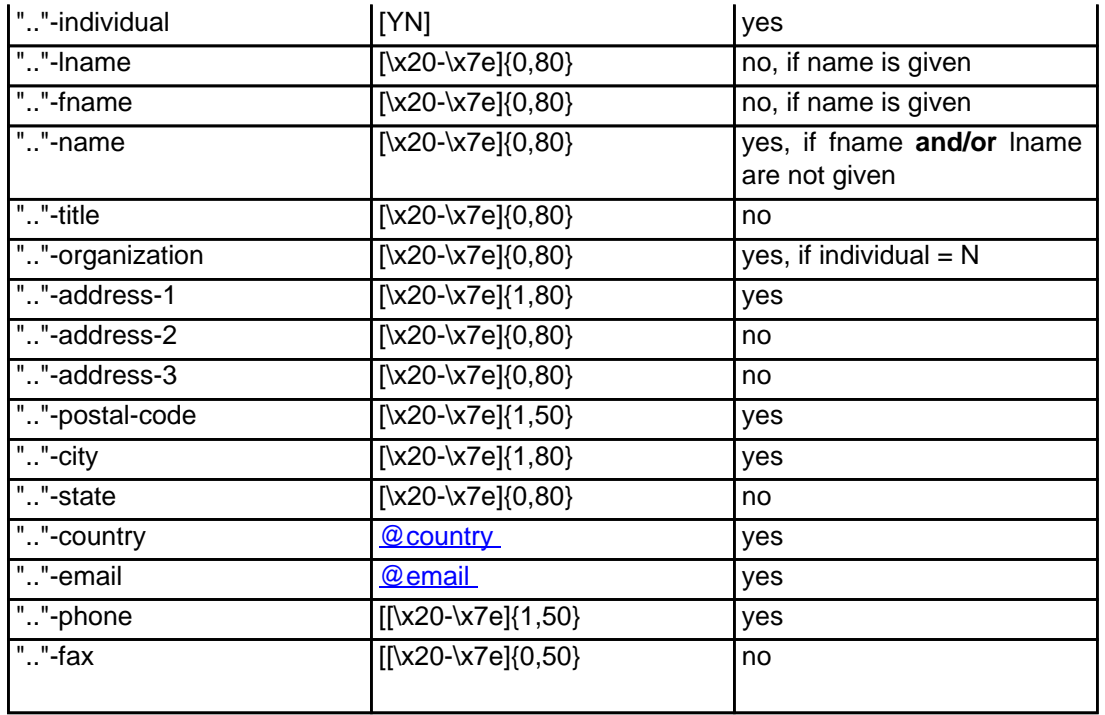

#### **An existing contact** (**@uscont** or **@same-as**) (.us only)

This means an existing contact handle in the JOKER-DATABASE.

#### Examples:

owner-contact-handle:C176269 admin-contact-handle:C176229 tech-contact-handle:C176269 billing-contact-handle:C176269

In case you have entered a non-existing contact handle, the system will send you an errormail.

 It is also possible to set a reference to a contact definition, which has been made earlier within the current request. To do so, please use the following syntax:

admin-contact-handle:same-as-owner-contact

tech-contact-handle:same-as-admin-contact

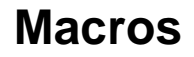

 The **@same-as** makro always replaces the value for the specified contact handle with the email address of the makrotarget. If the referenced contact has to be created with this request, it takes the result handle.

 Keep in mind that for .eu-requests the contact handles for (.com/.net/.org/.info/.biz/.de/.us)-contacts are not allowed. If you are referencing to a shortcut like hans@nose.net#1, you will get an error.

Keywords: new-handle @eucont @same-as admin tech billing owner

Last update: 2015-11-09 17:52

# **Macros Valid domain names**

**@dom** - a valid domain name under .com/.net

**@orgdom** - a valid domain name under .org

**@infodom** - a valid domain name under .info

**@dedom** - a valid domain name under .de

**@cndom** - a valid domain name under .cn

**@eudom** - a valid domain name under .eu

**@usdom** - a valid domain name under .us

**@fqdn** - a valid domain name under .com/.net/.org/.info/.mobi/.name/.biz/.de/.cn/.eu/.us

Keywords: @dom @orgdom @infodom @dedom @cndom @eudom @usdom @fqdn Last update: 2007-03-28 15:45

# **Macros Nameserver**

**@ns** - the definition of an existing nameserver

You have to provide a valid nameserver handle. Implicit nameserver creation is not allowed.

#### Examples:

ns1.foo.bar.net ns2.foo.bar.net

ns3.foo.bar.net

Keywords: @ns nameserver

Last update: 2015-11-09 17:53

# **Macros Zonefile entries**

#### **@a\_record**

[a hostprefix without the domainname]:[IP-Address]

- trailing dots at the hostprefix are deleted
- an "@" will be expanded to the domainname

#### Example1:

a:www:194.233.101.99

#### Example2:

a:@:194.233.101.99

#### **@mx\_record**

[a hostprefix without the domainname]:[priority]:[a full qualified hostname]

- trailing dots at the hostprefix are deleted
- an "@" as the value of the hostprefix will be expanded to the domain name

#### Example 1:

mx:www:50:mail.hansnose.net

#### Example 2:

mx:www:90:mail.hansnose.net

#### Example 3:

mx:@:50:mail.hansnose.net

#### Example 4:

mx:@:90:mail.hansnose.net

#### **@cname\_record**

[a hostprefix without the domainname]:[a full qualified hostname]

- trailing dots at the hostprefix are deleted
- an "@" for the hostprefix is not supported within a CNAME-Record

#### Page 54 / 144

#### Example 1:

cname:www:mail.hansnose.net

#### Example 2:

cname:www2:mail.hansnose.net

#### **@url\_record**

[a hostprefix without the domainname]::[a full qualified hostname]

- trailing dots at the hostprefix are deleted
- an "@" as the value of the hostprefix will be expanded to the domain name

#### Example 1:

url:www:http://some.redirector.com

#### Example 2:

url:www2:http://some.redirector.com:9002

Example 3:

url:www3:https://some.redirector.com

#### Example 4:

url:www4:https://some.redirector.com:9002

Keywords: @a\_record @mx\_record @cname\_record @url\_record

Last update: 2007-04-20 14:49

## **Macros IP**

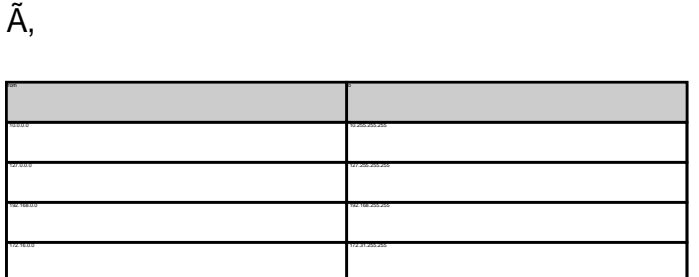

Keywords: @ip

**@ip** - a valid ip-address IP-addresses within the following range are NOT valid:

Last update: 2007-04-02 16:24

# **Macros Domain renewal**

#### **@renew**

Here you have to provide the domain name and the renewal period or the desired expiration year on one line. You have to seperate the domain name and renewal period/expire year with an ":" (ASCII 058). The maximum for the renewal period is 9 years.

#### Examples:

domain1:blafasel.com:2 domain2:hansnose.net:3 domain2:hansnose.info:2005 domain2:hansnose.biz:2

#### Attention:

If you are using the expire year and the current expire year of the domain is equal or greater than the provided value for that field, the request will not processed.

Keywords: @renew

Last update: 2007-03-28 16:12

# **Macros Country code**

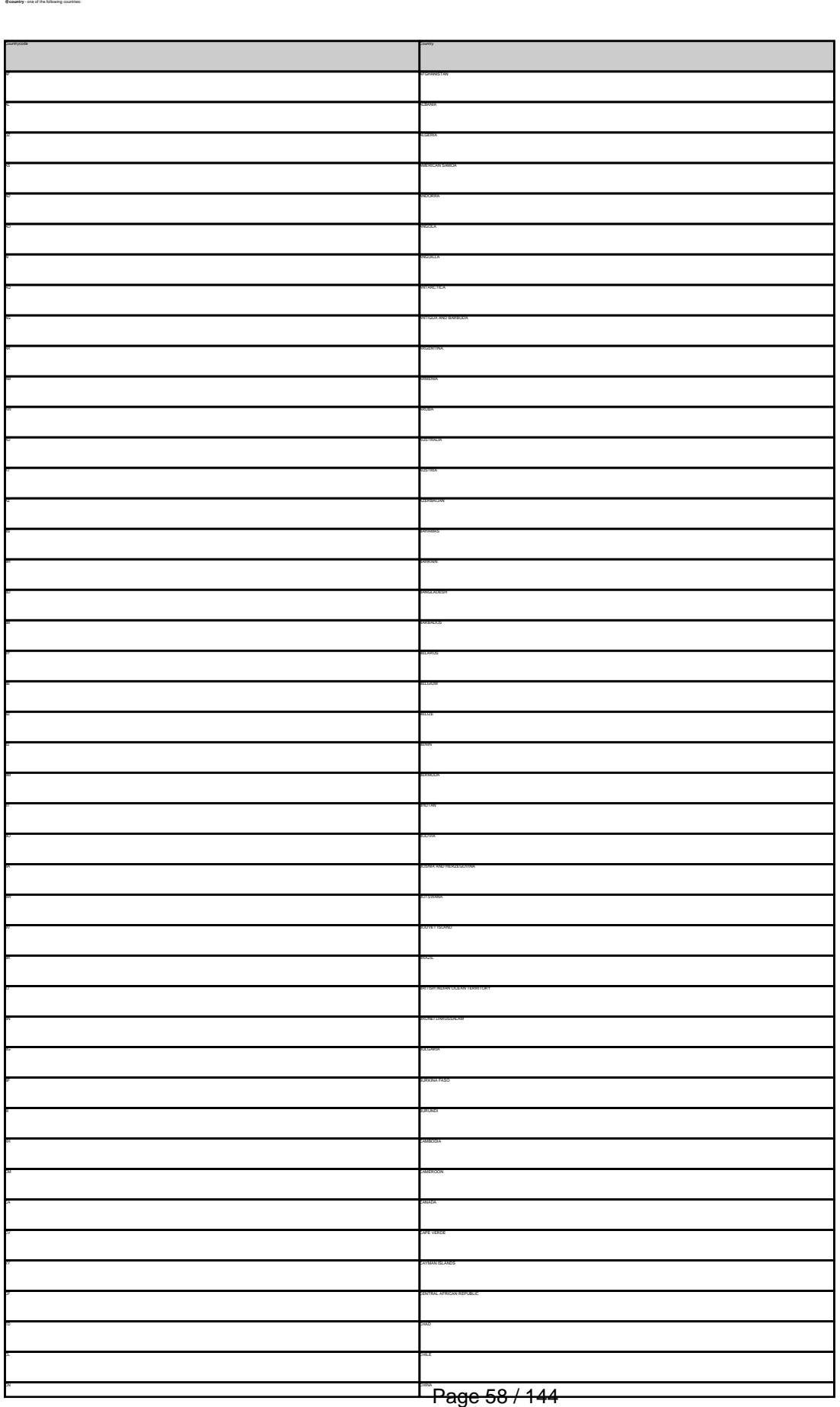

**(c) 2021 Joker.com <webmaster@joker.com> | 2021-03-02 05:59**

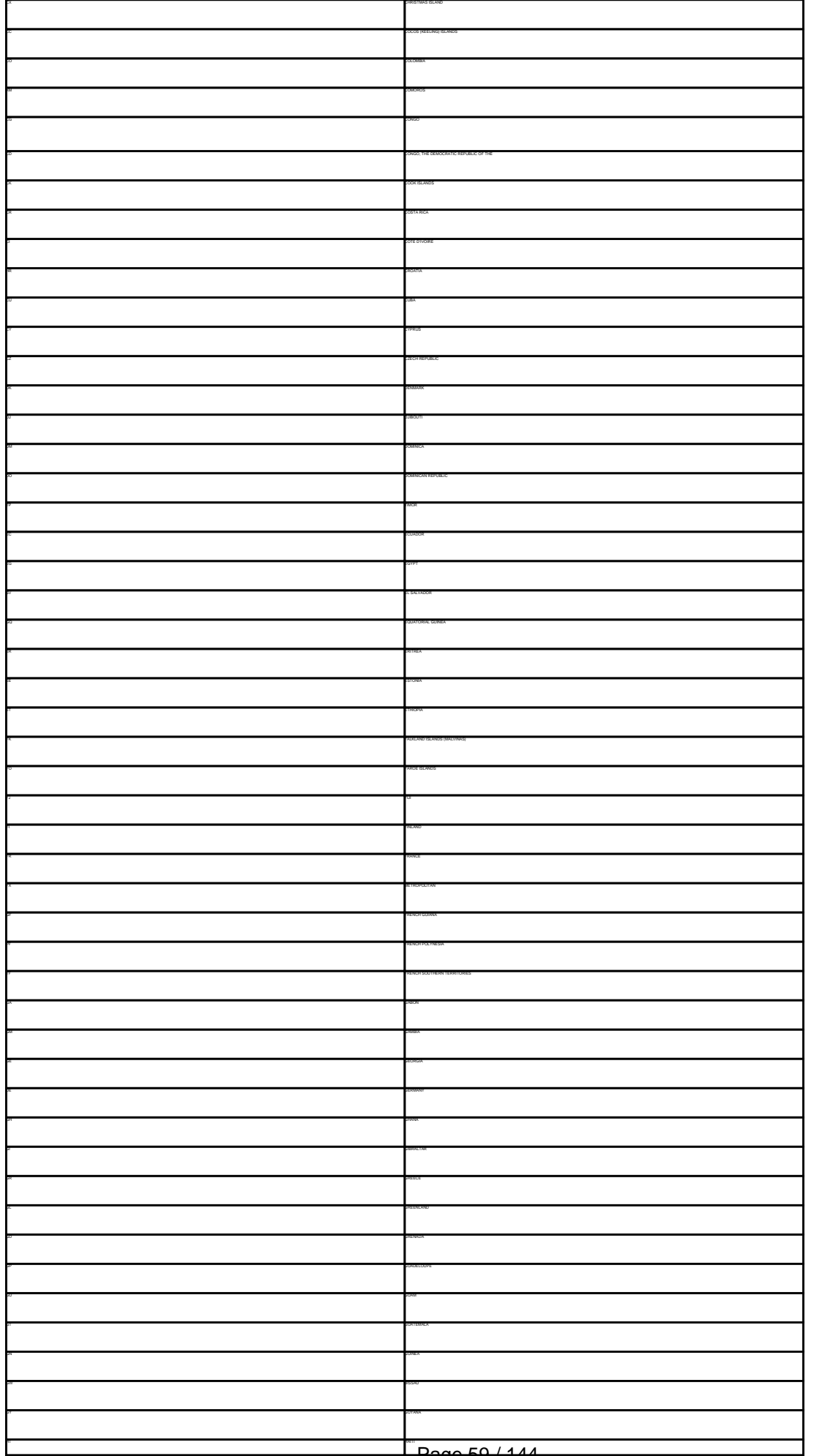

Page 59 / 144

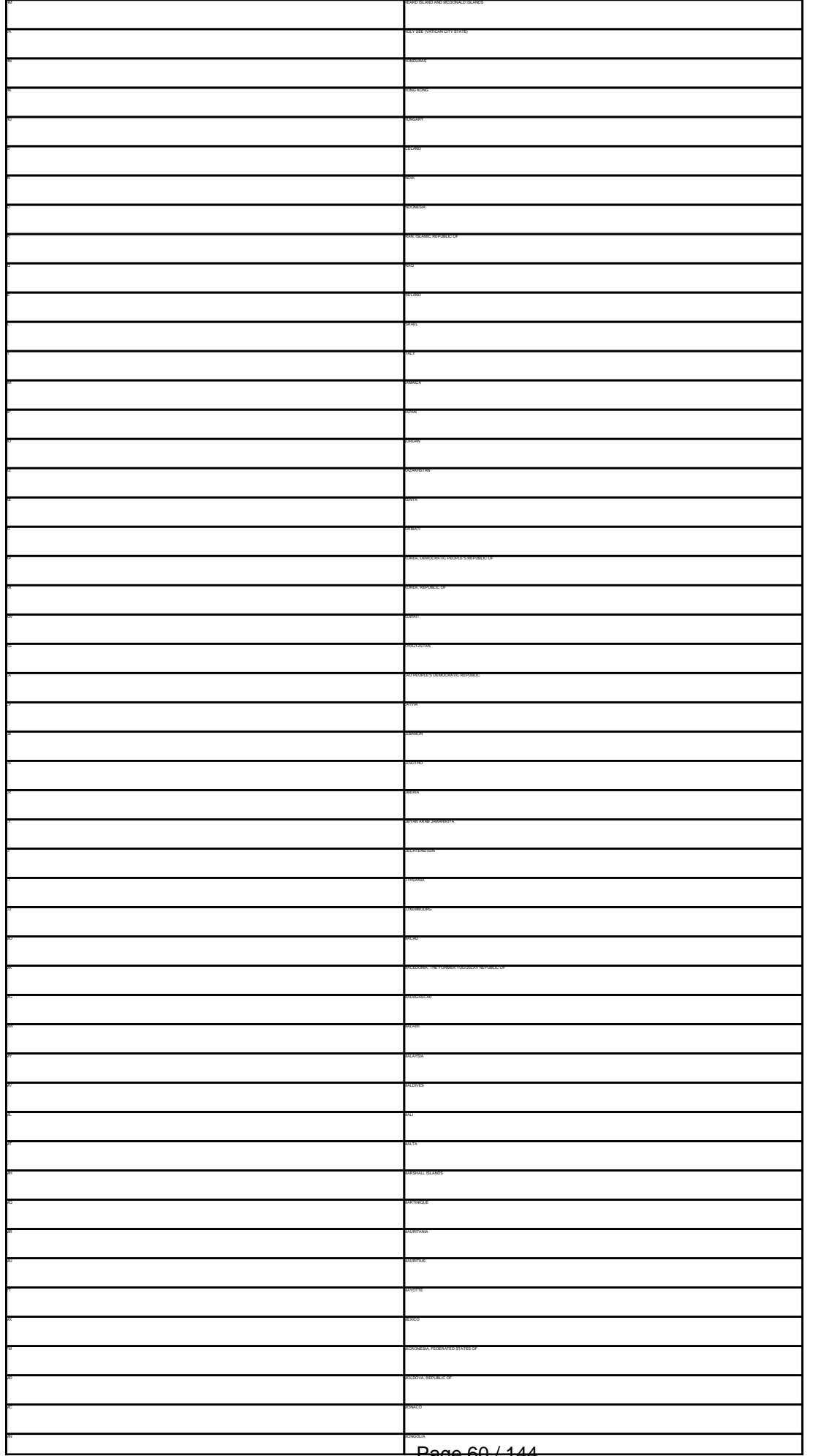

Page 60 / 144

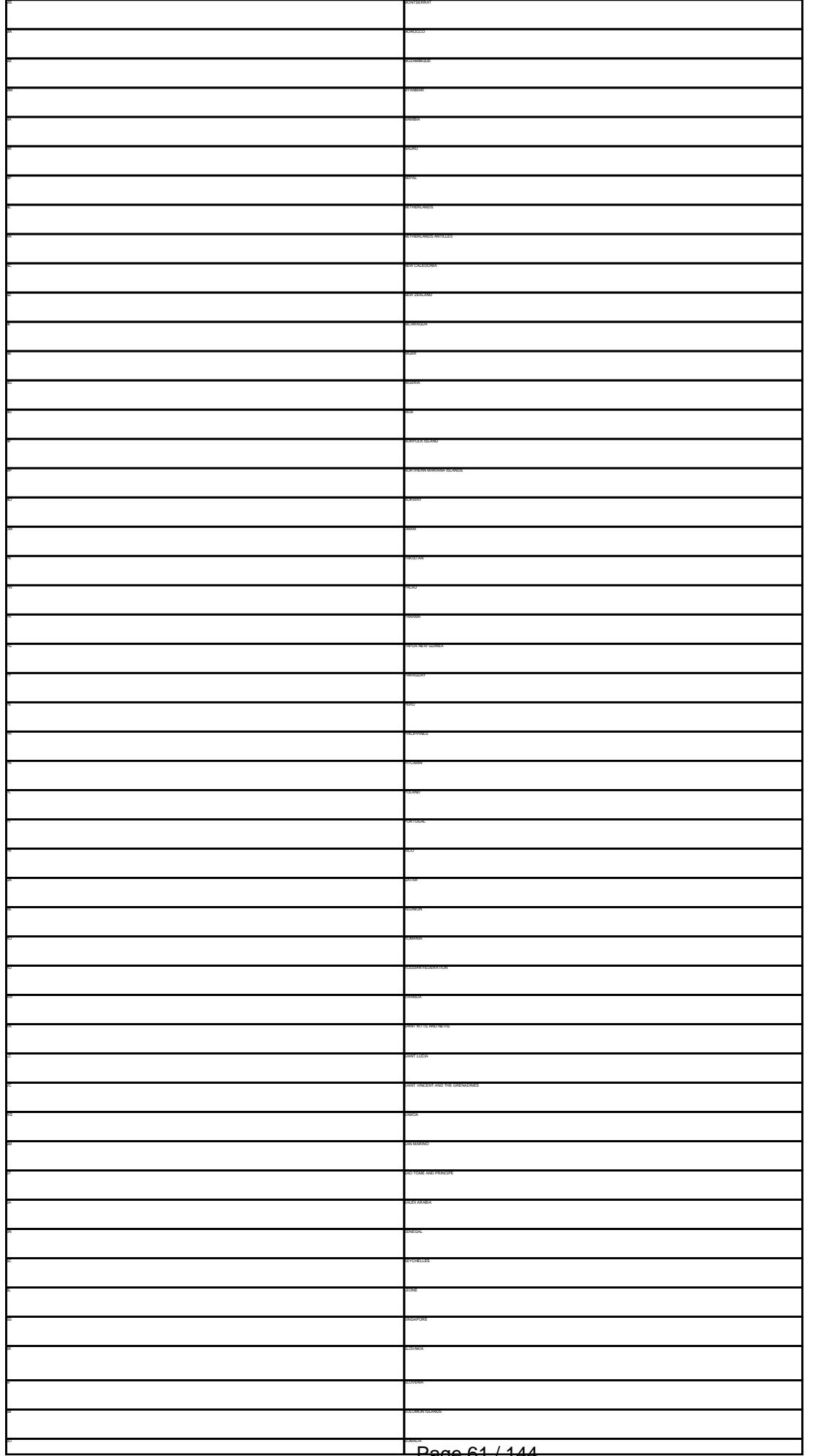

Page 61 / 144

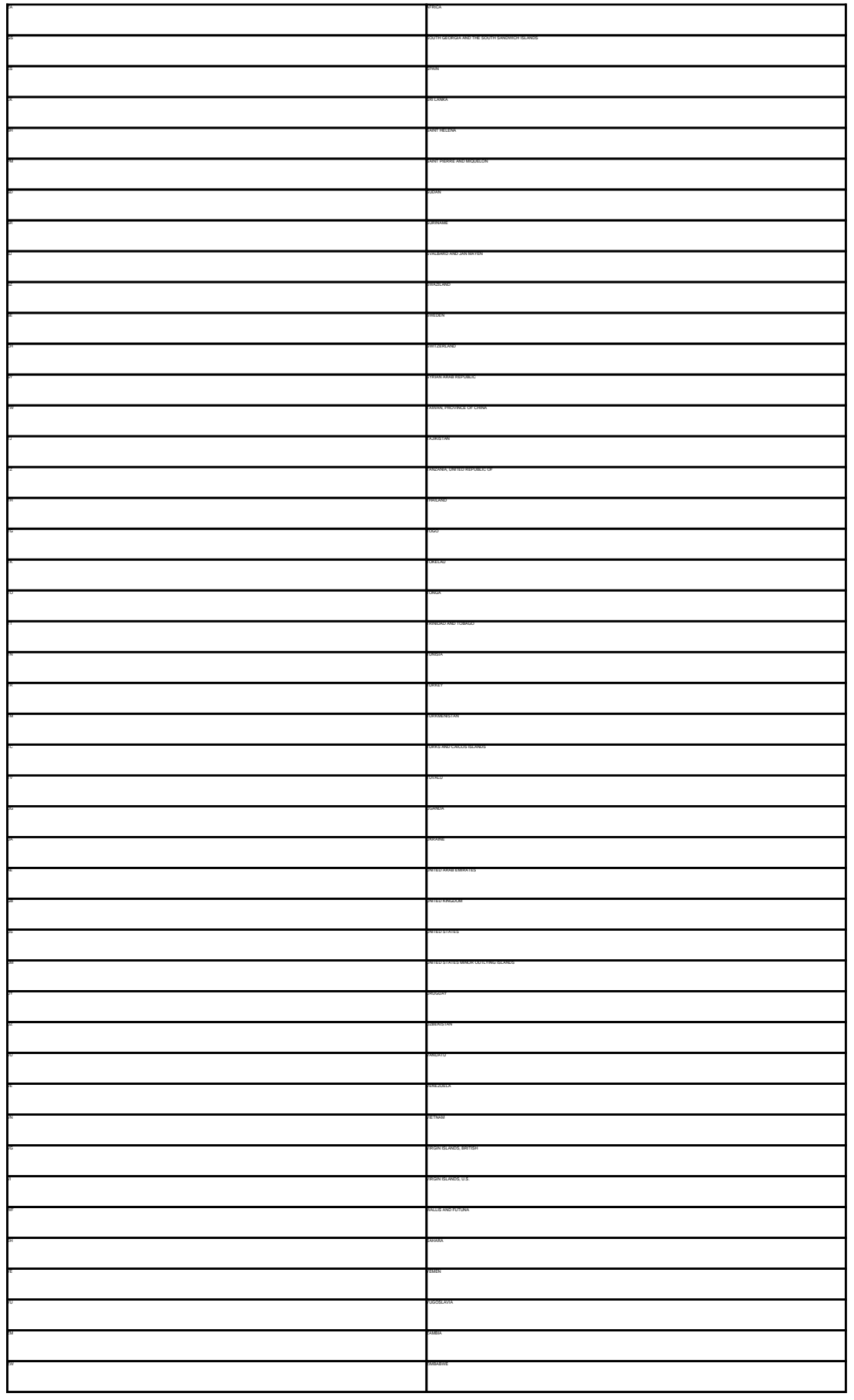

Keywords: country code @country

Last update: 2007-04-17 22:12

# **Macros Language code**

#### **@language** - one of the following language codes

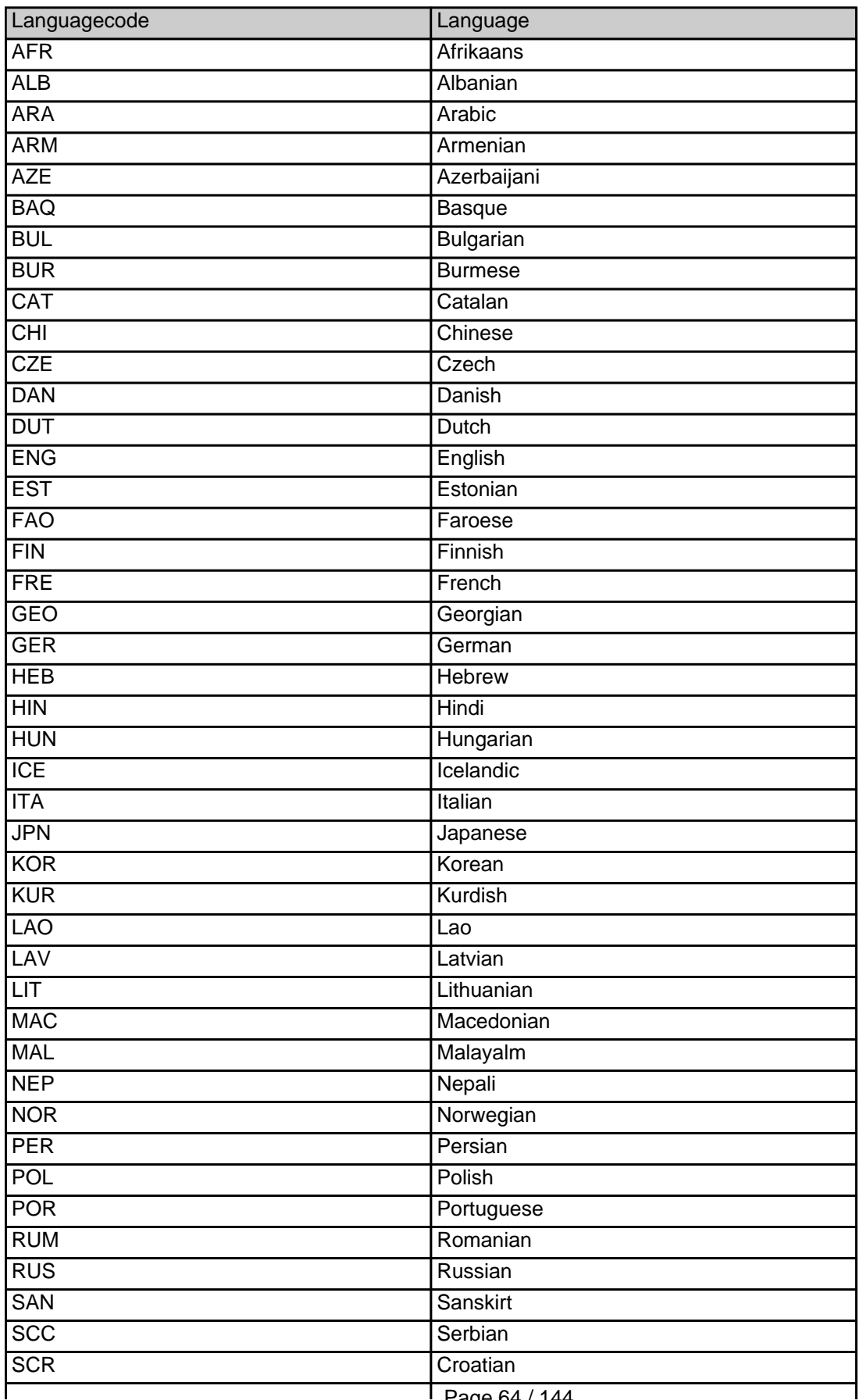

Page 64 / 144

**(c) 2021 Joker.com <webmaster@joker.com> | 2021-03-02 05:59**

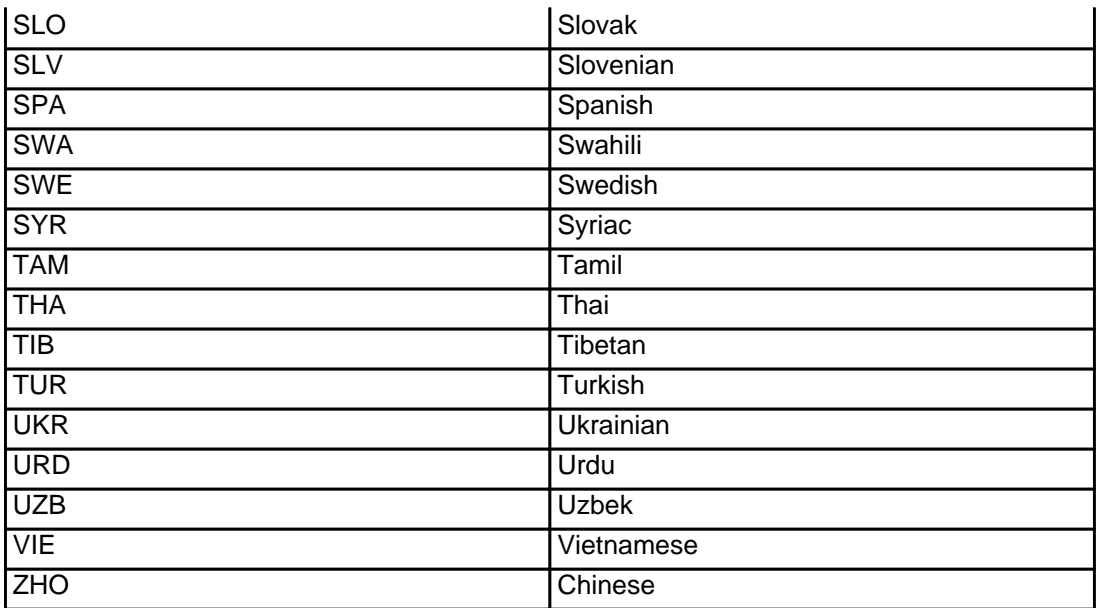

Keywords: @language language code

Last update: 2015-11-09 17:46

# **Macros .me Contacts**

**new-handle** (implicit creation of a new contact)

n of a new contact. If a contact with the provided email address exists in the JOKER-OATABASE, a new contact will be created. The reference for the created handle is following the format COME-crumber>, e.g. COME-17628

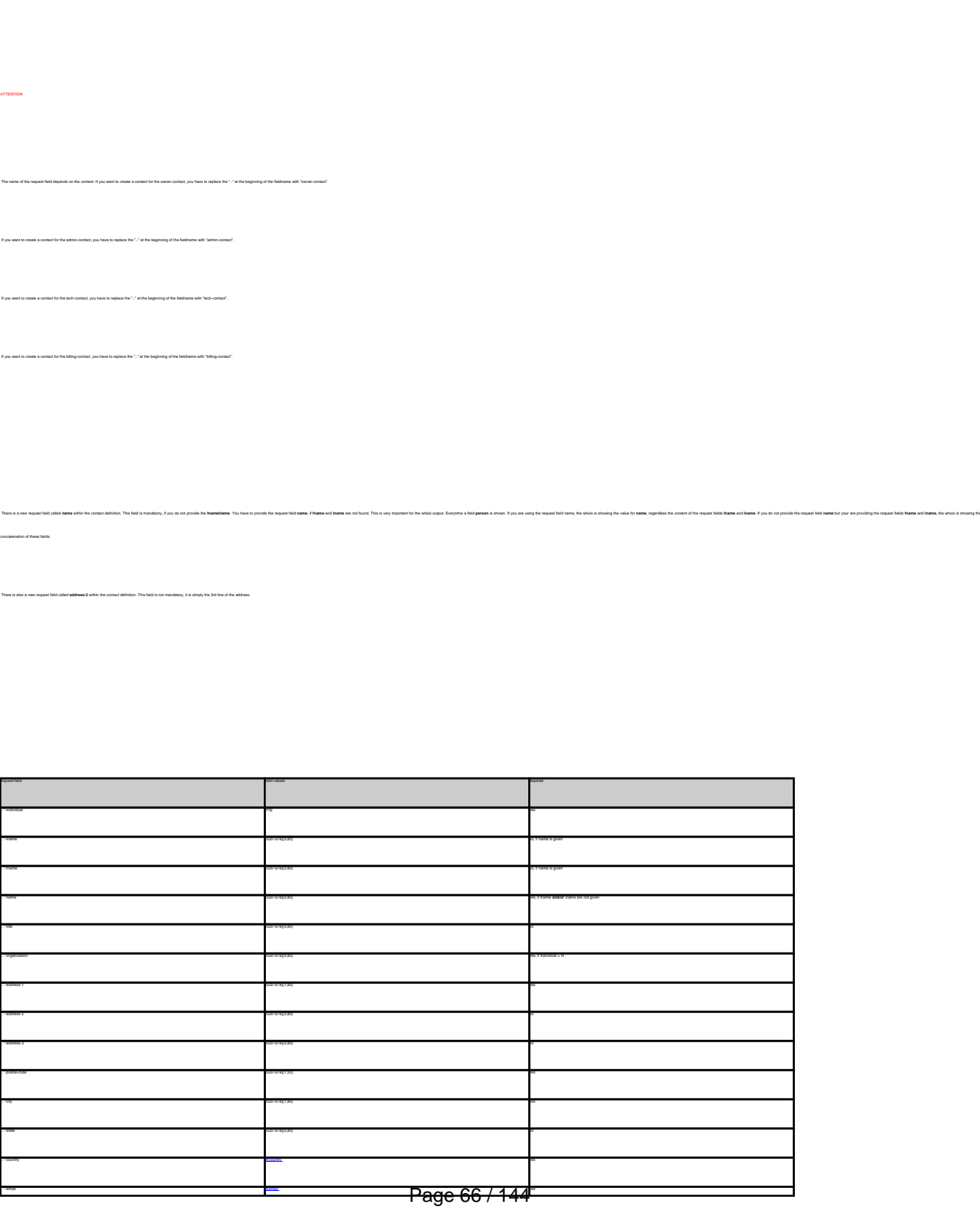

**(c) 2021 Joker.com <webmaster@joker.com> | 2021-03-02 05:59**

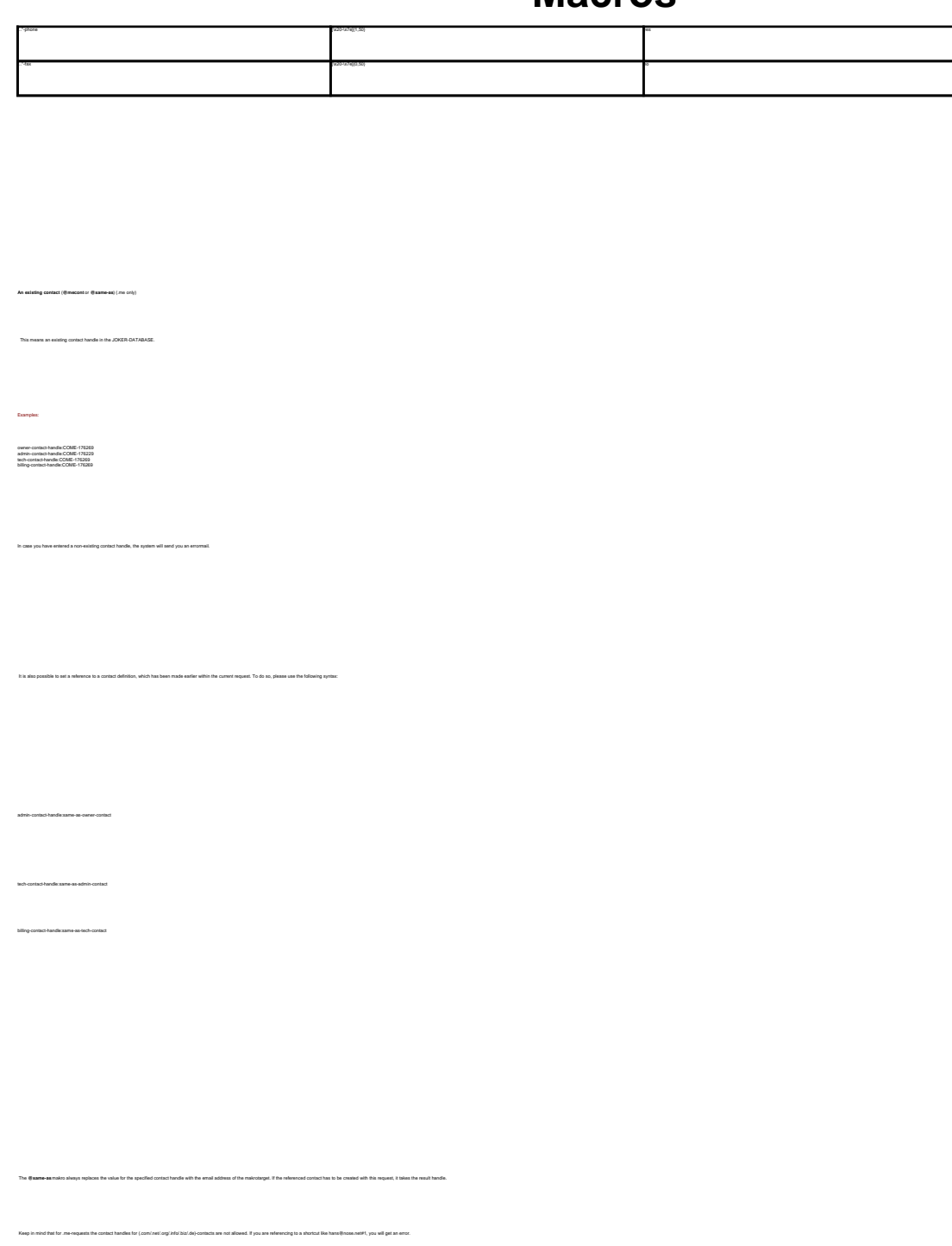

Keywords: new-handle @mecont @same-as admin tech billing owner

Last update: 2008-08-14 11:46

# **Macros Create a dns-configuration**

**Introduction** With this request you can create or modify a zonefile at the joker-nameserver. You can add A-Records, CNAME-Records, MX-Records, a nameservice-based Un-Ionwarding and a trame-based Un-Iorwarding. Modifing the TTL is not possible<br>The format of this request is a little bit different from the other requ **ATTENTION:** You have to change the nameservers for a domain to the nameservers of joker.com first! If you would like to use the joker-nameservice, you will have to use **all** joker-nameservers. - a.ns.joker.com - b.ns.joker.com - c.ns.joker.com It is **not** possible to use the joker-nameservice  $\bullet$  for primary nameservice only for secondarynameservice only **All** joker-nameservers are configured to deny all zone-fetching requests!  $\bullet$  do not query foreign nameservers! **Request Fields** Definition of this request

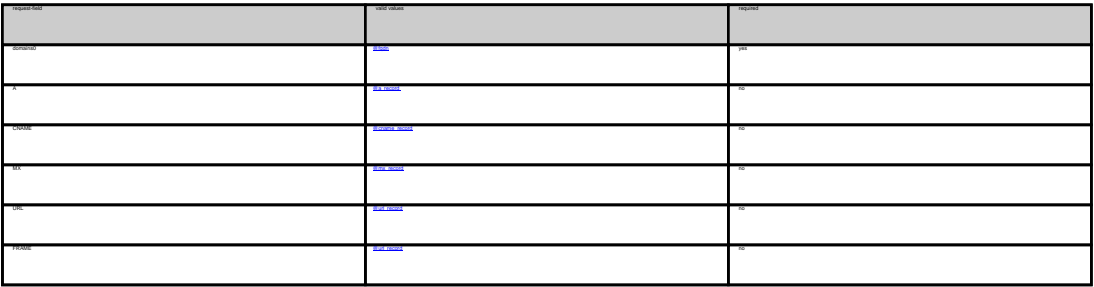

Example 1: **create dns-config** (without url-forwarding and without wildcard-matching)

subject: create dns-config [your reference id]

domains0:hansnose.net

A:www:194.33.110.19

# **DNS/URL-Forwarding**

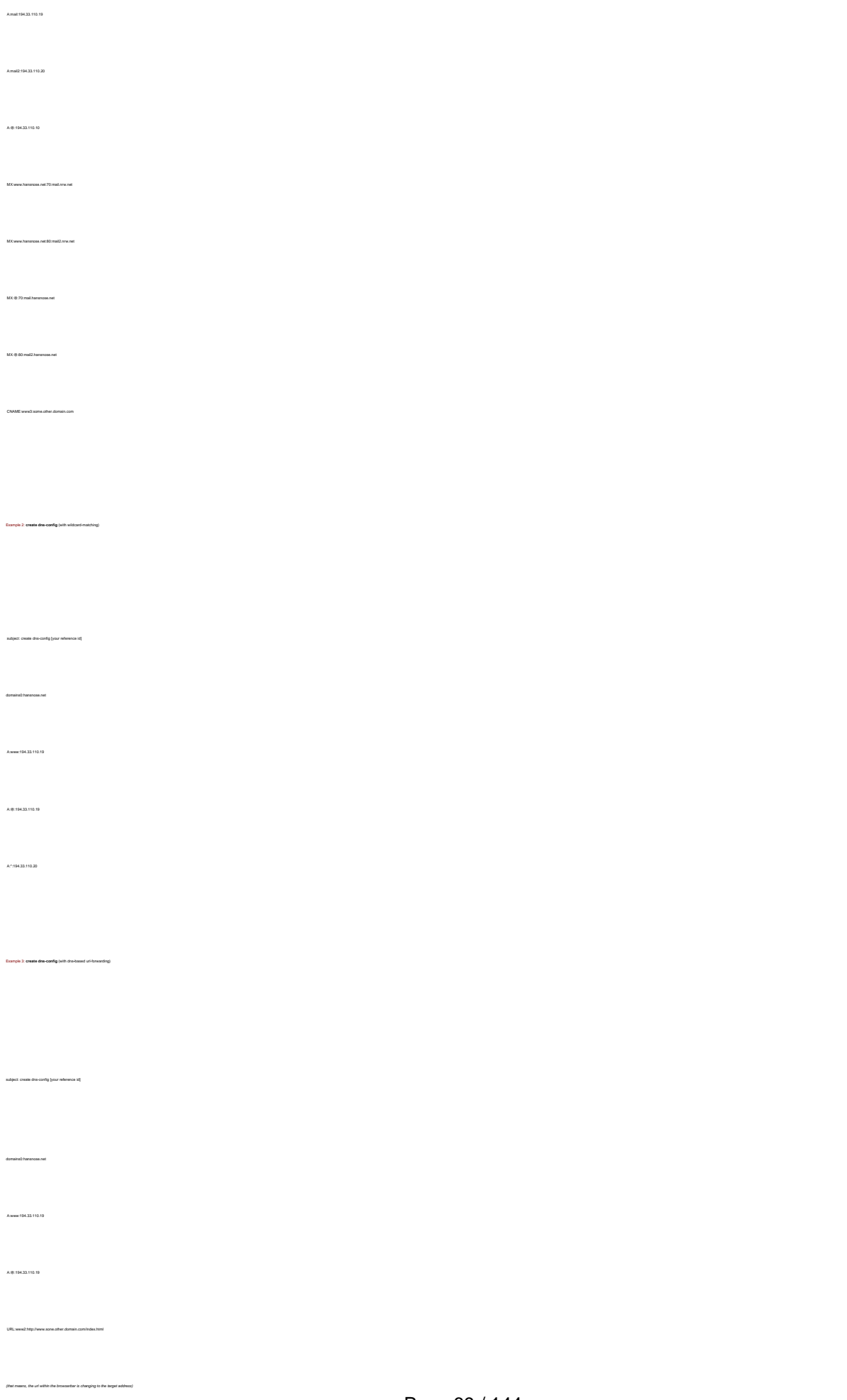

# **DNS/URL-Forwarding**

Keywords: nameserver, records, zone, forwarding

Last update: 2011-08-11 15:37

Example 4: **create dns-config** (with frame**-**based url-forwarding)

subject: create dns-config [your reference id]

domains<br>0:11

A:www:194.33.110.19

A:@:194.33.110.19

FRAME:www2:http://www.sone.other.domain.com/index.html

(that means, the url within the browserbar is **not** changing to the target address)

# **DNS/URL-Forwarding Delete a dns-configuration**

 **Introduction** wit you can delete a zonefile at the joker-nam  **Request fields** mailsubject: delete dns-config [your reference id] request-field values request-field values request-field values request-field values request-field values required values of  $\alpha$ domains0 @for the contract of the contract of the contract of the contract of the contract of the contract of the contract of the contract of the contract of the contract of the contract of the contract of the contract of

Keywords: nameserver,dns-config,records, forwarding

Last update: 2011-08-11 15:37

Example 1: **delete dns-config**

subject: delete dns-config [your reference id]

# **DNS/URL-Forwarding List a dns-configuration**

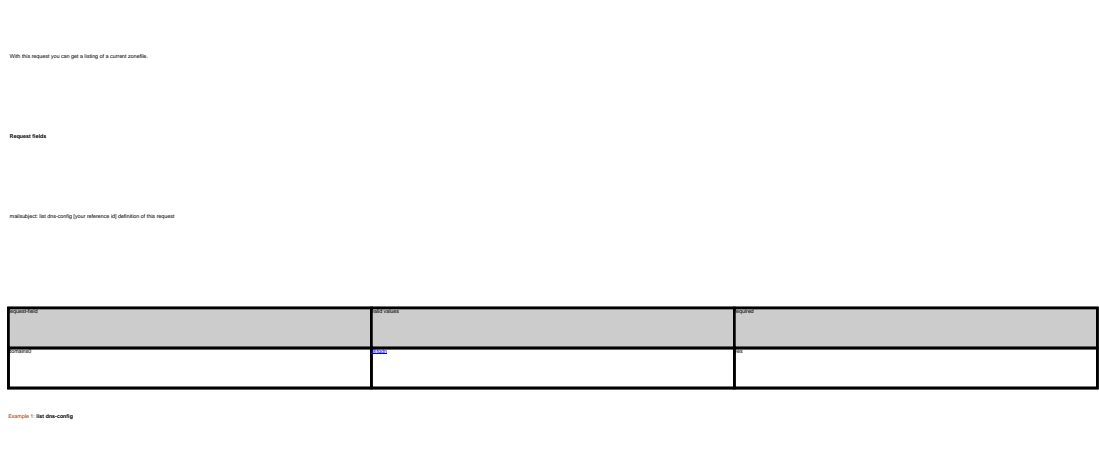

subject: list dns-config [your reference id] domains0:hansnose.net

 **Introduction**

Keywords: nameserver,dns-config,records, forwarding

Last update: 2011-08-11 15:38
### **DNS/URL-Forwarding Create an order**

#### **Introduction**

create <tld>-order

Valid values for <tld>:

- $\bullet$  com
- net
- org
- info
- biz
- mobi
- name
- us
- de
- $\bullet$  cn
- eu
- $\bullet$  xxx
- asia
- me

With this request you can register one or more domains.

You have to provide the following information within the request:

- $\bullet$  domain name(s),
- owner-contact-handle,
- admin-contact-handle,
- tech-contact-handle,
- billing-contact-handle,
- nameserver information,
- additional services, if required.

You can register up to 501 domains with one request.

If you register more than one domain with a request, all domains registerd with this request will have the same contact and nameserver structure.

There are two new requestfields within this request:

name

• address-3

### **ATTENTION**

Please, refer to the table for the corresponding contact handles.

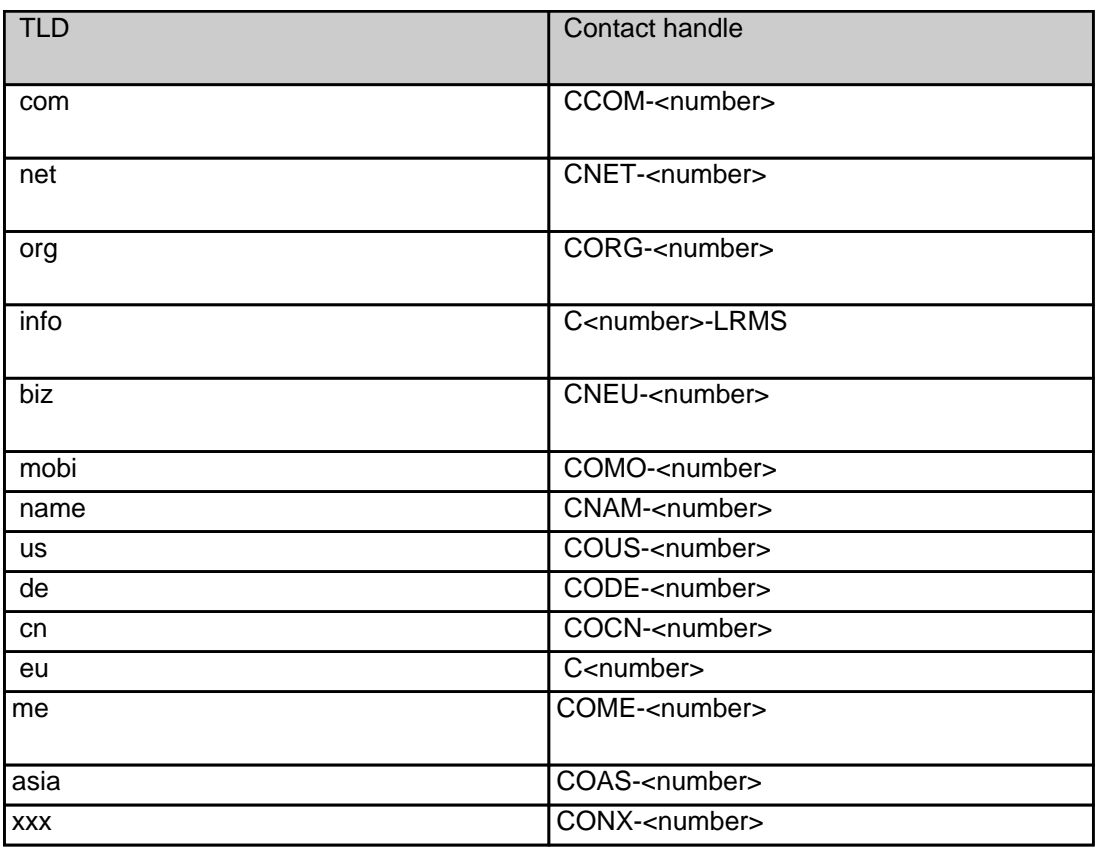

### **Request fields**

mailsubject: create <tld>-order [your reference id]

Definition of this request

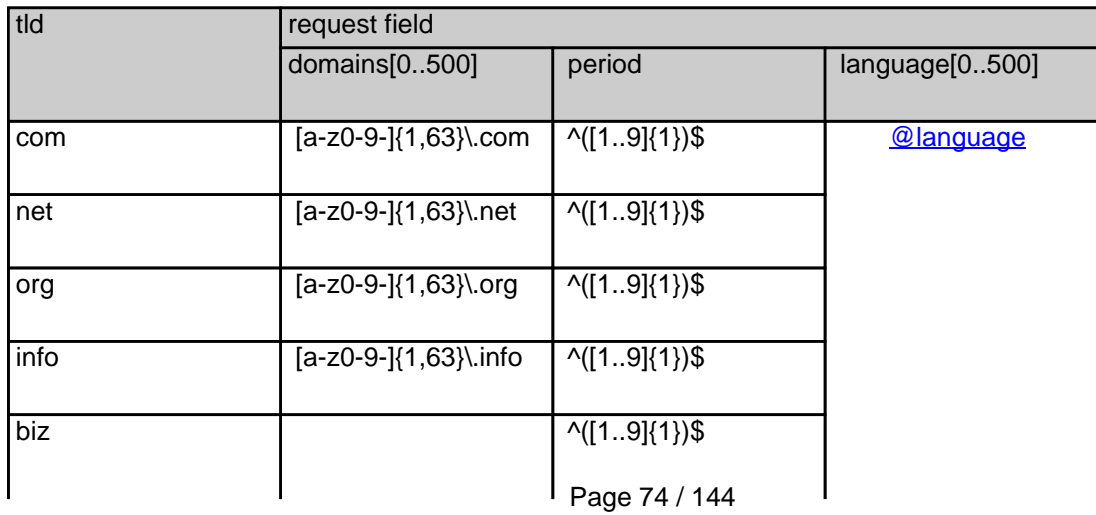

**(c) 2021 Joker.com <webmaster@joker.com> | 2021-03-02 05:59**

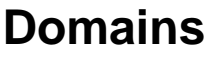

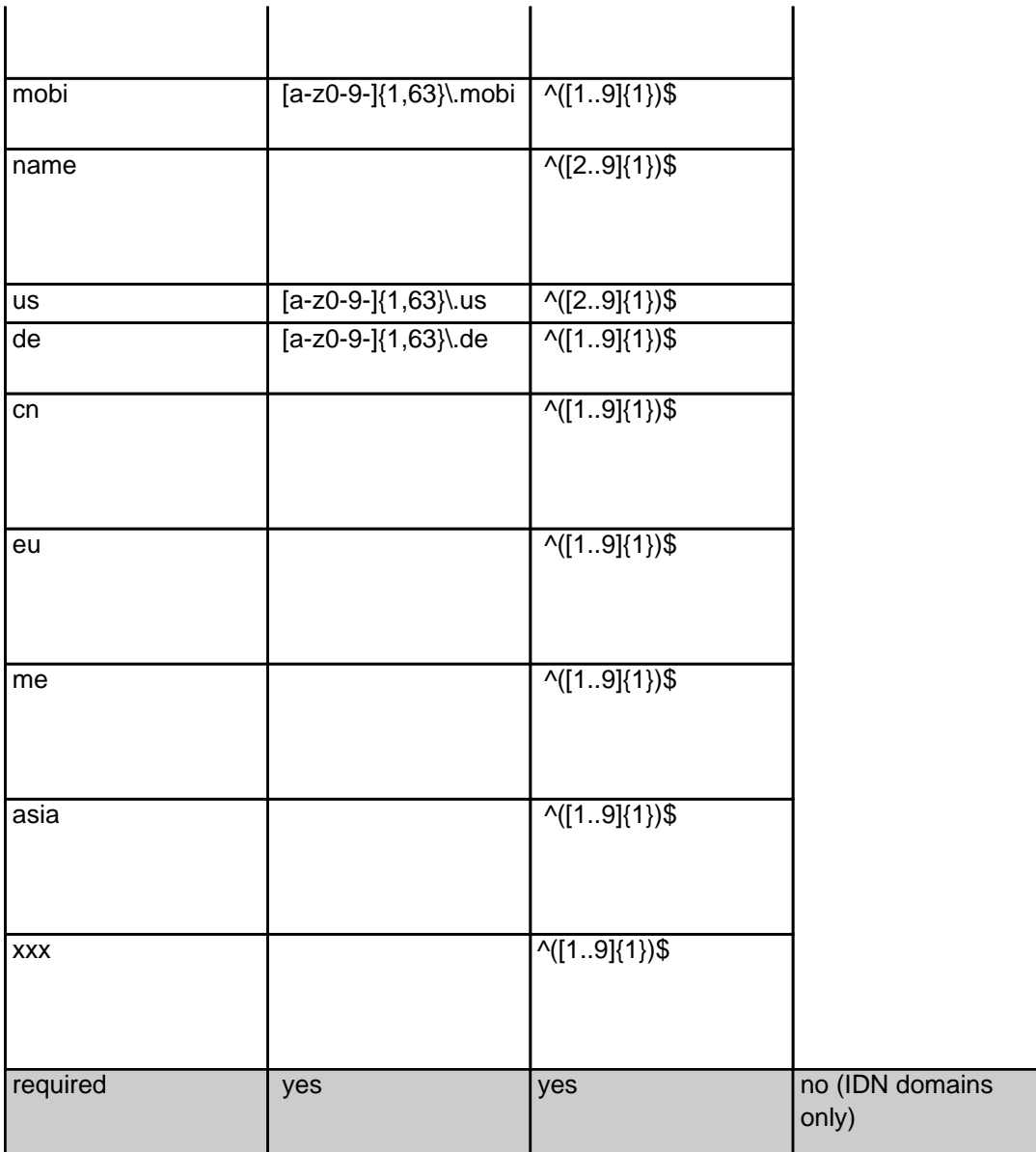

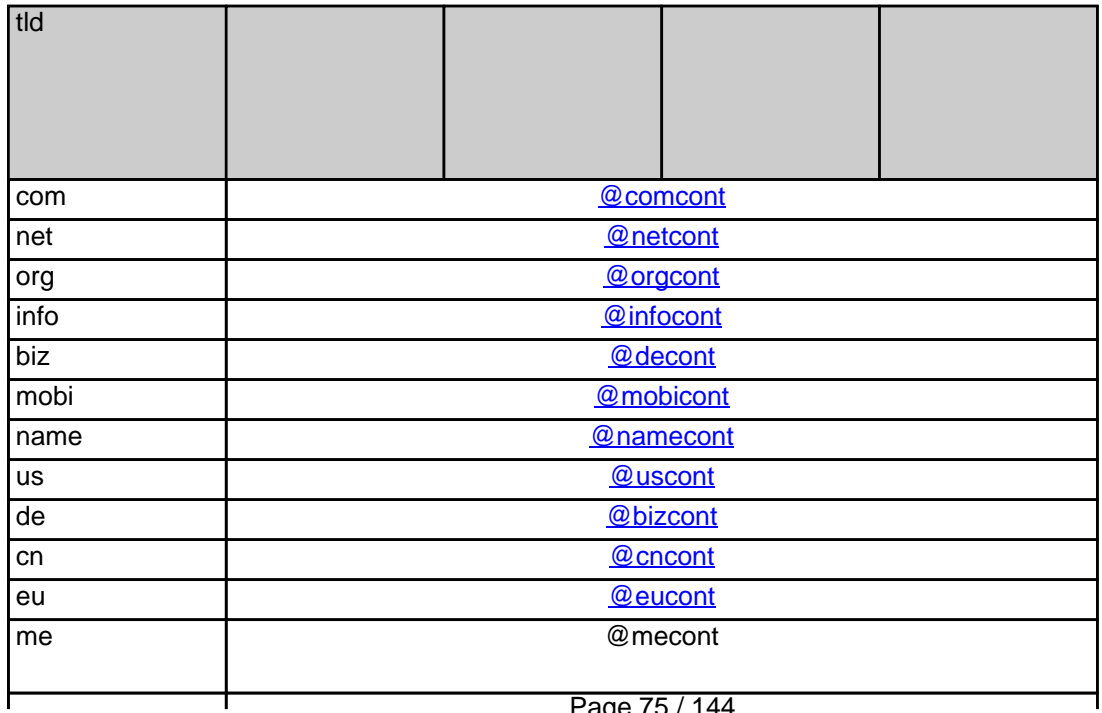

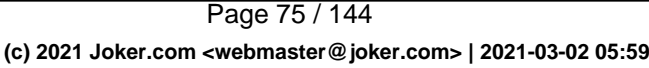

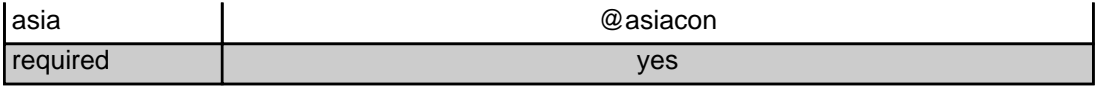

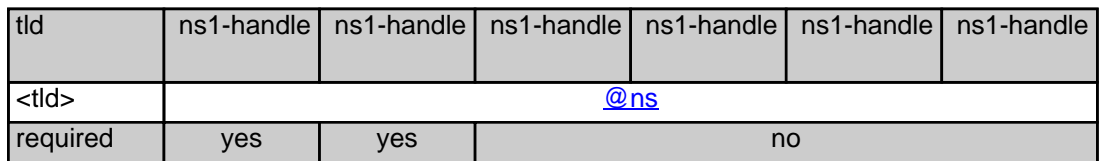

**.COM order** 

 **Example 1:** create com-order with implicit contact-handle-creation of the owner-contact

subject: create com-order [your reference id]

domains0:xn--hans-mller-feb.com language0:AFR domains1:minus-10a.com domains2:minus-10b.com domains3:minus-10c.com domains4:minus-10d.com domains5:minus-10e.com period:2 owner-contact-email:gonzo@nose.net owner-contact-individual:Y owner-contact-fname:gonzo owner-contact-lname:nose owner-contact-address-1:horsefair mews owner-contact-postal-code:4711 owner-contact-city:romsey owner-contact-country:DE owner-contact-phone:44 13383794 504040 admin-contact-handle:same-as-owner-contact tech-contact-handle:same-as-admin-contact billing-contact-handle:CCOM-123 ns1-handle:ns.gonzo.net ns2-handle:ns2.gonzo.net

#### **Example 2:** create com-order with implicit nameserver-creation

subject: create com-order [your reference id]

domains0:minus-109.com domains1:minus-10a.com domains2:minus-10b.com domains3:minus-10c.com domains4:minus-10d.com domains5:minus-10e.com

period:2 owner-contact-handle:CCOM-123 admin-contact-handle:same-as-owner-contact tech-contact-handle:same-as-admin-contact billing-contact-handle:CCOM-13323 ns1-domain-name:nsxx1.gonzo.net ns1-ip-address:194.201.101.1 ns2-domain-name:nsxx1.gonzo.net ns2-ip-address:194.201.101.2

**Example 3:** create com-order with implicit contact-handle-creation of all contacts

subject: create com-order [your reference id]

domains0:minus-109.com domains1:minus-10a.com domains2:minus-10b.com domains3:minus-10c.com domains4:minus-10d.com domains5:minus-10e.com period:2 owner-contact-email:hans@nose.net owner-contact-individual:Y owner-contact-lname:nose owner-contact-fname:hans owner-contact-address-1:horsefair mews owner-contact-city:romsey owner-contact-postal-code:4711 owner-contact-country:DE owner-contact-phone:44 13383794 504040 admin-contact-email:gonzo@nose.net admin-contact-individual:Y admin-contact-fname:gonzo admin-contact-lname:nose admin-contact-address-1:horsefair mews admin-contact-city:romsey admin-contact-postal-code:4711 admin-contact-country:DE admin-contact-phone:44 13383794 504040 tech-contact-email:willi@nose.net tech-contact-individual:Y tech-contact-fname:willi tech-contact-lname:nose tech-contact-address-1:horsefair mews tech-contact-city:romsey tech-contact-postal-code:4711 tech-contact-country:DE tech-contact-phone:44 13383794 504040 billing-contact-email:isp@greatone.net billing-contact-individual:Y billing-contact-fname:gonzo billing-contact-lname:nose billing-contact-address-1:Melrose Plase billing-contact-postal-code:4711 billing-contact-city:romsey billing-contact-country:DE billing-contact-phone:44 13383794 504040 ns1-domain-name:nsxx1.gonzo.net

ns1-ip-address:194.201.101.1 ns2-domain-name:nsxx1.gonzo.net ns2-ip-address:194.201.101.2

**.NET order** 

**Example 1:** create net-order with implicit contact-handle-creation of the owner-contact

subject: create net-order [your reference id]

domains0:xn--hans-mller-feb.net language0:AFR domains1:minus-10a.net domains2:minus-10b.net domains3:minus-10c.net domains4:minus-10d.net domains5:minus-10e.net period:2 owner-contact-email:gonzo@nose.net owner-contact-individual:Y owner-contact-fname:gonzo owner-contact-lname:nose owner-contact-address-1:horsefair mews owner-contact-postal-code:4711 owner-contact-city:romsey owner-contact-country:DE owner-contact-phone:44 13383794 504040 admin-contact-handle:same-as-owner-contact tech-contact-handle:same-as-admin-contact billing-contact-handle:CCOM-123 ns1-handle:ns.gonzo.net ns2-handle:ns2.gonzo.net

**Example 2:** create net-order with implicit nameserver-creation

subject: create net-order [your reference id]

domains0:minus-109.net domains1:minus-10a.net domains2:minus-10b.net domains3:minus-10c.net domains4:minus-10d.net domains5:minus-10e.net period:2 owner-contact-handle:CCOM-123 admin-contact-handle:same-as-owner-contact tech-contact-handle:same-as-admin-contact billing-contact-handle:CCOM-13323 ns1-domain-name:nsxx1.gonzo.net ns1-ip-address:194.201.101.1

Page 78 / 144 **(c) 2021 Joker.com <webmaster@joker.com> | 2021-03-02 05:59**

ns2-domain-name:nsxx1.gonzo.net ns2-ip-address:194.201.101.2

**Example 3:** create net-order with implicit contact-handle-creation of all contacts

subject: create net-order [your reference id]

domains0:minus-109.net domains1:minus-10a.net domains2:minus-10b.net domains3:minus-10c.net domains4:minus-10d.net domains5:minus-10e.net period:2 owner-contact-email:hans@nose.net owner-contact-individual:Y owner-contact-lname:nose owner-contact-fname:hans owner-contact-address-1:horsefair mews owner-contact-city:romsey owner-contact-postal-code:4711 owner-contact-country:DE owner-contact-phone:44 13383794 504040 admin-contact-email:gonzo@nose.net admin-contact-individual:Y admin-contact-fname:gonzo admin-contact-lname:nose admin-contact-address-1:horsefair mews admin-contact-city:romsey admin-contact-postal-code:4711 admin-contact-country:DE admin-contact-phone:44 13383794 504040 tech-contact-email:willi@nose.net tech-contact-individual:Y tech-contact-fname:willi tech-contact-lname:nose tech-contact-address-1:horsefair mews tech-contact-city:romsey tech-contact-postal-code:4711 tech-contact-country:DE tech-contact-phone:44 13383794 504040 billing-contact-email:isp@greatone.net billing-contact-individual:Y billing-contact-fname:gonzo billing-contact-lname:nose billing-contact-address-1:Melrose Plase billing-contact-postal-code:4711 billing-contact-city:romsey billing-contact-country:DE billing-contact-phone:44 13383794 504040 ns1-domain-name:nsxx1.gonzo.net ns1-ip-address:194.201.101.1 ns2-domain-name:nsxx1.gonzo.net ns2-ip-address:194.201.101.2

#### **.ORG order**

**Example 1:** create org-order with implicit contact-handle-creation of the owner-contact

subject: create org-order [your reference id]

domains0:xn--hans-mller-feb.org language0:AFR domains1:minus-10a.org domains2:minus-10b.org domains3:minus-10c.org domains4:minus-10d.org domains5:minus-10e.org period:2 owner-contact-email:gonzo@nose.net owner-contact-individual:Y owner-contact-fname:gonzo owner-contact-lname:nose owner-contact-address-1:horsefair mews owner-contact-postal-code:4711 owner-contact-city:romsey owner-contact-country:DE owner-contact-phone:44 13383794 504040 admin-contact-handle:same-as-owner-contact tech-contact-handle:same-as-admin-contact billing-contact-handle:CORG-123 ns1-handle:ns.gonzo.net ns2-handle:ns2.gonzo.net

**Example 2:** create org-order with implicit nameserver-creation

subject: create org-order [your reference id]

domains0:minus-109.org domains1:minus-10a.org domains2:minus-10b.org domains3:minus-10c.org domains4:minus-10d.org domains5:minus-10e.org period:2 owner-contact-handle:CORG-123 admin-contact-handle:same-as-owner-contact tech-contact-handle:same-as-admin-contact billing-contact-handle:CORG-13323 ns1-domain-name:nsxx1.gonzo.net ns1-ip-address:194.201.101.1 ns2-domain-name:nsxx1.gonzo.net ns2-ip-address:194.201.101.2

**Example 3:** create org-order with implicit contact-handle-creation of all contacts

subject: create org-order [your reference id]

Page 80 / 144

**(c) 2021 Joker.com <webmaster@joker.com> | 2021-03-02 05:59**

domains0:minus-109.org domains1:minus-10a.org domains2:minus-10b.org domains3:minus-10c.org domains4:minus-10d.org domains5:minus-10e.org period:2 owner-contact-email:hans@nose.net owner-contact-individual:Y owner-contact-lname:nose owner-contact-fname:hans owner-contact-address-1:horsefair mews owner-contact-city:romsey owner-contact-postal-code:4711 owner-contact-country:DE owner-contact-phone:44 13383794 504040 admin-contact-email:gonzo@nose.net admin-contact-individual:Y admin-contact-fname:gonzo admin-contact-lname:nose admin-contact-address-1:horsefair mews admin-contact-city:romsey admin-contact-postal-code:4711 admin-contact-country:DE admin-contact-phone:44 13383794 504040 tech-contact-email:willi@nose.net tech-contact-individual:Y tech-contact-fname:willi tech-contact-lname:nose tech-contact-address-1:horsefair mews tech-contact-city:romsey tech-contact-postal-code:4711 tech-contact-country:DE tech-contact-phone:44 13383794 504040 billing-contact-email:isp@greatone.net billing-contact-individual:Y billing-contact-fname:gonzo billing-contact-lname:nose billing-contact-address-1:Melrose Plase billing-contact-postal-code:4711 billing-contact-city:romsey billing-contact-country:DE billing-contact-phone:44 13383794 504040 ns1-domain-name:nsxx1.gonzo.net ns1-ip-address:194.201.101.1 ns2-domain-name:nsxx1.gonzo.net ns2-ip-address:194.201.101.2

**.INFO order** 

**Example 1:** create info-order with implicit contact-handle-creation of the owner-contact

domains0:xn--hans-mller-feb.info language0:AFR domains1:minus-10a.info domains2:minus-10b.info domains3:minus-10c.info domains4:minus-10d.info domains5:minus-10e.info period:2 owner-contact-email:gonzo@nose.net owner-contact-individual:Y owner-contact-fname:gonzo owner-contact-lname:nose owner-contact-address-1:horsefair mews owner-contact-postal-code:4711 owner-contact-city:romsey owner-contact-country:DE owner-contact-phone:44 13383794 504040 admin-contact-handle:same-as-owner-contact tech-contact-handle:same-as-admin-contact billing-contact-handle:C282828-LRMS ns1-handle:ns.gonzo.net ns2-handle:ns2.gonzo.net

subject: create info-order [your reference id]

#### **Example 2:** create info-order with implicit nameserver-creation

subject: create info-order [your reference id]

domains0:minus-109.info domains1:minus-10a.info domains2:minus-10b.info domains3:minus-10c.info domains4:minus-10d.info domains5:minus-10e.info period:2 owner-contact-handle:C176269-LRMS admin-contact-handle:same-as-owner-contact tech-contact-handle:same-as-admin-contact billing-contact-handle:C176219-LRMS ns1-domain-name:nsxx1.gonzo.net ns1-ip-address:194.201.101.1 ns2-domain-name:nsxx1.gonzo.net ns2-ip-address:194.201.101.2

**Example 3:** create info-order with implicit contact-handle-creation of all contacts

subject: create info-order [your reference id]

domains0:minus-109.info domains1:minus-10a.info domains2:minus-10b.info domains3:minus-10c.info domains4:minus-10d.info domains5:minus-10e.info period:2

owner-contact-email:hans@nose.net owner-contact-individual:Y owner-contact-lname:nose owner-contact-fname:hans owner-contact-address-1:horsefair mews owner-contact-city:romsey owner-contact-postal-code:4711 owner-contact-country:DE owner-contact-phone:44 13383794 504040 admin-contact-email:gonzo@nose.net admin-contact-individual:Y admin-contact-fname:gonzo admin-contact-lname:nose admin-contact-address-1:horsefair mews admin-contact-city:romsey admin-contact-postal-code:4711 admin-contact-country:DE admin-contact-phone:44 13383794 504040 tech-contact-email:willi@nose.net tech-contact-individual:Y tech-contact-fname:willi tech-contact-lname:nose tech-contact-address-1:horsefair mews tech-contact-city:romsey tech-contact-postal-code:4711 tech-contact-country:DE tech-contact-phone:44 13383794 504040 billing-contact-email:isp@greatone.net billing-contact-individual:Y billing-contact-fname:gonzo billing-contact-lname:nose billing-contact-address-1:Melrose Plase billing-contact-postal-code:4711 billing-contact-city:romsey billing-contact-country:DE billing-contact-phone:44 13383794 504040 ns1-domain-name:nsxx1.gonzo.net ns1-ip-address:194.201.101.1 ns2-domain-name:nsxx1.gonzo.net ns2-ip-address:194.201.101.2

 **.BIZ order**

**Example 1:** create biz-order with implicit contact-handle-creation of the owner-contact

domains0:xn--hans-mller-feb.biz language0:AFR domains1:minus-10a.biz domains2:minus-10b.biz domains3:minus-10c.biz domains4:minus-10d.biz domains5:minus-10e.biz period:2 owner-contact-email:hans@nose.net

Page 83 / 144

owner-contact-individual:Y owner-contact-lname:nose owner-contact-fname:hans owner-contact-address-1:horsefair mews owner-contact-city:romsey owner-contact-postal-code:4711 owner-contact-country:DE owner-contact-phone:44 13383794 504040 admin-contact-email:gonzo@nose.net admin-contact-individual:Y admin-contact-fname:gonzo admin-contact-lname:nose admin-contact-address-1:horsefair mews admin-contact-city:romsey admin-contact-postal-code:4711 admin-contact-country:DE admin-contact-phone:44 13383794 504040 tech-contact-email:willi@nose.net tech-contact-individual:Y tech-contact-fname:willi tech-contact-lname:nose tech-contact-address-1:horsefair mews tech-contact-city:romsey tech-contact-postal-code:4711 tech-contact-country:DE tech-contact-phone:44 13383794 504040 billing-contact-email:isp@greatone.net billing-contact-individual:Y billing-contact-fname:gonzo billing-contact-lname:nose billing-contact-address-1:Melrose Plase billing-contact-postal-code:4711 billing-contact-city:romsey billing-contact-country:DE billing-contact-phone:44 13383794 504040 ns1-domain-name:nsxx1.gonzo.net ns1-ip-address:194.201.101.1 ns2-domain-name:nsxx1.gonzo.net ns2-ip-address:194.201.101.2

**Example 2:** create biz-order with implicit nameserver-creation

subject: create biz-order [your reference id]

domains0:minus-109.biz domains1:minus-10a.biz domains2:minus-10b.biz domains3:minus-10c.biz domains4:minus-10d.biz domains5:minus-10e.biz period:2 owner-contact-handle:CNEU-123 admin-contact-handle:CNEU-124 tech-contact-handle:CNEU-125 billing-contact-handle:CNEU-126 ns1-domain-name:nsxx1.gonzo.net ns1-ip-address:194.201.101.1 ns2-domain-name:nsxx1.gonzo.net

**Example 3:** create biz-order with implicit contact-handle-creation of all contacts

subject: create biz-order [your reference id]

domains0:minus-109.biz domains1:minus-10a.biz domains2:minus-10b.biz domains3:minus-10c.biz domains4:minus-10d.biz domains5:minus-10e.biz period:2 owner-contact-email:hans@nose.net owner-contact-individual:Y owner-contact-lname:nose owner-contact-fname:hans owner-contact-address-1:horsefair mews owner-contact-city:romsey owner-contact-postal-code:4711 owner-contact-country:DE owner-contact-phone:44 13383794 504040 admin-contact-email:gonzo@nose.net admin-contact-individual:Y admin-contact-fname:gonzo admin-contact-lname:nose admin-contact-address-1:horsefair mews admin-contact-city:romsey admin-contact-postal-code:4711 admin-contact-country:DE admin-contact-phone:44 13383794 504040 tech-contact-email:willi@nose.net tech-contact-individual:Y tech-contact-fname:willi tech-contact-lname:nose tech-contact-address-1:horsefair mews tech-contact-city:romsey tech-contact-postal-code:4711 tech-contact-country:DE tech-contact-phone:44 13383794 504040 billing-contact-email:isp@greatone.net billing-contact-individual:Y billing-contact-fname:gonzo billing-contact-lname:nose billing-contact-address-1:Melrose Plase billing-contact-postal-code:4711 billing-contact-city:romsey billing-contact-country:DE billing-contact-phone:44 13383794 504040 ns1-domain-name:nsxx1.gonzo.net ns1-ip-address:194.201.101.1 ns2-domain-name:nsxx1.gonzo.net ns2-ip-address:194.201.101.2

#### **.MOBI ORDER**

**Example 1:** create mobi-order with implicit contact-handle-creation of the owner-contact

subject: create mobi-order [your reference id]

domains0:xn--hans-mller-feb.mobi language0:AFR domains1:minus-10a.mobi domains2:minus-10b.mobi domains3:minus-10c.mobi domains4:minus-10d.mobi domains5:minus-10e.mobi period:2 owner-contact-email:gonzo@nose.net owner-contact-individual:Y owner-contact-fname:gonzo owner-contact-lname:nose owner-contact-address-1:horsefair mews owner-contact-postal-code:4711 owner-contact-city:romsey owner-contact-country:DE owner-contact-phone:44 13383794 504040 admin-contact-handle:same-as-owner-contact tech-contact-handle:same-as-admin-contact billing-contact-handle:COMO-123 ns1-handle:ns.gonzo.net ns2-handle:ns2.gonzo.net

**Example 2:** create mobi-order with implicit nameserver-creation

subject: create mobi-order [your reference id]

domains0:minus-109.mobi domains1:minus-10a.mobi domains2:minus-10b.mobi domains3:minus-10c.mobi domains4:minus-10d.mobi domains5:minus-10e.mobi period:2 owner-contact-handle:COMO-123 admin-contact-handle:same-as-owner-contact tech-contact-handle:same-as-admin-contact billing-contact-handle:COMO-13323 ns1-domain-name:nsxx1.gonzo.net ns1-ip-address:194.201.101.1 ns2-domain-name:nsxx1.gonzo.net ns2-ip-address:194.201.101.2

**Example 3:** create mobi-order with implicit contact-handle-creation of all contacts

subject: create mobi-order [your reference id]

domains0:minus-109.mobi domains1:minus-10a.mobi domains2:minus-10b.mobi domains3:minus-10c.mobi Page 86 / 144

domains4:minus-10d.mobi domains5:minus-10e.mobi period:2 owner-contact-email:hans@nose.net owner-contact-individual:Y owner-contact-lname:nose owner-contact-fname:hans owner-contact-address-1:horsefair mews owner-contact-city:romsey owner-contact-postal-code:4711 owner-contact-country:DE owner-contact-phone:44 13383794 504040 admin-contact-email:gonzo@nose.net admin-contact-individual:Y admin-contact-fname:gonzo admin-contact-lname:nose admin-contact-address-1:horsefair mews admin-contact-city:romsey admin-contact-postal-code:4711 admin-contact-country:DE admin-contact-phone:44 13383794 504040 tech-contact-email:willi@nose.net tech-contact-individual:Y tech-contact-fname:willi tech-contact-lname:nose tech-contact-address-1:horsefair mews tech-contact-city:romsey tech-contact-postal-code:4711 tech-contact-country:DE tech-contact-phone:44 13383794 504040 billing-contact-email:isp@greatone.net billing-contact-individual:Y billing-contact-fname:gonzo billing-contact-lname:nose billing-contact-address-1:Melrose Plase billing-contact-postal-code:4711 billing-contact-city:romsey billing-contact-country:DE billing-contact-phone:44 13383794 504040 ns1-domain-name:nsxx1.gonzo.net ns1-ip-address:194.201.101.1 ns2-domain-name:nsxx1.gonzo.net ns2-ip-address:194.201.101.2

#### **.NAME ORDER**

**Example 1:** create name-order with implicit contact-handle-creation of the owner-contact

subject: create name-order [your reference id]

Page 87 / 144 **(c) 2021 Joker.com <webmaster@joker.com> | 2021-03-02 05:59**

domains0:xn--hans-mller-feb.net language0:AFR domains1:minus-10a.name domains2:minus-10b.name domains3:minus-10c.name domains4:minus-10d.name domains5:minus-10e.name period:2 owner-contact-email:gonzo@nose.net owner-contact-individual:Y owner-contact-fname:gonzo owner-contact-lname:nose owner-contact-address-1:horsefair mews owner-contact-postal-code:4711 owner-contact-city:romsey owner-contact-country:DE owner-contact-phone:44 13383794 504040 admin-contact-handle:same-as-owner-contact tech-contact-handle:same-as-admin-contact billing-contact-handle:CNAM-123 ns1-handle:ns.gonzo.net ns2-handle:ns2.gonzo.net

**Example 2:** create name-order with implicit nameserver-creation

subject: create name-order [your reference id]

domains0:minus-109.name domains1:minus-10a.name domains2:minus-10b.name domains3:minus-10c.name domains4:minus-10d.name domains5:minus-10e.name period:2 owner-contact-handle:CNAM-123 admin-contact-handle:same-as-owner-contact tech-contact-handle:same-as-admin-contact billing-contact-handle:CNAM-13323 ns1-domain-name:nsxx1.gonzo.net ns1-ip-address:194.201.101.1 ns2-domain-name:nsxx1.gonzo.net ns2-ip-address:194.201.101.2

**Example 3:** create name-order with implicit contact-handle-creation of all contacts

subject: create name-order [your reference id]

domains0:minus-109.name domains1:minus-10a.name domains2:minus-10b.name domains3:minus-10c.name domains4:minus-10d.name domains5:minus-10e.name period:2 owner-contact-email:hans@nose.net owner-contact-individual:Y owner-contact-lname:nose

owner-contact-fname:hans owner-contact-address-1:horsefair mews owner-contact-city:romsey owner-contact-postal-code:4711 owner-contact-country:DE owner-contact-phone:44 13383794 504040 admin-contact-email:gonzo@nose.net admin-contact-individual:Y admin-contact-fname:gonzo admin-contact-lname:nose admin-contact-address-1:horsefair mews admin-contact-city:romsey admin-contact-postal-code:4711 admin-contact-country:DE admin-contact-phone:44 13383794 504040 tech-contact-email:willi@nose.net tech-contact-individual:Y tech-contact-fname:willi tech-contact-lname:nose tech-contact-address-1:horsefair mews tech-contact-city:romsey tech-contact-postal-code:4711 tech-contact-country:DE tech-contact-phone:44 13383794 504040 billing-contact-email:isp@greatone.net billing-contact-individual:Y billing-contact-fname:gonzo billing-contact-lname:nose billing-contact-address-1:Melrose Plase billing-contact-postal-code:4711 billing-contact-city:romsey billing-contact-country:DE billing-contact-phone:44 13383794 504040 ns1-domain-name:nsxx1.gonzo.net ns1-ip-address:194.201.101.1 ns2-domain-name:nsxx1.gonzo.net ns2-ip-address:194.201.101.2

#### **.US ORDER**

**Example 1:** create us-order with implicit contact-handle-creation of the owner-contact

subject: create us-order [your reference id]

domains0:xn--hans-mller-feb.us language0:AFR domains1:minus-10a.us domains2:minus-10b.us domains3:minus-10c.us domains4:minus-10d.us domains5:minus-10e.us period:2 owner-contact-email:gonzo@nose.net

> Page 89 / 144 **(c) 2021 Joker.com <webmaster@joker.com> | 2021-03-02 05:59**

owner-contact-individual:Y owner-contact-fname:gonzo owner-contact-lname:nose owner-contact-address-1:horsefair mews owner-contact-postal-code:4711 owner-contact-city:romsey owner-contact-country:DE owner-contact-phone:44 13383794 504040 admin-contact-handle:same-as-owner-contact tech-contact-handle:same-as-admin-contact billing-contact-handle:COUS-123 ns1-handle:ns.gonzo.net ns2-handle:ns2.gonzo.net

**Example 2:** create us-order with implicit nameserver-creation

subject: create us-order [your reference id]

domains0:minus-109.us domains1:minus-10a.us domains2:minus-10b.us domains3:minus-10c.us domains4:minus-10d.us domains5:minus-10e.us period:2 owner-contact-handle:COUS-123 admin-contact-handle:same-as-owner-contact tech-contact-handle:same-as-admin-contact billing-contact-handle:COUS-13323 ns1-domain-name:nsxx1.gonzo.net ns1-ip-address:194.201.101.1 ns2-domain-name:nsxx1.gonzo.net ns2-ip-address:194.201.101.2

**Example 3:** create us-order with implicit contact-handle-creation of all contacts

subject: create us-order [your reference id]

domains0:minus-109.us domains1:minus-10a.us domains2:minus-10b.us domains3:minus-10c.us domains4:minus-10d.us domains5:minus-10e.us period:2 owner-contact-email:hans@nose.net owner-contact-individual:Y owner-contact-lname:nose owner-contact-fname:hans owner-contact-address-1:horsefair mews owner-contact-city:romsey owner-contact-postal-code:4711 owner-contact-country:DE owner-contact-phone:44 13383794 504040 admin-contact-email:gonzo@nose.net admin-contact-individual:Y admin-contact-fname:gonzo

admin-contact-lname:nose admin-contact-address-1:horsefair mews admin-contact-city:romsey admin-contact-postal-code:4711 admin-contact-country:DE admin-contact-phone:44 13383794 504040 tech-contact-email:willi@nose.net tech-contact-individual:Y tech-contact-fname:willi tech-contact-lname:nose tech-contact-address-1:horsefair mews tech-contact-city:romsey tech-contact-postal-code:4711 tech-contact-country:DE tech-contact-phone:44 13383794 504040 billing-contact-email:isp@greatone.net billing-contact-individual:Y billing-contact-fname:gonzo billing-contact-lname:nose billing-contact-address-1:Melrose Plase billing-contact-postal-code:4711 billing-contact-city:romsey billing-contact-country:DE billing-contact-phone:44 13383794 504040 ns1-domain-name:nsxx1.gonzo.net ns1-ip-address:194.201.101.1 ns2-domain-name:nsxx1.gonzo.net ns2-ip-address:194.201.101.2

#### **.DE ORDER**

**Example 1:** create de-order with implicit contact-handle-creation of the owner-contact

subject: create de-order [your reference id]

domains0:minus-10x.de language0:GER domains1:minus-10a.de domains2:minus-10b.de domains3:minus-10c.de domains4:minus-10d.de domains5:minus-10e.de period:2 owner-contact-email:gonzo@nose.net owner-contact-individual:Y owner-contact-fname:gonzo owner-contact-lname:nase owner-contact-address-1:Musterstrasse 11 owner-contact-postal-code:4711 owner-contact-city:Musterhausen owner-contact-country:DE owner-contact-phone:49 13383794 504040 owner-contact-fax:49 13383794 504040 admin-contact-handle:same-as-owner-contact tech-contact-handle:same-as-admin-contact

billing-contact-handle:CODE-1007 ns1-handle:ns.gonzo.net ns2-handle:ns2.gonzo.net

**Example 2:** create net-order with implicit nameserver-creation

subject: create de-order [your reference id]

domains0:minus-109.de domains1:minus-10a.de domains2:minus-10b.de domains3:minus-10c.de domains4:minus-10d.de domains5:minus-10e.de period:2 owner-contact-handle:CODE-1007 admin-contact-handle:same-as-owner-contact tech-contact-handle:same-as-admin-contact billing-contact-handle:CODE-1007 ns1-domain-name:nsxx1.gonzo.net ns1-ip-address:194.201.101.1 ns2-domain-name:nsxx1.gonzo.net ns2-ip-address:194.201.101.2

**Example 3:** create net-order with implicit contact-handle-creation of all contacts

subject: create de-order [your reference id]

domains0:minus-109.de domains1:minus-10a.de domains2:minus-10b.de domains3:minus-10c.de domains4:minus-10d.de domains5:minus-10e.de period:2 owner-contact-email:gonzo@nose.net owner-contact-individual:Y owner-contact-fname:gonzo owner-contact-lname:nase owner-contact-address-1:Musterstrasse 11 owner-contact-postal-code:4711 owner-contact-city:Musterhausen owner-contact-country:DE owner-contact-phone:49 13383794 504040 owner-contact-fax:49 13383794 504040 admin-contact-email:gonzo@nose.net admin-contact-individual:Y admin-contact-fname:gonzo admin-contact-lname:nase admin-contact-address-1:Musterstrasse 11 admin-contact-postal-code:4711 admin-contact-city:Musterhausen admin-contact-country:DE admin-contact-phone:49 13383794 504040 admin-contact-fax:49 13383794 504040 tech-contact-email:gonzo@nose.net tech-contact-individual:Y

tech-contact-fname:gonzo tech-contact-lname:nase tech-contact-address-1:Musterstrasse 11 tech-contact-postal-code:4711 tech-contact-city:Musterhausen tech-contact-country:DE tech-contact-phone:49 13383794 504040 tech-contact-fax:49 13383794 504040 billing-contact-email:gonzo@nose.net billing-contact-individual:Y billing-contact-fname:gonzo billing-contact-lname:nase billing-contact-address-1:Musterstrasse 11 billing-contact-postal-code:4711 billing-contact-city:Musterhausen billing-contact-country:DE billing-contact-phone:49 13383794 504040 billing-contact-fax:49 13383794 504040 ns1-domain-name:nsxx1.gonzo.net ns1-ip-address:194.201.101.1 ns2-domain-name:nsxx1.gonzo.net ns2-ip-address:194.201.101.2

#### **.CN ORDER**

**Example 1:** create cn-order with implicit contact-handle-creation of the owner-contact

subject: create cn-order [your reference id]

domains0:xn--hans-mller-feb.cn domains1:minus-10a.cn domains2:minus-10b.cn domains3:minus-10c.cn domains4:minus-10d.cn domains5:minus-10e.cn period:2 owner-contact-email:hans@nose.net owner-contact-individual:Y owner-contact-lname:nose owner-contact-fname:hans owner-contact-address-1:horsefair mews owner-contact-city:romsey owner-contact-postal-code:4711 owner-contact-country:DE owner-contact-phone:44 13383794 504040 admin-contact-email:gonzo@nose.net admin-contact-individual:Y admin-contact-fname:gonzo admin-contact-lname:nose admin-contact-address-1:horsefair mews admin-contact-city:romsey admin-contact-postal-code:4711 admin-contact-country:DE admin-contact-phone:44 13383794 504040 tech-contact-email:willi@nose.net

> Page 93 / 144 **(c) 2021 Joker.com <webmaster@joker.com> | 2021-03-02 05:59**

tech-contact-individual:Y tech-contact-fname:willi tech-contact-lname:nose tech-contact-address-1:horsefair mews tech-contact-city:romsey tech-contact-postal-code:4711 tech-contact-country:DE tech-contact-phone:44 13383794 504040 billing-contact-email:isp@greatone.net billing-contact-individual:Y billing-contact-fname:gonzo billing-contact-lname:nose billing-contact-address-1:Melrose Plase billing-contact-postal-code:4711 billing-contact-city:romsey billing-contact-country:DE billing-contact-phone:44 13383794 504040 ns1-domain-name:nsxx1.gonzo.net ns1-ip-address:194.201.101.1 ns2-domain-name:nsxx1.gonzo.net ns2-ip-address:194.201.101.2

**Example 2:** create cn-order using existing cn-handles

subject: create cn-order [your reference id]

domains0:minus-109.cn domains1:minus-10a.cn domains2:minus-10b.cn domains3:minus-10c.cn domains4:minus-10d.cn domains5:minus-10e.cn period:2 owner-contact-handle:COCN-123 admin-contact-handle:COCN-124 tech-contact-handle:COCN-125 billing-contact-handle:COCN-126 ns1-domain-name:nsxx1.gonzo.net ns1-ip-address:194.201.101.1 ns2-domain-name:nsxx1.gonzo.net ns2-ip-address:194.201.101.2

**Example 3:** create cn-order with backreferences using @same-as

subject: create cn-order [your reference id]

domains0:minus-109.cn domains1:minus-10a.cn domains2:minus-10b.cn domains3:minus-10c.cn domains4:minus-10d.cn domains5:minus-10e.cn period:2 owner-contact-email:hans@nose.net owner-contact-individual:Y owner-contact-lname:nose owner-contact-fname:hans

owner-contact-address-1:horsefair mews owner-contact-city:romsey owner-contact-postal-code:4711 owner-contact-country:DE owner-contact-phone:44 13383794 504040 admin-contact-handle:same-as-owner-contact tech-contact-handle:same-as-admin-contact billing-contact-handle:same-as-tech-contact ns1-domain-name:nsxx1.gonzo.net ns1-ip-address:194.201.101.1 ns2-domain-name:nsxx1.gonzo.net ns2-ip-address:194.201.101.2

#### **.EU ORDER**

**Example 1:** create eu-order with implicit contact-handle-creation of all contacts

subject: create eu-order [your reference id]

domains0:xn--hans-mller-feb.eu domains1:minus-10a.eu domains2:minus-10b.eu domains3:minus-10c.eu domains4:minus-10d.eu domains5:minus-10e.eu period:2 owner-contact-email:hans@nose.net owner-contact-individual:Y owner-contact-lname:nose owner-contact-fname:hans owner-contact-address-1:horsefair mews owner-contact-city:romsey owner-contact-postal-code:4711 owner-contact-country:DE owner-contact-phone:44 13383794 504040 admin-contact-email:gonzo@nose.net admin-contact-individual:Y admin-contact-fname:gonzo admin-contact-lname:nose admin-contact-address-1:horsefair mews admin-contact-city:romsey admin-contact-postal-code:4711 admin-contact-country:DE admin-contact-phone:44 13383794 504040 tech-contact-email:willi@nose.net tech-contact-individual:Y tech-contact-fname:willi tech-contact-lname:nose tech-contact-address-1:horsefair mews tech-contact-city:romsey tech-contact-postal-code:4711 tech-contact-country:DE tech-contact-phone:44 13383794 504040 billing-contact-email:isp@greatone.net billing-contact-individual:Y

Page 95 / 144 **(c) 2021 Joker.com <webmaster@joker.com> | 2021-03-02 05:59**

billing-contact-fname:gonzo billing-contact-lname:nose billing-contact-address-1:Melrose Plase billing-contact-postal-code:4711 billing-contact-city:romsey billing-contact-country:DE billing-contact-phone:44 13383794 504040 ns1-domain-name:nsxx1.gonzo.net ns1-ip-address:194.201.101.1 ns2-domain-name:nsxx1.gonzo.net ns2-ip-address:194.201.101.2

**Example 2:** create eu-order using existing .eu-handles

subject: create eu-order [your reference id]

domains0:minus-109.eu domains1:minus-10a.eu domains2:minus-10b.eu domains3:minus-10c.eu domains4:minus-10d.eu domains5:minus-10e.eu period:2 owner-contact-handle:C123123 admin-contact-handle:C123124 tech-contact-handle:C123125 billing-contact-handle:C123126 ns1-domain-name:nsxx1.gonzo.net ns1-ip-address:194.201.101.1 ns2-domain-name:nsxx1.gonzo.net ns2-ip-address:194.201.101.2

**Example 3:** create eu-order with backreferences using @same-as

subject: create eu-order [your reference id]

domains0:minus-109.eu domains1:minus-10a.eu domains2:minus-10b.eu domains3:minus-10c.eu domains4:minus-10d.eu domains5:minus-10e.eu period:2 owner-contact-email:hans@nose.net owner-contact-individual:Y owner-contact-lname:nose owner-contact-fname:hans owner-contact-address-1:horsefair mews owner-contact-city:romsey owner-contact-postal-code:4711 owner-contact-country:DE owner-contact-phone:44 13383794 504040 admin-contact-handle:same-as-owner-contact tech-contact-handle:same-as-admin-contact billing-contact-handle:same-as-tech-contact ns1-domain-name:nsxx1.gonzo.net ns1-ip-address:194.201.101.1

ns2-domain-name:nsxx1.gonzo.net ns2-ip-address:194.201.101.2

Keywords: create, order, registration

Last update: 2015-07-29 12:02

# **Domains Modify a domain**

#### **Introduction**

modify <tld>-domain

Valid values for <tld>:

- com
- net
- org
- $\bullet$  info
- biz
- mobi
- name
- us
- de
- $\bullet$  cn
- eu
- $\bullet$  xxx
- asia
- $em$ e me

With this request you can modify existing domains. You have to provide the following information within the

request:

# **Domains**

- $\bullet$  the domainname.
- handle(s) you want to change. (handles from the info-system are not valid)

The system will ignore not specified handles, so you have to provide only the handles, you would like to change.

#### **Changes within the owner-contact**

In case of changing the owner-contact-handle, the system checks, if lname and/or fname and/or organization differ from the original owner-contact-handle. If there are differences these changes will be ignored.

**Request fields**

mailsubject: modify <tld>-domain [your reference id]

Definition of this request

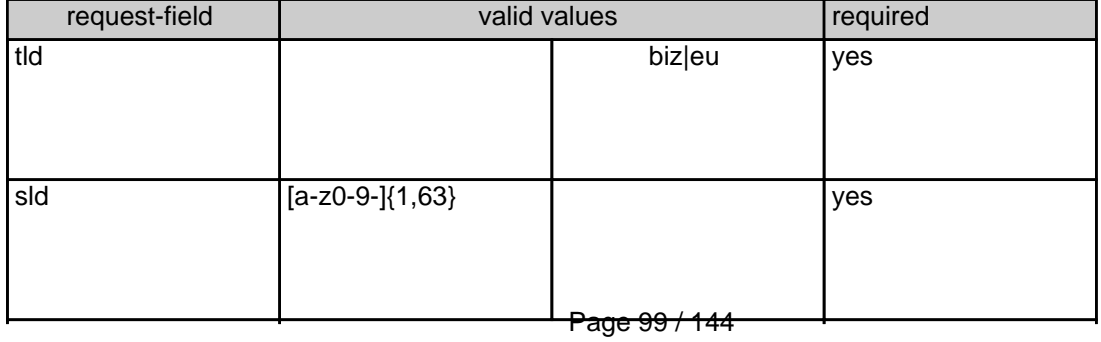

**(c) 2021 Joker.com <webmaster@joker.com> | 2021-03-02 05:59**

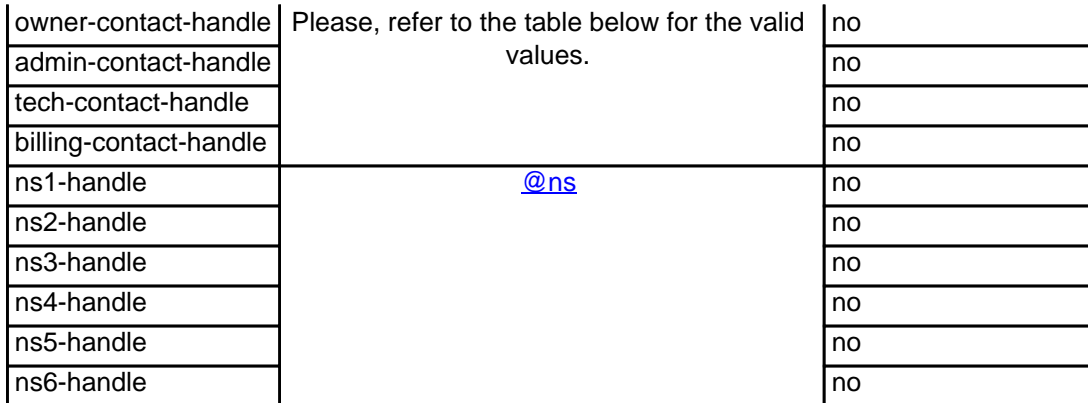

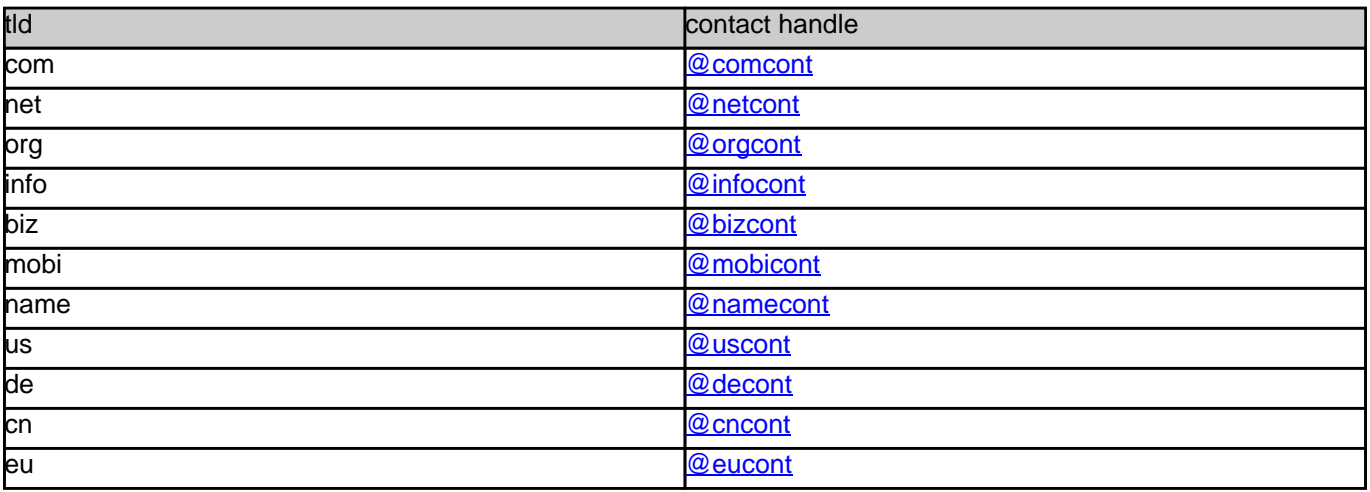

#### **Example 1:** modify com-domain

subject: modify domain [your reference id]

sld:gonzo tld:com admin-contact-handle:gonzo@nose.com#0 tech-contact-handle:hans@nose.com ns1-handle:ns1.gonzo.net ns2-handle:ns2.gonzo.net

#### **Example 2:** modify net-domain

subject: modify net-domain [your reference id]

sld:gonzo tld:net admin-contact-handle:CNET-1234 tech-contact-handle:CNET-1234 ns1-handle:ns1.gonzo.net

#### **Example 3:** modify org-domain

subject: modify net-domain [your reference id]

sld:gonzo tld:org admin-contact-handle:CORG-1234 tech-contact-handle:CORG-1234 ns1-handle:ns1.gonzo.net ns2-handle:ns2.gonzo.net

#### **Example 4:** modify info-domain

subject: modify info-domain [your reference id]

sld:gonzo tld:info admin-contact-handle:C112234-LRMS tech-contact-handle:C112244-LRMS ns1-handle:ns1.gonzo.net ns2-handle:ns2.gonzo.net

#### OR

modify info-domain (new naming convention for info-handles)

subject: modify info-domain [your reference id]

sld:gonzo tld:info admin-contact-handle:C112244-LRMS tech-contact-handle:CAFI-007 ns1-handle:ns1.gonzo.net ns2-handle:ns2.gonzo.net

#### **Example 5:** modify biz-domain

subject: modify biz-domain [your reference id]

sld:gonzo tld:biz admin-contact-handle:CNEU-11224 tech-contact-handle:CNEU-112244 ns1-handle:ns1.gonzo.net ns2-handle:ns2.gonzo.net

**Example 6:** modify mobi-domain

subject: modify mobi-domain [your reference id]

sld:gonzo tld:mobi admin-contact-handle:COMO-1234 tech-contact-handle:COMO-1234 ns1-handle:ns1.gonzo.net ns2-handle:ns2.gonzo.net

### **Example 7:** modify name-domain

subject: modify name-domain [your reference id]

sld:gonzo tld:name admin-contact-handle:CNAM-1234 tech-contact-handle:CNAM-1234 ns1-handle:ns1.gonzo.net ns2-handle:ns2.gonzo.net

### **Example 8:** modify us-domain

subject: modify us-domain [your reference id]

sld:gonzo tld:us admin-contact-handle:COUS-1234 tech-contact-handle:COUS-1234 ns1-handle:ns1.gonzo.net ns2-handle:ns2.gonzo.net

### **Example 9:** modify de-domain

subject: modify de-domain [your reference id]

sld:gonzo tld:de admin-contact-handle:CODE-1234 tech-contact-handle:CODE-1234 ns1-handle:ns1.gonzo.net ns2-handle:ns2.gonzo.net

**Example 10:** modify cn-contact

Page 102 / 144 **(c) 2021 Joker.com <webmaster@joker.com> | 2021-03-02 05:59**

subject: modify cn-contact [your reference id]

handle:COCN-1235 address-1:horsefair mews postal-code:4711 city:romsey country:DE phone:44 13383794 504040

#### **Example 11:** modify eu-domain

subject: modify eu-domain [your reference id]

sld:gonzo tld:eu admin-contact-handle:C112244 tech-contact-handle:C112244 ns1-handle:ns1.gonzo.net ns2-handle:ns2.gonzo.net

Keywords: modify-domain, nameserver, contacts

Last update: 2015-07-29 12:02

# **Domains Renew a domain**

- $\bullet$
- $\bullet$
- 
- $\bullet$ info
- $\bullet$ biz
- mobi

**Introduction**

renew <tld>-domain

Valid values for <tld>:

- $\bullet$
- $\bullet$
- $\bullet$
- $\bullet$
- 

With this request you can renew up to 500 domains at Joker.com.

have to provide the following information within the request:

 **Request fields**

mailsubject: renew <tld>-domain [your reference id]

 $\bullet$  the domainname(s),

 $\begin{minipage}{14pt} \begin{tabular}{l} \multicolumn{2}{l}{} & \multicolumn{2}{l}{} \\ \multicolumn{2}{l}{} & \multicolumn{2}{l}{} \\ \multicolumn{2}{l}{} & \multicolumn{2}{l}{} \\ \multicolumn{2}{l}{} & \multicolumn{2}{l}{} \\ \multicolumn{2}{l}{} & \multicolumn{2}{l}{} \\ \multicolumn{2}{l}{} & \multicolumn{2}{l}{} \\ \multicolumn{2}{l}{} & \multicolumn{2}{l}{} \\ \multicolumn{2}{l}{} & \multicolumn{2}{l}{} \\ \multicolumn{2}{l}{} & \multicolumn{2}{l}{} \\ \multic$ 

You are we give 20 desim who we want to see the search in the billion that the first wage. From chains give service in the topological section of the topological service of the metal product of the search of the metal prod

If you provide the expire year, this request will rejected, if the current expire year is greater than the desired. This feature prevents an error in case 1 renew-request is sent twice by mistake.

Page 104 / 144 **(c) 2021 Joker.com <webmaster@joker.com> | 2021-03-02 05:59**

request-field values request-field values required values required values required values required values required values required values of  $\alpha$  $\frac{1}{2}$   $\frac{1}{2}$ 

.<br>Easpire year using the format "YYYY" on one line. You have to seperate each field with a ":" (ASCII 658). The maximum for th

**Example 1:** renew 1 domain for 1 year using the field period<br>subject: renew com-domain [your reference id]<br>domains0:minus-109.com:1 **Example 2:** renew 5 domains for 4 years using the field period<br>subject: renew com-domain lyour reference id] domains0:minus-109.com:4 domains1:minus-119.com:4 domains2:minus-129.com:4 domains3:minus-139.com:4 domains4:minus-149.com:4 **Example 3:** renew 5 domains for different years using the field period<br>subject renew care-domain four reference iii]<br>domained minus-105 com;1<br>domained minus-105 com;1<br>domained minus-135 com;3<br>domained minus-135 com;5<br>doma **Example 4:** renew 1 domain using the field expirationyear<br>subject: renew com-domain [your reference id]<br>domains0:minus-109.com:2005

Definition of this request

.NET Renewal

.COM renewal

**Example 1:** renew 1 domain for 1 year using the field period<br>subject: renew net-domain [your reference id]<br>domains0:minus-109.net:1

**Example 2:** renew 5 domains for 4 years using the field period subject: renew net-domain [your reference id]

domains0:minus-109.net:4<br>domains1:minus-119.net:4<br>domains3:minus-139.net:4<br>domains4:minus-149.net:4

**Example 3:** renew 5 domains for different years using the field period<br>subject: renew net-domain [your reference id] domains0:minus-109.net:1<br>domains1:minus-119.net:2<br>domains3:minus-129.net:3<br>domains4:minus-149.net:5

**Example 4:** renew 1 domain using the field expirationyear<br>subject: renew net-domain [your reference id]<br>domains0:minus-109.net:2005

, ORG Demonst<br>Character States I domain for 1 year using the field period<br>Bamplet 1: mean org-domain (your releases ki)<br>Alamphat Jimma-108 org-domain for a 4 years using the field period<br>Bamplet 3: mean of domains for a 4

**Example 3:** renew 5 domains for different years using the field period<br>subject renew ong-dimension poor reference id]<br>domainst initiate CO cary 5<br>domainst minus - 130 cary 5<br>domainst minus - 130 cary 4<br>domainst minus - 14

**Example 4:** renew 1 domain using the field expirationyear<br>subject: renew org-domain [your reference id]

domains0:minus-109.org:2005

, INFO Renewal<br>**Example 1:** nenew 1 domain for 1 year using the field period<br>subject nenew info-domain [your relevence id]<br>domained minus-100 info:1<br>**Example 2:** nenew 5 domains for 4 years using the field period<br>**Example** domains0:minus-109.info:4 domains1:minus-119.info:4 domains2:minus-129.info:4 domains3:minus-139.info:4 domains4:minus-149.info:4 **Example 3:** renew 5 domains for different years using the field period<br>subject renew info-domain [your reference id]<br>domains0:renew info-domain [your reference id]<br>domainst minus-138.info:2<br>domainst minus-138.info:4

Page 105 / 144 **(c) 2021 Joker.com <webmaster@joker.com> | 2021-03-02 05:59**

**Example 4:** renew 1 domain using the field expirationyear<br>subject: renew info-domain [your reference id]<br>domains0:minus-109.info:2005

.BIZ Renewal **Example 1:** renew 1 domain for 1 year using the field period subject: renew biz-domain [your reference id] domains0:minus-109.biz:1

# **Example 2:** renew 5 domains for 4 years using the field period<br>subject renew bits-domain how reference id]<br>domains? minus-103 bits-4<br>domains? minus-103 bits-4<br>domains? minus-123 bits-4<br>domains? minus-123 bits-4<br>domains? m

**Example 3:** renew 5 domains for different years using the field period<br>subject renew biz-domain [vac reference id]<br>domains? minux-100 biz: 1<br>domains? minux-100 biz: 1<br>domains? minux-100 biz: 2<br>domains? minux-100 biz: 2<br>do

**Example 4:** renew 1 domain using the field expirationyear<br>subject: renew biz-domain [your reference id]<br>domains0:minus-109.biz:2005

.NAME Renewal **Example 1:** renew 1 domain for 1 year using the field period subject: renew name-domain [your reference id] domains0:minus-109.name:1 **Example 2:** renew 5 domains for 4 years using the field period<br>subject: renew reme - domain [pour reference id]<br>domains0 minus - 105 name:4<br>domains1 minus - 105 name:4<br>domains2 minus - 126 name:4<br>domains2 minus - 126 name **Example 3:** renew 5 domains for different years using the field period<br>subject: renew name-domain [your reference id] domains0:minus-109.name:1<br>domains1:minus-119.name:2<br>domains2:minus-129.name:3<br>domains4:minus-149.name:5

#### **Example 4:** renew 1 domain using the field expirationyear<br>subject: renew name-domain [your reference id]

domains0:minus-109.name:2005

US Reversal<br>Ramaphe 4: menor i domain for 1 year using the field period<br>Ramaphe 4: menor uterative figure relevance bij<br>domaindi reinue-108 uset<br>Ramaphe 2: menor di domain for a symmetron bij<br>domaindi reinue-108 uset<br>domai

**Example 3:** renew 5 domains for different years using the field period<br>subject renew us-domain (your reference id)<br>domained minus-105 ust 1<br>domained minus-105 ust 1<br>domained minus-105 ust 2<br>domained minus-105 ust 2<br>domain

**Example 4:** renew 1 domain using the field expire year<br>subject: renew us-domain [your reference id]<br>domains0:minus-109.net:2005

DE Renwasi<br>**Example 1:** mewer de-demain for 1 year using the field period<br>subject renew de-demain fyour releases it]<br>dominate minure 160.deci<br>**Example 2:** mewer 5 demain fyour releases bij<br>Rubject renew de-demain fyour rel

domains0:minus-109.de:4 domains1:minus-119.de:4 domains2:minus-129.de:4 domains3:minus-139.de:4 domains4:minus-149.de:4

**Example 3:** renew 5 domains for different years using the field period<br>subject renew de-domain (your releasence id)<br>domains? minus-105.ds 1<br>domains? minus-105.ds 1<br>domains? minus-105.ds 2<br>domains? minus-105.ds 2<br>domains?

**Example 4:** renew 1 domain using the field expirationyear<br>subject: renew de-domain [your reference id]

domains0:minus-109.de:2005

.CN Renewal<br>**Example 1:** renew 1 domain for 1 year using the field period<br>subject: renew cn-domain [your reference id]<br>domains0:minus-109.cn:1 **Example 2:** renew 5 domains for 4 years using the field period<br>subject renew on-domain (your reference ld)<br>domains? minux-105 cm 4<br>domains? minux-105 cm 4<br>domains? minux-105 cm 4<br>domains? minux-105 cm 4<br>domains? minux-106

**Example 3:** renew 5 domains for different years using the field period<br>subject: renew cn-domain [your reference id] domains0:minus-109.cn:1 domains1:minus-119.cn:2 domains2:minus-129.cn:3 domains3:minus-139.cn:4 domains4:minus-149.cn:5

**Example 4:** renew 1 domain using the field expire year<br>subject: renew cn-domain [your reference id]<br>domains0:minus-109.cn:2005

Keywords: renew, renewal

Page 106 / 144 **(c) 2021 Joker.com <webmaster@joker.com> | 2021-03-02 05:59**

Last update: 2011-08-11 14:18

# **Domains Transfer a domain**

Valid values for <tld>:

**Introduction**

transfer <tld>-domain

- $\bullet$
- 
- 
- 
- 
- 
- 
- 
- 
- 
- $\bullet$

With this request you can transfer a domain from 1 registrar to Joker.com. You have to provide the following information within the request:

the domain name,

- $\bullet$  authorize
- $\bullet$  billing

You can transfer 1 com domain with one request.

If you transfer a domain to Joker.com the domain will be renewed for one year.

eed information about the owner-contact. We will detect this information from the whois of the current registrar and we will create the contact-handle for the owner-con

You need to provide us with a so called auth-id. You have to ask the current registrar for this auth-id. If you provide an invalid auth-id, the transfer will be declined by the current registrar.

If you don't have a com-contact-handle with your "robot-email", you have to create a com-handle using the "create com-contact" request. Page 108 / 144 **(c) 2021 Joker.com <webmaster@joker.com> | 2021-03-02 05:59**

As you can see, we need the billing-contact-bandle, We recommend using a billing-bandle with the email-address of you"robot-email. If you use a contact-bandle with a different e-mail from your robot e-mail, you can't admin
# **Domains**

request-field values request-field values request-field values request-field values request-field values required values of the control of the control of the control of the control of the control of the control of the cont  $\alpha$  and  $\alpha$  are constant to  $\alpha$  and  $\alpha$  are constant to  $\alpha$  yes  $\alpha$  yes  $\alpha$  yes  $\alpha$  yes  $\alpha$  yes  $\alpha$  yes  $\alpha$  yes  $\alpha$  yes  $\alpha$  yes  $\alpha$  yes  $\alpha$  yes  $\alpha$  yes  $\alpha$  yes  $\alpha$  yes  $\alpha$  yes  $\alpha$  yes  $\alpha$  yes  $\alpha$  yes auth-id .\* yes a second contract the contract of the contract of the contract of the contract of the contract of the contract of the contract of the contract of the contract of the contract of the contract of the contract of the c billing-contact-handle Please, refer to the table below. yes

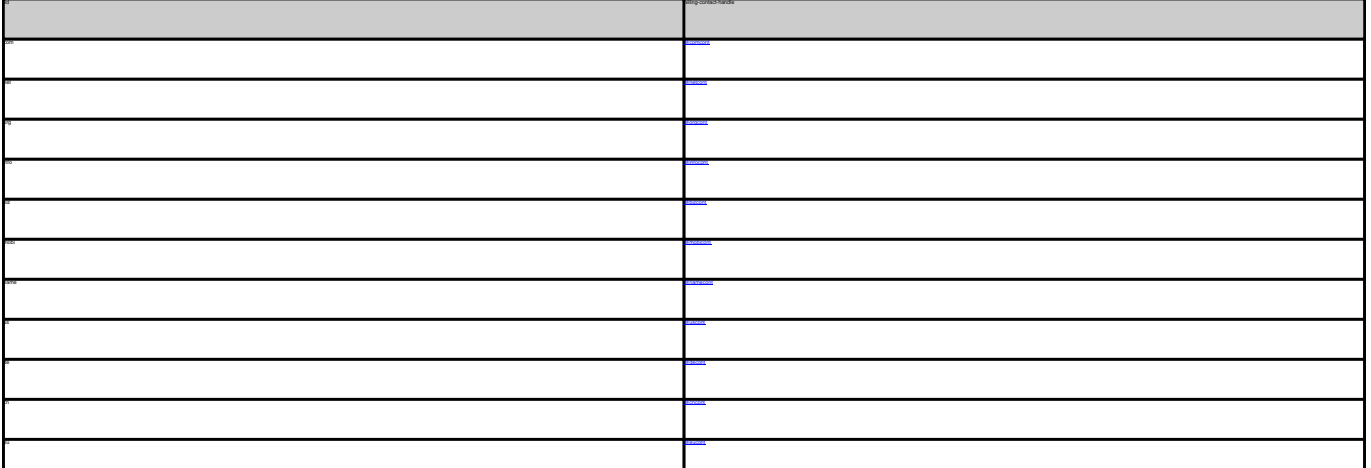

TRANSFER COM DOMAIN **Example 1:** transfer com-domain<br>subject: transfer com-domain [your reference id]<br>domains0:minus-109.com<br>suth-id:0293XaAdA billing-contact-handle:CCOM-1234 TRANSFER NET DOMAIN **Example 1:** transfer net-domain subject: transfer net-domain [your domains0:minus-109.net auth-id:0293XaAdA billing-contact-handle:CNET-1234 TRANSFER ORG DOMAIN **Example 1:** transfer org-domain subject: transfer org-domain [your reference id] domains0:minus-109.org auth-id:0293XaAdA

We do not need information about the nameservers. This information will be detected from the whois of the current registrar and we will create the nameservers if necessary.

This procedure implies, that an owner change or change of nameservers during the transfer-process is not possible.

**Request fields**

 mailsubject: transfer <tld>-domain [your reference id] ATTENTION:

 You can transfer 1 domain with one request. Definition of this request

> Page 109 / 144 **(c) 2021 Joker.com <webmaster@joker.com> | 2021-03-02 05:59**

billing-contact-handle:CORG-1234

## **Domains**

TRANSFER INFO DOMAIN **Example 1:** transfer info-domain subject: transfer info-domain [your reference id] domains0:minus-109.info billing-contact-handle:C176269-LRMS

TRANSFER BIZ DOMAIN<br>**Example 1:** transfer biz-domain<br>subject: transfer biz-domain [your reference id]<br>domains0:minus-109.biz<br>suth-id:0293XaAdA billing-contact-handle:CNEU-123

TRANSFER NAME DOMAIN<br>**Example 1:** transfer name-domain<br>subject: transfer name-domain [your reference id]<br>domains1:minus-109.name<br>suth-id:0293XaAdA

billing-contact-handle:CNAM-1234

TRANSFER US DOMAIN<br>**Example 1:** transfer us-domain<br>subject: transfer us-domain [your reference id]<br>domains0:minus-109.us<br>suth-id:0293XaAdA

billing-contact-handle:COUS-1234

TRANGFER DE DOMAIN<br>Kaample 1: Immelie de-domain<br>subject itsules de-domain (your relevence id)<br>subject itsules de-domain (your relevence id)<br>sub-dic020004466<br>TRANGFER CM DOMAIN<br>ERANGFER CM DOMAIN<br>ERANGFER CM DOMAIN subject: transfer cn-domain [your reference id] domains0:minus-109.cn

billing-contact-handle:COCN-1234

Keywords: transfer, auth-id

## **Domains Delete a domain**

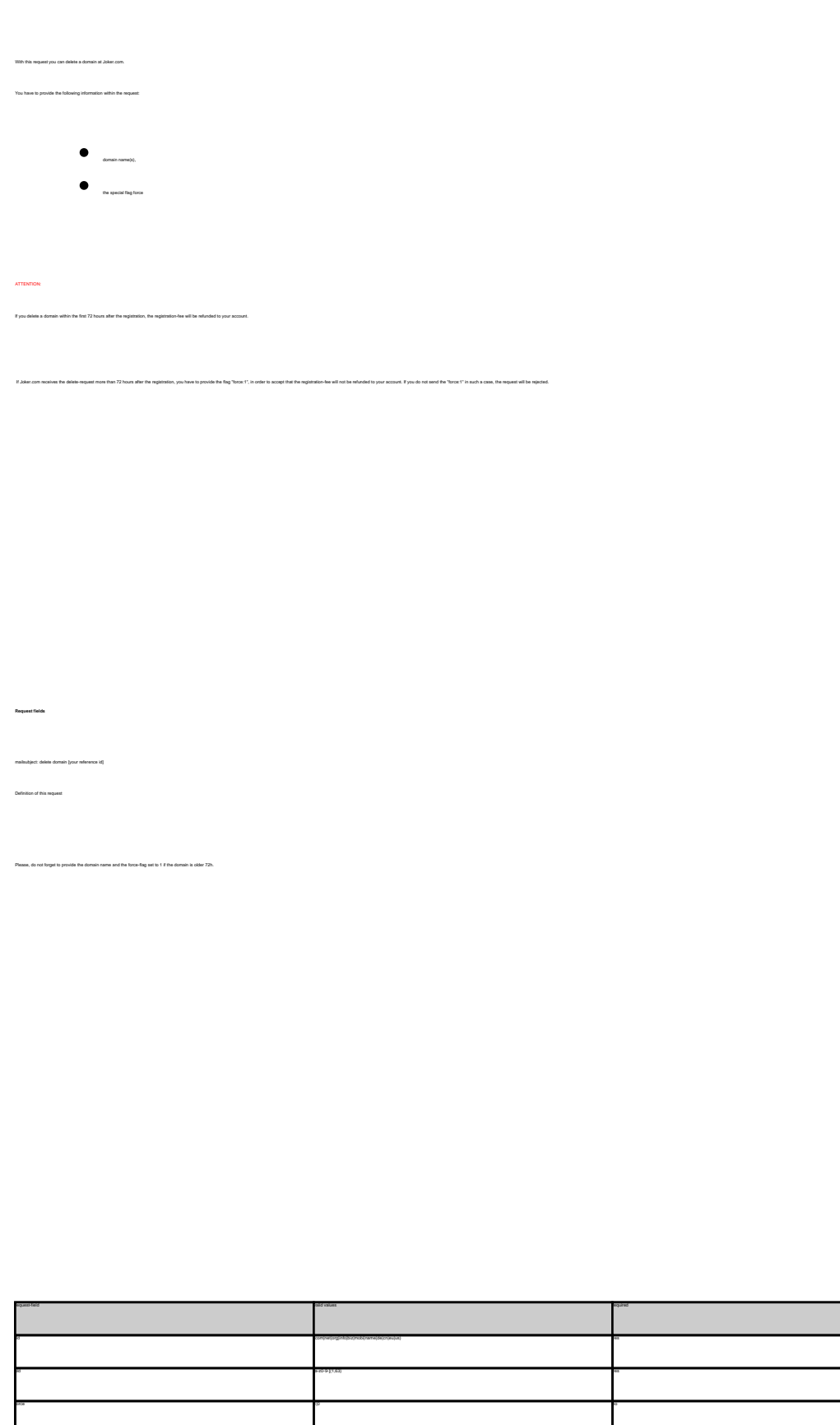

**Introduction**

### **Domains**

#### DELETE COM DOMAIN

**Example 1:** delete a domain during the first 72 hours after registration subject: delete domain [your reference id]

tld:com sld:frezel

**Example 2:** delete a domain after the first 72 hours after registration subject: delete domain [your reference id]

tld:com sld:frezel force:1

**Example 3:** delete a domain only for the case that a refund is possible! subject: delete domain [your reference id]

tld:com sld:frezel force:0

Keywords: delete-domain

## **Domains List domains**

list domains With this request you can get a list (lexicographically sorted) of all the domains, you have currently registered at joker.com. If you can get a list (lexicographically xorted) of :<br>vide the target-registry within the request: cno = .com/.net com = .net net = .net org = .org info = .info  $b2 + b2$ mobi = .mobi name = .mobi de = .de  $a = a$  $\epsilon$ us = .us LIMITATIONS: Only 20.000 domains are listed. If you have more than 20.000 domains under 1 registry at joker.com, you have to track the domain names yourself. In case you have more than 20.000 domains at joker.com under 1 registry, this request will not work for you. The listing would be incomplete and it will be missing random domains.

- 
- This request works only with the new joker.com system.

Definition of this request:

 **Request fields**

mailsubject: list domains [your reference id]

**Introduction**

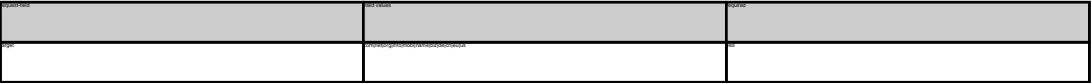

LIST DOMAINS **Example 1:** list domains for .com-domains subject: list domains **[your reference id]** target:com **Example 2:** list domains for .net-domains<br>subject: list domains [your reference id]<br>target:net<br>**Example 3:** list domains for .org-domains<br>subject: list domains [your reference id]<br>target:org **Example 4:** list domains for .info-domains<br>subject: list domains [your reference id]<br>target:info **Example 5:** list domains for .biz-domains subject: list domains [your reference id] **Example 6:** list domains for .de-domains subject: list domains [your reference id]

## **Domains**

target:cn

Keywords: list-domains

## **Domains Lock a domain**

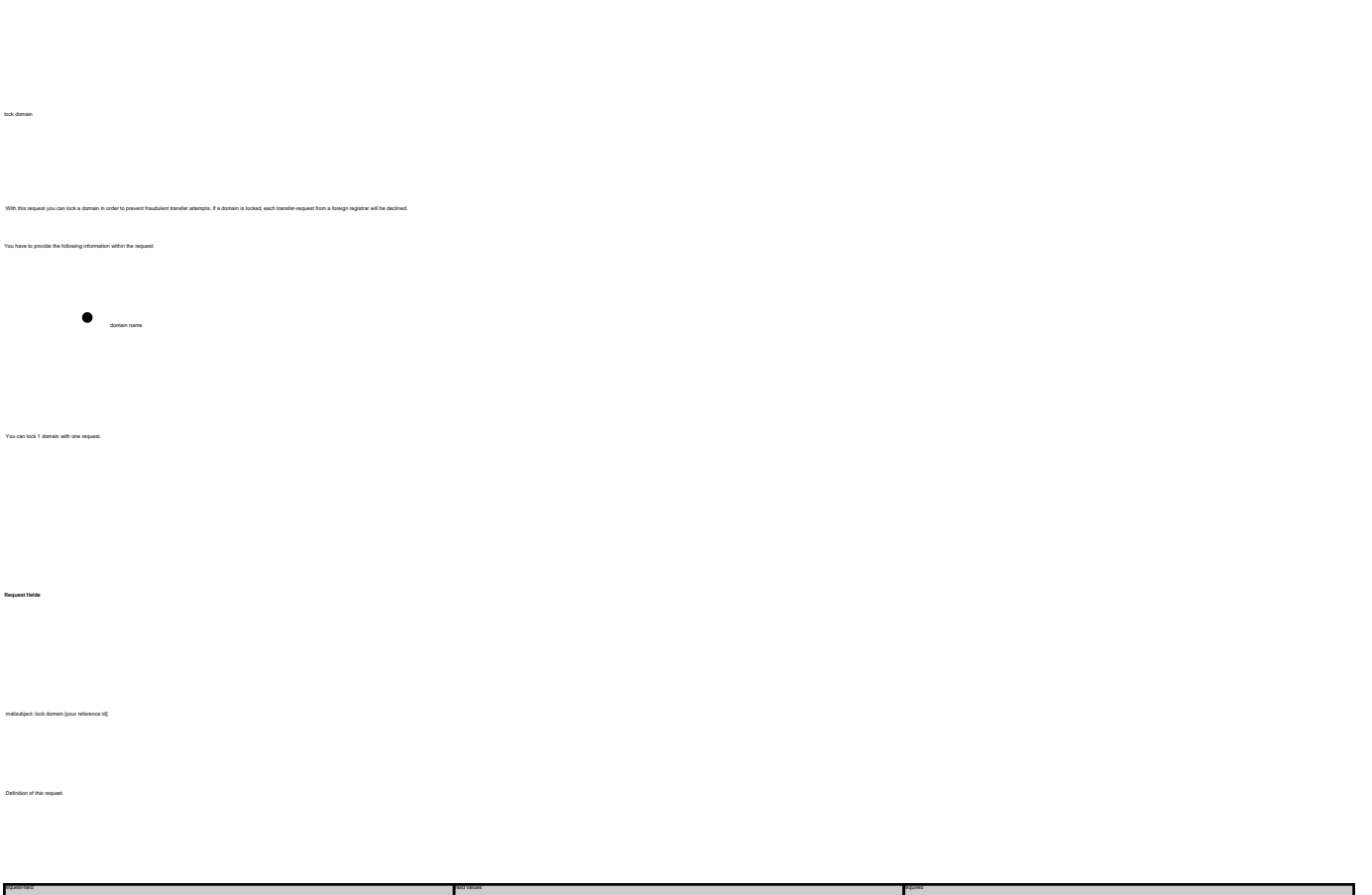

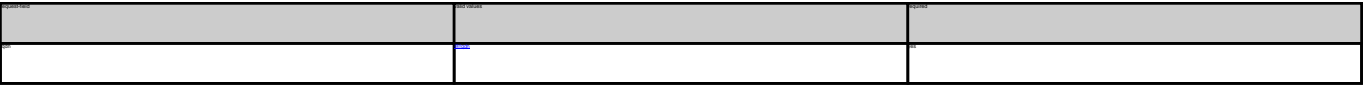

Keywords: lock-domain, protection

Last update: 2011-08-11 15:46

**Example 1:** lock a domain<br>subject: lock domain [your reference id] fqdn:minus-109.com

**Introduction**

## **Domains Unlock a domain**

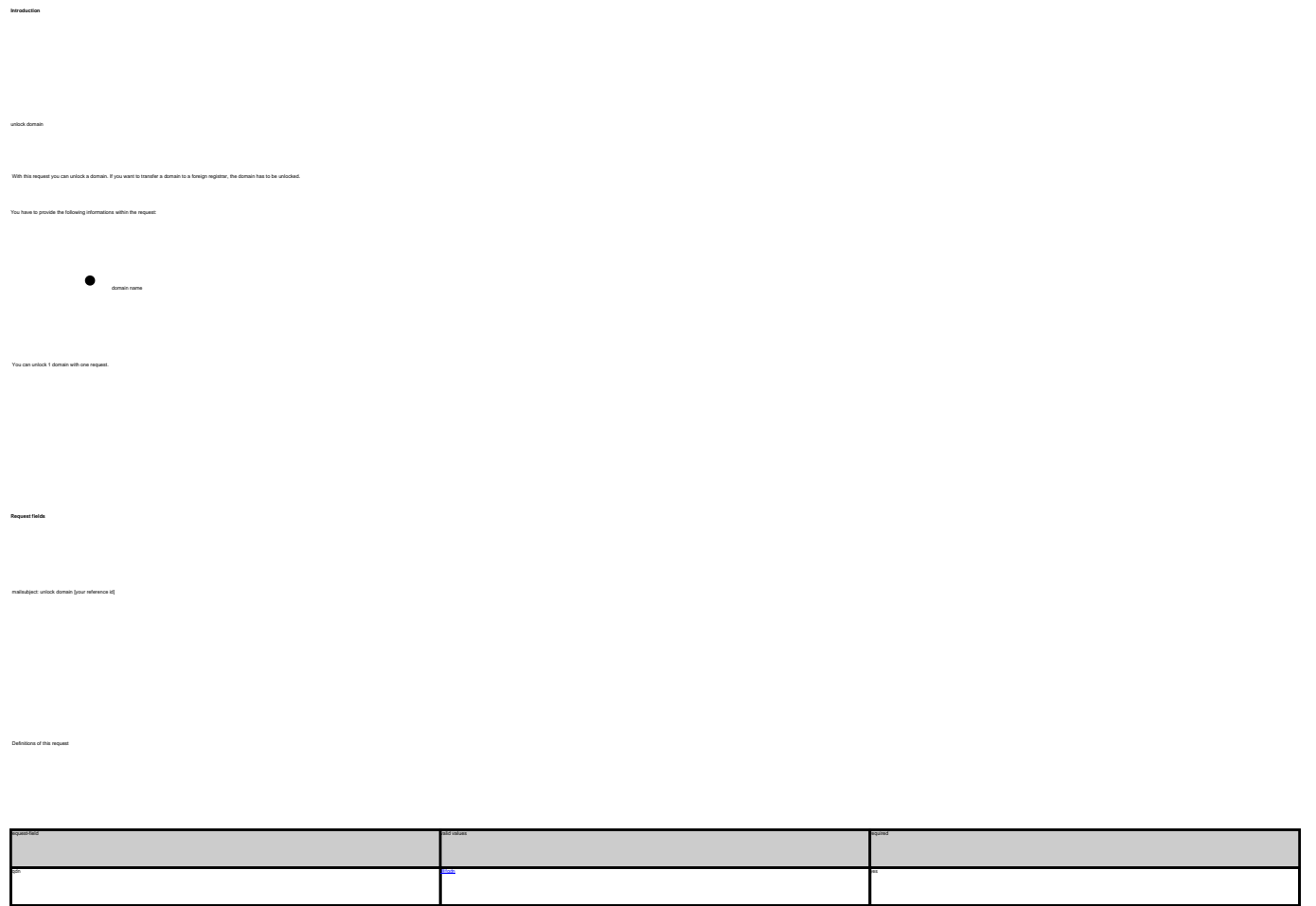

**Example 1:** unlock a domain<br>subject: unlock domain [your reference id]<br>fqdn:minus-109.com

Keywords: unlock-domain, protection

## **Domains Get Auth-id**

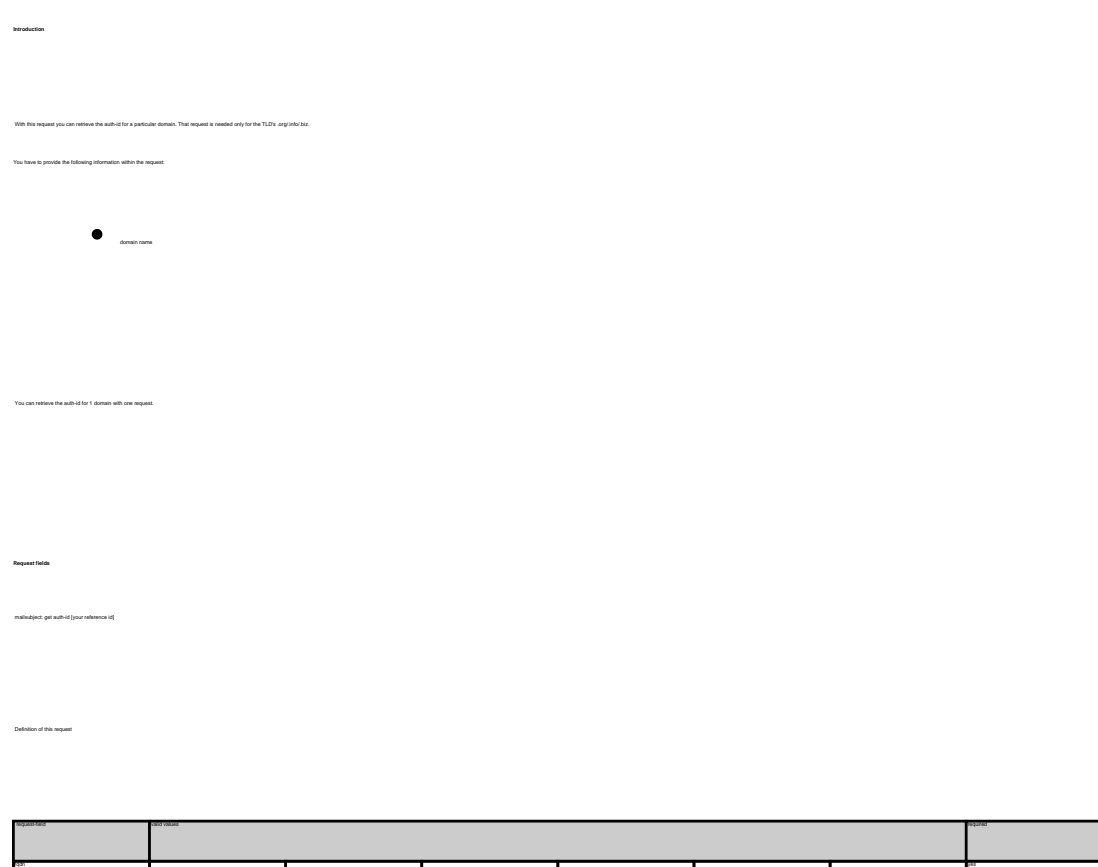

@orgdom @infodom @bizdom @cndom @eudom @usdom

**Example 1:** retrieve the auth-id for a .org-domain subject: get auth-id [your reference id] fqdn:minus-109.org **Example 2:** retrieve the auth-id for a .biz-domain subject: get auth-id [your reference id] fqdn:minus-109.biz **Example 3:** retrieve the auth-id for a .eu-domain subject: get auth-id [your reference id] fqdn:minus-109.eu

Keywords: transfer, auth-id

# **Domains Grant Roles/Domain Permissions, Internal Transfer**

**Introduction**

**Example 1:** assign 'billing'-role to user 123456 (direct)

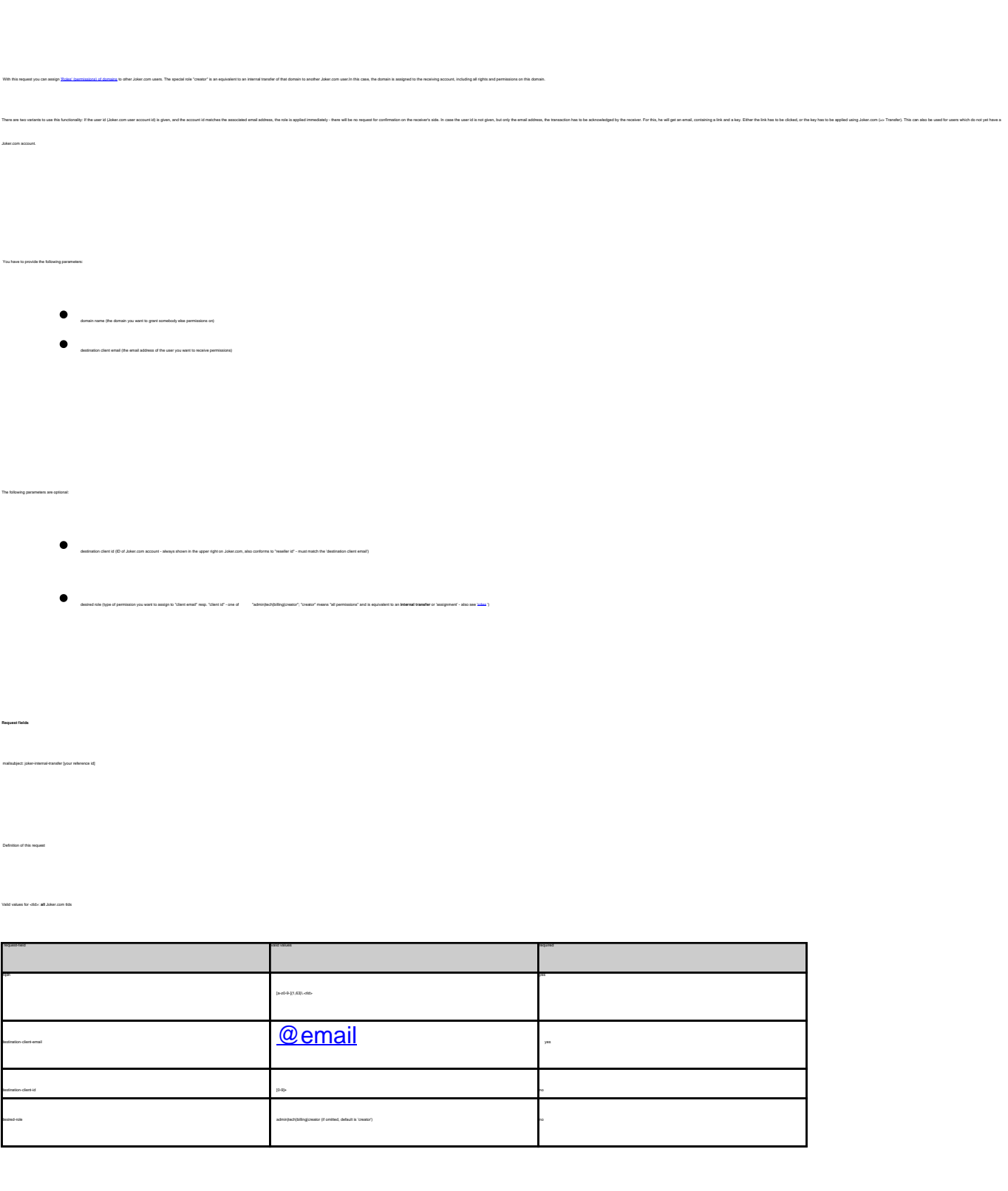

### **Domains**

body: fqdn:exampledomain.com destination-client-email:example-user@gmail.com destination-client-id:123456 desired-role:billing

subject: joker-internal-transfer [your reference id]

subject: joker-internal-transfer [your reference id]

body:

**Example 2:** assign 'creator'-role to user 'example-user@gmail.com' (internal tran sfer with invitation)

fqdn:exampledomain.com destination-client-email:example-user@gmail.com desired-role:creator

Keywords: grants, roles, contacts, permissions, invitations

Last update: 2011-08-17 09:35

## **Domains Create a contact**

**Introduction**

create <tid>-order

Valid values for <tld>:

- $\bullet$ 
	-
	-
	-
	- info
	- biz
	- mobi
	-
	- name
	-
	- $\bullet$ de
	- $\bullet$
	- $\bullet$

With this request you can create person contacts. You can create 1 contact with one request.

ATTENTION:

definition. If you set it to "Y", you have to provide the request-fields "frame" and "frame" or "name". If you set it to "N", you have to provide information in the request-field "

As the whols for .com shows a feld called person, the rules for generating this field are the following:<br>If you provide the field "name", the whois is showing always the values of this field, regardless of "finame" and "in

If you only provide the field "fname" and the field "lname", we will generate the field "name" as the result of the concatenation of "fname" + " " + "lname".

The result of "create com-contact" is a reference which is following the format:

- $\bullet$  CCOM-crumber> e.g. CCOM-176269 for a .com domain.
- $\bullet$  CNET-cnumber> e.g. CNET-176269 for a .net domain.
- CORG-<number> e.g. CORG-176269 for a .org domain.
- C<number>-LRMS e.g. C176269-LRMS for a .info domain.
- e.<br>CNEU-rramber> e.g. CNEU-176269 for a .biz domain.
- $\bullet$  COMO-crumber> e.g. COMO-176269 for a .mobi domain.
- 
- external control of the control of the control of the control of the control of the control of the control of the control of the control of the control of the control of the control of the control of the control of the con
- $\bullet$  COUS-crumber> e.g. COUS-176269 for a .us domain.
- CODE-<number> e.g. CODE-176269 for a .de domain.
- $\bullet$  COCN-counter: e.g. COCN-176269 for a .cn domain.
- C<number> e.g. C176269 for a .eu domain.
- **Request fields**

mailsubject: create <tld>-contact [your reference id] Definition of this request

According to the rules of DENIC, you have to provide a faxnumber for the admin-c and the tech-c of a **.de** domain.

ATTENTION

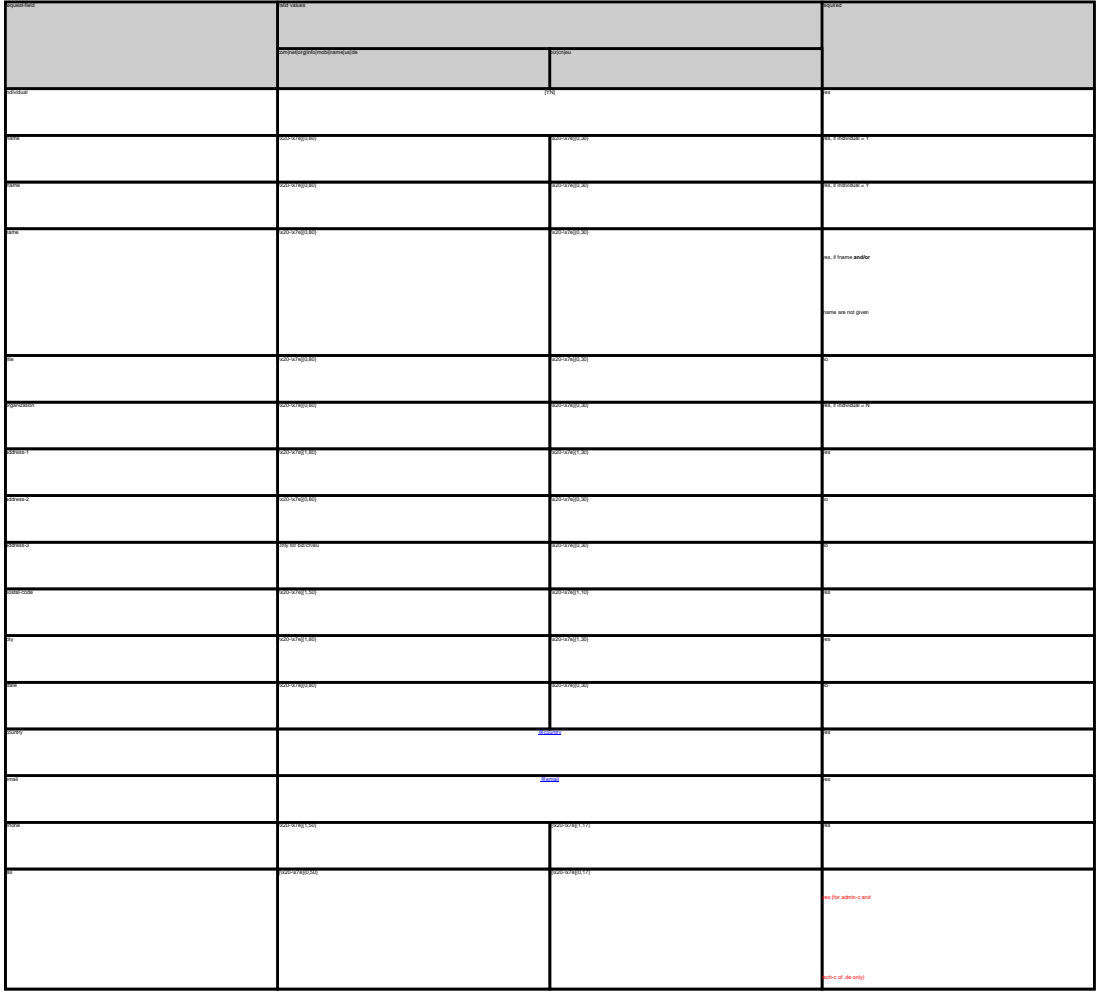

 CREATE COM CONTACT Example 1: create com-contact (name will be generated from fname and lname) subject: create com-contact [your reference id] email:gonzo@nose.net<br>individual:Y<br>fname:gonzo<br>indiress-2:App. 1<br>address-2:App. 1<br>postal-code:4711<br>city:romsey<br>country:DE<br>gona:44 13383794 504040<br>phone:44 13383794 504040 โลยพรุษ 2 : create core-coretary frame and loans will be sporedy<br>Langled 2 create core-coretary [geometrics]<br>analysis create core coretary [geometrics]<br>bankway<br>and analysis frame and loans<br>and increase framework in the

 $\mathcal{O}(2\pi\Omega)\ll \mathcal{O}(2\pi\Omega)$  and the control control of the governed from harmon and hands<br>Lawrel to create the critical state can be detected.<br>In the control of the critical state of the critical state of the control of t **Example 1:** create org-contact (name will be generated from fname and lname) subject: create org-contact [your reference id]

individual:Y fname:gonzo lname:nose address-1:horsefair mews address-2:App. 1 postal-code:4711 city:romsey country:DE phone:44 13383794 504040 **Example 2:** create org-contact (fname and lname will be ignored) subject: create org-contact [your reference id]<br>email:gonzo@nose.org<br>individual:Y<br>hame:gonzo<br>name:Mr. Gonzo Nose<br>name:Mr. Gonzo Nose<br>address-2:App. 1<br>sodzies-2:App. 1<br>coostal-code:4711 city:romsey country:DE

CREATE INFO CONTACT **Example 1:** create info-contact (name will be generated from fname and lname) subject: create info-contact [your reference id] email:gonzo@nose.info individual:Y lname:nose address-1:horsefair mews address-2:App. 1 postal-code:4711 city:romsey country:DE phone:44 13383794 504040 **Example 2:** create info-contact (fname and lname will be ignored) subject: create info-contact [your reference id]<br>email:gonzo@nose.info<br>thame:gonzo<br>hame:gonzo<br>name:dose.<br>name:Mr. Gonzo Nose<br>address-2:App. 1<br>address-2:App. 11<br>postal-code:4711 city:romsey country:DE

CREATE BIZ CONTACT **Example 1:** create biz-contact (name will be generated from fname and lname) subject: create biz-contact [your reference id] email:gonzo@nose.biz fname:gonzo lname:nose address-2:App. 1 postal-code:4711 country:DE phone:44 13383794 504040

**Example 2:** create biz-contact (fname and lname will be ignored) subject: create biz-contact [your reference id] email:gonzo@nose.biz individual:Y fname:gonzo name:Mr. Gonzo Nose address-1:horsefair mews address-2:App. 1 postal-code:4711 city:romsey country:DE

phone:44 13383794 504040

phone:44 13383794 504040

CREATE NAME CONTACT **Example 1:** create name-contact (name will be generated from fname and lname) subject: create name-contact [your reference id]

email:gonzo@nose.net<br>individual:Y<br>fname:nose<br>indress-2:App. 1<br>address-2:App. 1<br>address-2:App. 1<br>city:romsey<br>colerty:OE<br>code:413383794 504040<br>phone:44 13383794 504040<br>phone:44 13383794 504040 **Example 2:** create name-contact (fname and lname will be ignored) subject: create name-contact [your reference id] email:gonzo@nose.net<br>individual:Y<br>hame:gonzo<br>name:Mr. Gonzo Nose<br>address-1:horsefair mews<br>address-2:App. 1<br>postal-code:4711<br>city:romsey<br>contry:DE<br>phone:44 13383794 504040<br>contry:DE<br>phone:44 13383794 504040<br>contry:DE **Example 1:** create us-contact (name will be generated from fname and lname) subject: create us-contact [your reference id]<br>email:gonzo@nose.net<br>frame:gonzo<br>banne:gonzo<br>postal-code:4711<br>postal-code:4711<br>city:romsey<br>country:DE<br>code:44 13383794 504040<br>code:44 13383794 504040

**Example 2:** create us-context (frame and home will be ignored)<br>subject create us-context (your reference id)<br>email@anno flotoan.net<br>hammagenon<br>mared.in: Context lease<br>named.in: Context Measure<br>address: 2:App, 1<br>address: 2

postal-code:4711 country:DE phone:44 13383794 504040

city:romsey

CREATE DE CONTACT **Example 1:** create de-contact (name will be generated from fname and lname) subject: create de-contact [your reference id] email:gonzo@nose.net individual:Y fname:gonzo lname:nose address-1:Musterstrasse 19 address-2:App. 1 postal-code:4711 city:Musterstadt country:DE phone:49 13383794 504040 **Example 2:** create net-contact (fname and lname will be ignored) subject: create net-contact [your reference id]<br>email:gonzo@nose.net<br>individual:Y<br>fname:gonzo<br>iname:nose<br>address-2:App. 1<br>address-2:App. 1<br>address-2:App. 1 postal-code:4711 city:Musterstadt country:DE CREATE CN CONTACT **Example 1:** create cn-contact (name will be generated from fname and lname) subject: create cn-contact lyour reference id] email:gonzo@nose.net<br>individual:Y<br>fname:gonzo<br>iname:nose<br>address-1:horsefair mews<br>address-2:App. 1<br>postal-code:4711 city:romsey country:DE phone:44 13383794 504040 **Example 2:** create cn-contact (fname and lname will be ignored) subject: create cn-contact [your reference id] email:gonzo@nose.net<br>individual:Y<br>fname:gonzo<br>iname:donzo<br>address-1:horsefair mews<br>address-2:App. 1<br>postal-code:4711<br>city:romsey<br>code:4711<br>country:DE

CREATE EU CONTACT **Example 1:** create eu-contact (name will be generated from fname and lname) subject: create eu-contact [your reference id]<br>email:gonzo@fo<br>holividual:Y<br>holividual:Y<br>individual:Y<br>postal-code:4711<br>postal-code:4711<br>postal-code:4711<br>city:romsey.1

phone:44 13383794 504040

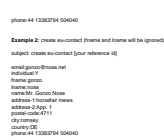

Keywords: whois, contacts

## **Contacts Modify a contact**

**Introduction**<br>With this need With this request you can modify person contacts. You can modify 1 contact with one request. Unspecified request-fields will be ignored. After changing the content of the specified contact, the whois information is automatically updated.<br>Keep in mind that you have to provide the numerical suffix of a handle.

Definition of this request

- If you want to make an address change within the owner-record of a domain, you have to send a "modify com-domain"-request after changing the content of the specified handle.
- Only contact-handles, which are created by the reseller or where the e-mail within the contact is matching the reseller's robot-email can be changed.

com|net|org|info|mobi|name|us|de biz|cn|eu| handle Please, refer to the table below. yes individual [YN] yes  $\alpha$ a $\alpha$ - $\alpha$ regis,ao- $\alpha$  $\sim$  520- $\times76[0,00]$  and  $\times76[0,00]$  and  $\times76[0,00]$  and  $\times76[0,00]$  and  $\times76[0,00]$  and  $\times76[0,00]$  and  $\times76[0,00]$  and  $\times76[0,00]$  and  $\times76[0,00]$  and  $\times76[0,00]$  and  $\times76[0,00]$  and  $\times76[0,00]$  and  $\times76[0,$  $\frac{1}{20}$   $\frac{1}{20}$  yes, if fname **and/or** lname are not given  $\frac{1}{2}$   $\frac{1}{2}$   $\alpha$  and  $\alpha$  and  $\alpha$  and  $\alpha$  is constant  $\alpha$  is a constant of the constant  $\alpha$  is a constant of  $\alpha$  is a constant of  $\alpha$  is a constant of  $\alpha$  is a constant of  $\alpha$  $\alpha$ ddress-1  $\alpha$ address-2 [\x20-\x7e]{0,80} [\x20-\x7e]{0,30} no  $20\%$  Only to biz/cover  $20\%$  and  $20\%$  and  $20\%$  and  $20\%$  and  $20\%$  and  $20\%$  and  $20\%$  and  $20\%$  and  $20\%$  and  $20\%$  and  $20\%$  and  $20\%$  and  $20\%$  and  $20\%$  and  $20\%$  and  $20\%$  and  $20\%$  and  $20\%$  an  $\frac{1}{200}$   $\frac{1}{200}$   $\frac{1$  $\frac{1}{2}$  x20- $\frac{1}{2}$  x20- $\frac{1}{2}$  yes]  $\frac{1}{2}$  and  $\frac{1}{2}$  yes]  $\frac{1}{2}$  yes  $\frac{1}{2}$  yes  $\frac{1}{2}$  yes  $\frac{1}{2}$  yes  $\frac{1}{2}$  yes  $\frac{1}{2}$  yes  $\frac{1}{2}$  yes  $\frac{1}{2}$  yes  $\frac{1}{2}$  yes  $\frac{1}{2}$  yes  $\frac{1}{2}$  $\frac{1}{2}$ state [ $\frac{1}{2}$ 00- $\frac{1}{2}$ 7e]{0,30} no  $\frac{1}{2}$  no  $\frac{1}{2}$  no  $\frac{1}{2}$  no  $\frac{1}{2}$  no  $\frac{1}{2}$  no  $\frac{1}{2}$  no  $\frac{1}{2}$  no  $\frac{1}{2}$  no  $\frac{1}{2}$  no  $\frac{1}{2}$  no  $\frac{1}{2}$  no  $\frac{1}{2}$  no  $\frac{1}{2}$  no  $\$ country and a country of the country of the country of the country of the country of the country of the country of the country of the country of the country of the country of the country of the country of the country of th email and the contract of the contract of the contract of the contract of the contract of the contract of the contract of the contract of the contract of the contract of the contract of the contract of the contract of the  $\text{max} \{x, y\}$   $\text{max} \{x, y\}$   $\text{max} \{x, y\}$   $\text{max} \{x, y\}$   $\text{max} \{x, y\}$   $\text{max} \{x, y\}$   $\text{max} \{x, y\}$   $\text{max} \{x, y\}$   $\text{max} \{x, y\}$   $\text{max} \{x, y\}$   $\text{max} \{x, y\}$   $\text{max} \{x, y\}$   $\text{max} \{x, y\}$   $\text{max} \{x, y\}$   $\text{max} \{x, y$  $\frac{1}{2}$   $\frac{1}{2}$  Page 124 / 144

request-field values request-field values request-field values request-field values request-field values request-

**(c) 2021 Joker.com <webmaster@joker.com> | 2021-03-02 05:59**

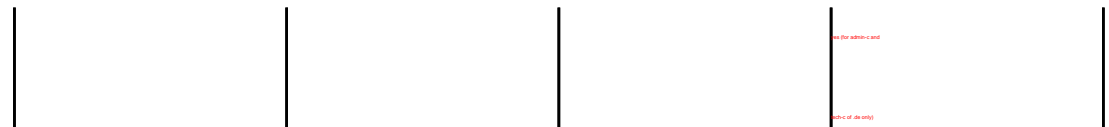

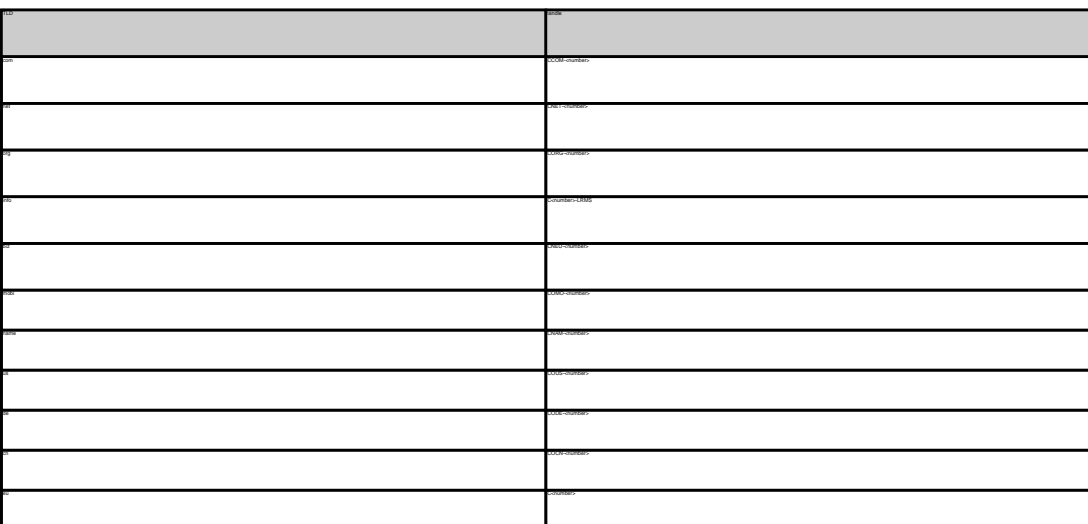

MODIFY COM CONTACT **Example 1:** modify com-contact subject: modify com-contact [your reference id] handle:CCOM-1235 address-1:horsefair mews postal-code:4711 country:DE phone:44 13383794 504040

MODIFY NET CONTACT **Example 1:** modify net-contact subject: modify net-contact [your reference id] handle:CNET-1235 address-1:horsefair mews postal-code:4711 country:DE phone:44 13383794 504040

MODIFY ORG CONTACT **Example 1:** modify org-contact subject: modify org-contact [your reference id] handle:CORG-1235 address-1:horsefair mews postal-code:4711 country:DE

phone:44 13383794 504040

MODIFY INFO CONTACT **Example 1:** modify info-contact subject: modify info-contact [your reference id] handle:C293829-LRMS postal-code:4711 city:romsey country:DE phone:44 13383794 504040

**Example 2:** modify info-contact (new naming convention for info-handles) subject: modify info-contact [your reference id] handle:CAFI-007 address-1:horsefair mews postal-code:4711 country:DE phone:44 13383794 504040

**Example 1:** modify biz-contact subject: modify biz-contact [your reference id] handle:CNEU-12345 address-1:horsefair mews postal-code:4711 country:DE phone:44 13383794 504040

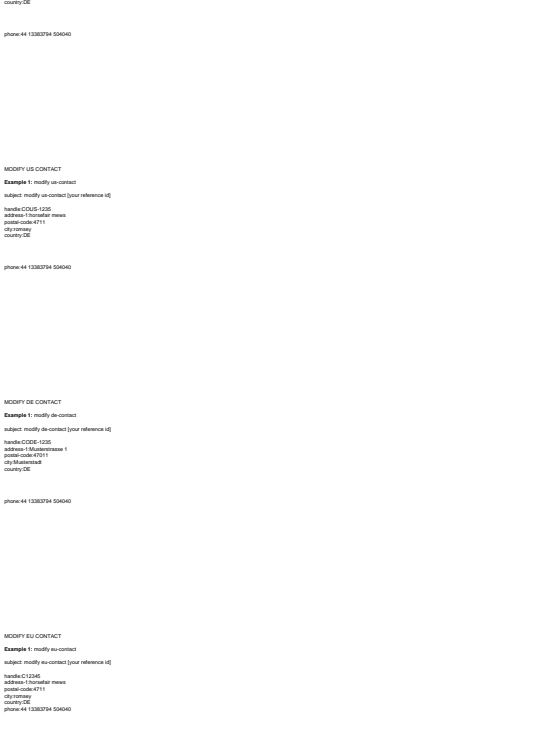

**Example 1:** modify name-contact subject: modify name-contact [your reference id] handle:CNAM-1235 address-1:horsefair mews postal-code:4711 city:romsey

Keywords: whois, contacts

## **Contacts Change an address**

change <tld>-address Valid values for <tld>:  $\bullet$ com

- 
- info
- biz
- mobi
- name
- 
- $\bullet$ de
- $\bullet$

#### With this request you can change the address of the domain owner.

ATTENTION:

**Introduction**

It is not possible to change the following fields of the owner-record:

- 
- lname
- 
- $\bullet$ title
- $\bullet$
- $\bullet$

**Request fields** mailsubject: change com-address [your reference id]

Definition of this request

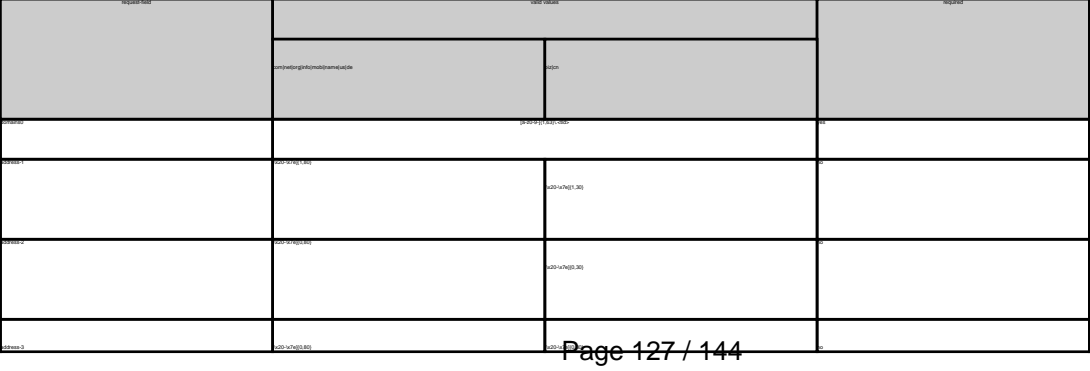

**(c) 2021 Joker.com <webmaster@joker.com> | 2021-03-02 05:59**

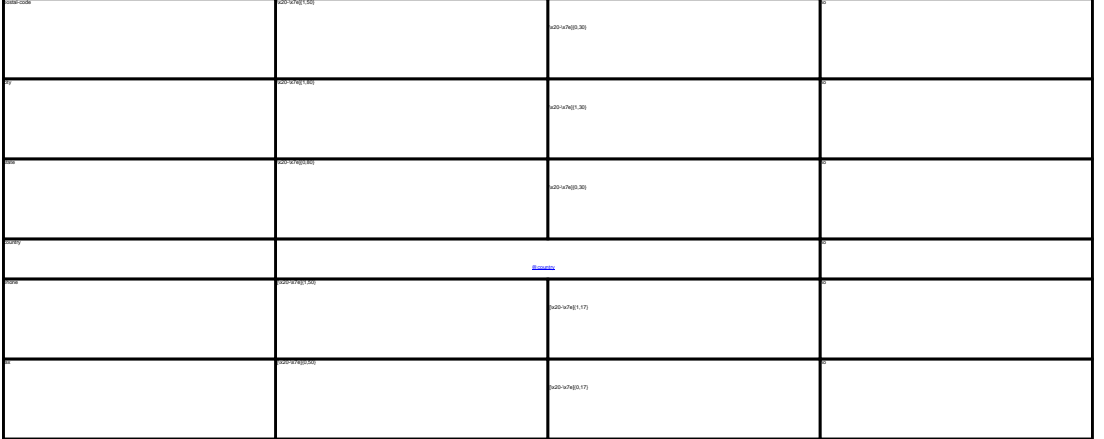

CHANGE .COM ADDRESS **Example 1:** change com-address subject: change com-address [your reference id] domains0:gonzo.com address-1:horsefair mews postal-code:4711 city:romsey country:DE phone:44 13383794 504040 CHANGE .NET ADDRESS **Example 1:** change net-address subject: change net-address [your reference id]<br>domains0:gonzo.net<br>address-1:horsefair<br>postal-code:4711<br>city:romsey<br>chorse:44 13383794 504040<br>phone:44 13383794 504040 CHANGE ORG ADDRESS<br>**Example 1:** change org address<br>Analysis change org address [our inference id]<br>Analysis change org address [our inference id]<br>Ballades - Foundar mens<br>Collaysing: 1: NPD ADDRESS<br>Collaysing: 1: NPD ADDRESS domains0:gonzo.info address-1:horsefair mews postal-code:4711 city:romsey country:DE phone:44 13383794 504040 CHANGE .BIZ ADDRESS **Example 1:** change biz-address subject: change biz-address [your reference id] domains0:gonzo.biz address-1:horsefair mews postal-code:4711 city:romsey country:DE phone:44 13383794 504040 CHANGE .NAME ADDRESS **Example 1:** change name-address subject: change name-address [your reference id] domains0:gonzo.name address-1:horsefair mews postal-code:4711 city:romsey country:DE phone:44 13383794 504040 CHANGE .US ADDRESS **Example 1:** change us-address subject: change us-address [your reference id] domains0:gonzo.us address-1:horsefair mews domaine0:gonzo.us<br>address-1.horsefair mews<br>postal-code:4711 country:DE<br>phone:44 13383794 504040<br>CHANGE .DE ADDRESS<br>**Example 1:** change de-address<br>subject: change de-address [your reference id]<br>postal-1:horsefair mews<br>country:DE<br>country:DE<br>country:DE

CHANGE .CN ADDRESS **Example 1:** change cn-address subject: change cn-address [your reference id] address-1:horsefair mews postal-code:4711 country:DE phone:44 13383794 504040

phone:44 13383794 504040

Keywords: whois, contacts

## **Contacts Change an owner**

#### **Introduction**

With this request you can change the owner of a .com/.net/.org/.info./.mobi/.name/.biz/.de/.cn/.eu./us-domain.

#### **Request fields**

mailsubject: change owner [your reference id]

Definition of this request

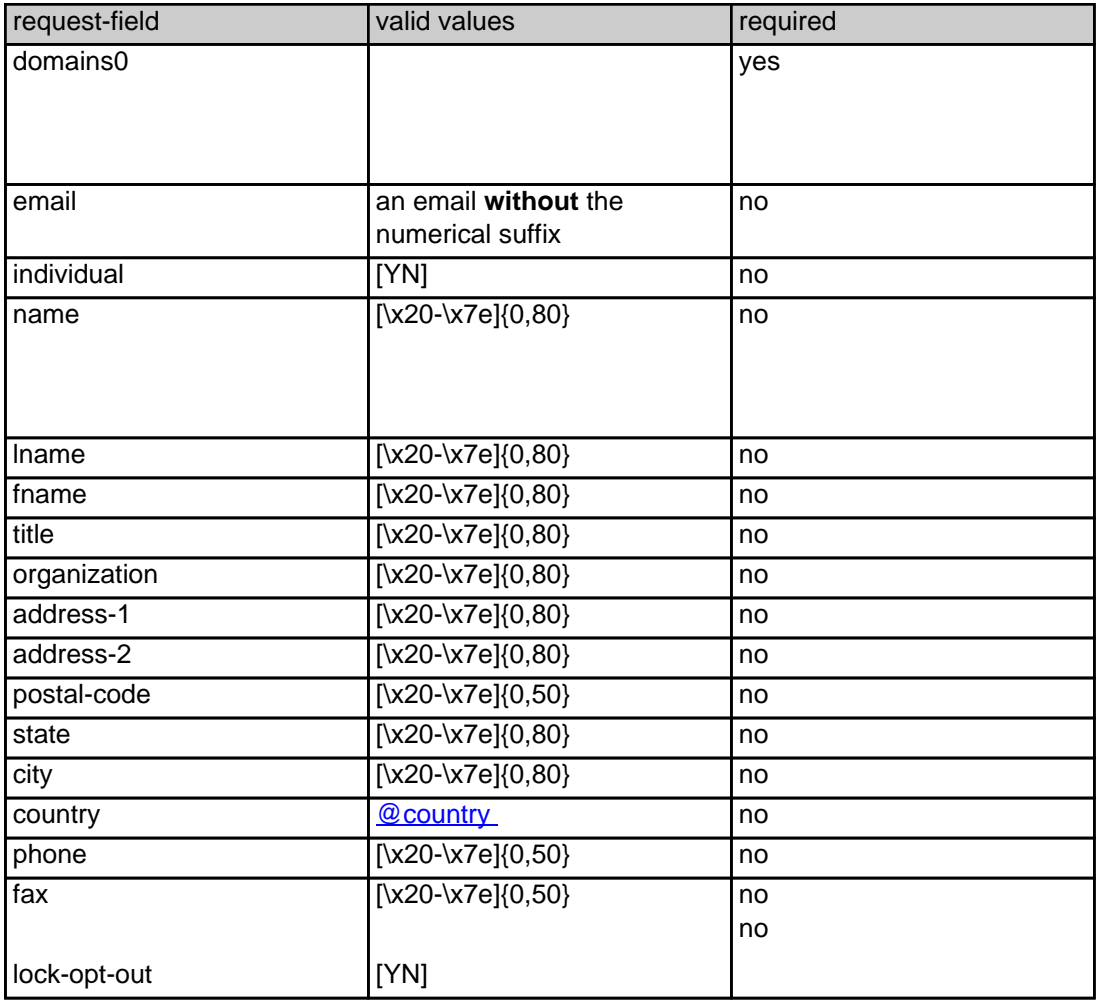

CHANGE .COM OWNER

**Example 1:** change owner

subject: change owner [your reference id]

domains0:gonzo.com fname:hans lname:nose address-1:horsefair mews postal-code:4711 city:romsey

Page 129 / 144 **(c) 2021 Joker.com <webmaster@joker.com> | 2021-03-02 05:59**

country:DE phone:44 13383794 504040

#### CHANGE .NET OWNER

#### **Example 1:** change owner

subject: change owner [your reference id]

domains0:gonzo.net fname:hans lname:nose address-1:horsefair mews postal-code:4711 city:romsey country:DE phone:44 13383794 504040

CHANGE .ORG OWNER

#### **Example 1:** change owner

subject: change owner [your reference id] domains0:gonzo.org fname:hans lname:nose address-1:horsefair mews postal-code:4711 city:romsey country:DE phone:44 13383794 504040

#### CHANGE .INFO OWNER

#### **Example 1:** change owner

subject: change owner [your reference id]

domains0:gonzo.info fname:hans lname:nose address-1:horsefair mews postal-code:4711 city:romsey country:DE phone:44 13383794 504040

#### CHANGE .BIZ OWNER

#### **Example 1:** change owner

subject: change owner [your reference id]

domains0:gonzo.biz fname:hans lname:nose

address-1:horsefair mews postal-code:4711 city:romsey country:DE phone:44 13383794 504040

#### CHANGE .NAME OWNER

#### **Example 1:** change owner

subject: change owner [your reference id]

domains0:gonzo.name fname:hans lname:nose address-1:horsefair mews postal-code:4711 city:romsey country:DE phone:44 13383794 504040

#### CHANGE .US OWNER

#### **Example 1:** change owner

subject: change owner [your reference id]

domains0:gonzo.us fname:hans lname:nose address-1:horsefair mews postal-code:4711 city:romsey country:DE phone:44 13383794 504040

CHANGE .DE OWNER

#### **Example 1:** change owner

subject: change owner [your reference id]

domains0:gonzo.de fname:hans lname:nose address-1:horsefair mews postal-code:4711 city:romsey country:DE phone:44 13383794 504040

CHANGE .CN OWNER

**Example 1:** change owner

subject: change owner [your reference id]

Page 131 / 144

domains0:gonzo.cn fname:hans lname:nose address-1:horsefair mews postal-code:4711 city:romsey country:DE phone:44 13383794 504040

Keywords: whois, contacts, transfer

Last update: 2016-11-21 15:06

## **Contacts .asia Contacts**

The international man and a man and the internation. The international man international man international man international man international man international man international man international man international man int

reated. The reference for the created handle is to

.<br>The context. If you want to create a contact for the owner-contact, you have to replace the ".." at the beg

If you want to create a contact for the billing-contact, you have to replace the ".." at the beginning of the fieldname with "billing-contact".

There is also a new request field called **address-3** within the contact definition. This field is not mandatory, it is simply the 3rd line of the address.

.<br>If the admin-contact, you have to replace the ".." at the begi

If fach-contact, you have to replace the ".." at the beginning of the fieldname with the field

**new-handle** (implicit creation of a new contact)

ATTENTION:

request-field values request-field values request-field values request-field values request-field values request- $\sim$  -individual contracts the contract of the contracts of the contracts of the contracts of the contracts of the contracts of the contracts of the contracts of the contracts of the contracts of the contracts of the cont  $\langle \chi_2 \rangle$  -values  $\langle \chi_1 \rangle$  is not if  $\chi_2 \rangle$  and it is not if  $\chi_3 \rangle$  no  $\chi_4$  is not in the intervalse is given in  $\langle \lambda D \cdot \lambda P \rangle$  and  $\langle \lambda P \cdot \lambda P \rangle$  and  $\langle \lambda P \cdot \lambda P \rangle$  and it given it given it given it given it given it given ".."-name [\x20-\x7e]{0,80} yes, if fname **and/or** lname are not given ".."-title [\x20-\x7e]{0,80} no  $\sim$ 20- $\sim$ 7e $\approx$ 00- $\sim$ 7e $\approx$ 00- $\sim$ 7e $\approx$ 00- $\sim$ 7e $\approx$ 00- $\sim$ 7e $\approx$ 00- $\sim$ ".."-address-1 [\x20-\x7e]{1,80} yes ".."-address-2 [\x20-\x7e]{0,80} no ".."-address-3 [\x20-\x7e]{0,80} no ".."-postal-code [\x20-\x7e]{1,50} yes  $\sim$  -categories that is a constant of the constant of the constant of the constant of the constant of the constant of the constant of the constant of the constant of the constant of the constant of the constant of the co  $\sim$   $\frac{1}{20}$  no  $\frac{1}{20}$  no  $\frac{1}{$ ."-country and the country of the country of the country of the country of the country of the country of the country of the country of the country of the country of the country of the country of the country of the country ."-email and account of the contract of the contract of the contract of the contract of the contract of the contract of the contract of the contract of the contract of the contract of the contract of the contract of the co  $150-17e$  and  $20-17e$  and  $20-17e$  and  $20-17e$  and  $20-17e$  and  $20-17e$  and  $20-17e$  and  $20-17e$  and  $20-17e$  and  $20-17e$  and  $20-17e$  and  $20-17e$  and  $20-17e$  and  $20-17e$  and  $20-17e$  and  $20-17e$  and  $20-17e$  and  $.166$  and  $.067$  no  $.067$  no  $.067$  no  $.067$  no  $.067$  no  $.067$  no  $.067$  no  $.067$  no  $.067$  no  $.067$  no  $.067$  no  $.067$  no  $.067$  no  $.067$  no  $.067$  no  $.067$  no  $.067$  no  $.067$  no  $.067$  no  $.067$  no  $.067$  no

**An existing contact** (**@asiacont** or **@same-as**) (.asia only) This means an existing contact handle in the JOKER-DATABASE. owner-contact-handle:COAS-176269 admin-contact-handle:COAA-176229 tech-contact-handle:COAS-176269 billing-contact-handle:COAS-176269 **ASIA-domains require an additional type of contact, the CED contact. This contact has to have its residence in the Asian/Australian area. The Joker.com Registry Gateways automatically will use your provided tech-contact for the CED contact.**  This means that the request for you remains consistent with the usual requests, you only have to make sure that the country code is correct, otherwise the .asia registry will reject the order. In case you have entered a non-existing contact handle, the system will send you an errormail. It is also possible to set a reference to a contact definition, which has been made earlier within the current request. To do so, please use the following syntax: admin-contact-handle:same-as-owner-contact tech-contact-handle:same-as-admin-contact billing-contact-handle:same-as-tech-contact **The same as me-as measure of the makrotanaet. If the referenced contact han to be created with this request, it tak<br>If with the email address of the makrotanaet. If the referenced contact has to be created with this reque** at for .asia-requests the contact handles for (.com/.net/.org/.info/.biz/.de)-contacts are not allowed. If you are referencing to a shortcut like hans@nose.net#1, you will get an error.

Keywords: whois, contacts, asia

## **Contacts Create a nameserver**

create <tld>-ns

Valid values for <tld>:

**Introduction**

- $\bullet$
- 
- 
- 
- 

With this request you can create an entry for a nameserver in the Joker.com database. If a nameserver is created, you can reference this nameserver using the hostname during a "create order"-request.

If you submit a "create-ns"-request for a nameserver under a domain, which is not registered with Joker.com or for a nameserver under a country-code-domain, the values for the ip-addresses are ignored.

- 
- 
- 
- $\bullet$
- $\bullet$

Only nameservers, which Joker.com is respondsible for, will be shown with the ip-address in the whois-output.

 $\bullet$ 

mailsubject: create <tld>-ns [your reference id]

**Request fields**

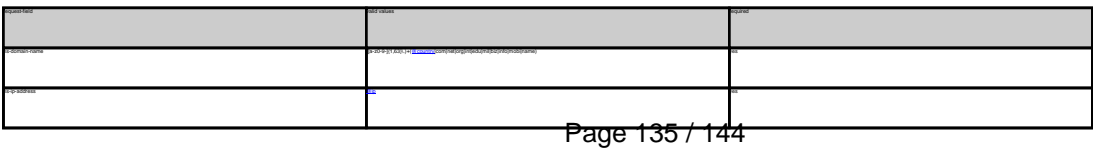

**(c) 2021 Joker.com <webmaster@joker.com> | 2021-03-02 05:59**

### **Nameservers**

CREATE COM NAMESERVER Example 1: create com-ns subject: create com-ns [your reference id] ns-domain-name:ns1.dummy.com ns-ip-address:194.111.43.1

CREATE NET NAMESERVER Example 1: create net-ns subject: create net-ns [your reference id] ns-domain-name:ns1.dummy.net ns-ip-address:194.111.43.1

CREATE ORG NAMESERVER Example 1: create org-ns subject: create org-ns [your reference id] ns-domain-name:ns1.dummy.org ns-ip-address:194.111.43.1

CREATE INFO NAMESERVER Example 1: create info-ns subject: create info-ns [your reference id] ns-domain-name:ns1.dummy.info ns-ip-address:194.111.43.1

CREATE BIZ NAMESERVER Example 1: create biz-ns subject: create biz-ns [your reference id] ns-domain-name:ns1.dummy.biz

ns-ip-address:194.111.43.1

CREATE NAME NAMESERVER Example 1: create name-ns subject: create name-ns [your reference id] ns-domain-name:ns1.dummy.name

ns-ip-address:194.111.43.1

CREATE US NAMESERVER Example 1: create us-ns subject: create us-ns [your reference id] ns-domain-name:ns1.dummy.us ns-ip-address:194.111.43.1

CREATE DE NAMESERVER Example 1: create de-ns subject: create de-ns [your reference id] ns-domain-name:ns1.dummy.de ns-ip-address:194.111.43.1

CREATE CN NAMESERVER Example 1: create cn-ns subject: create cn-ns [your reference id] ns-domain-name:ns1.dummy.cn ns-ip-address:194.111.43.1

CREATE EU NAMESERVER Example 1: create eu-ns subject: create eu-ns [your reference id] ns-domain-name:ns1.dummy.net ns-ip-address:194.111.43.1

### **Nameservers**

## **Nameservers Modify a nameserver**

modify <tld>-ns

Valid values for <tld>:

- $\bullet$
- 
- 
- 
- 
- 
- 
- 
- 
- 
- 
- $\bullet$

eu With this request you can change the ip-address of a nameserver in the Joker.com database.

ATTENTION:

**Introduction**

Only nameservers, which Joker.comis respondsible for, will be shown with the ip-address in the whois-output, so only these nameservers could be changed.

If you submit a "modify-ns"-request for a nameserver under a domain, which is not registered with Joker.com or for a nameserver under a country-code-domain, this request will be ignored.

**Request fields**<br>mailsubject: modify <tld>-ns [your reference id]

Definition of this request

request-field values request-field values request-field values request-field values request-field values required values of  $\alpha$  $\alpha$ -zo-9- $\beta$ 1,633,-1+( $\alpha$  countries) interpretation(interpretation(interpretation) yes ns-ip-address @ip yestern was a series of the control of the control of the control of the control of the control of the control of the control of the control of the control of the control of the control of the control of

MODIFY COM NAMESERVER **Example 1:** modify com-ns subject: modify com-ns [your reference id] ns-handle:ns1.dummy.com

ns-ip-address:194.111.43.1

MODIFY NET NAMESERVER **Example 1:** modify net-ns subject: modify com-ns [your reference id]

### **Nameservers**

ns-handle:ns1.dummy.com ns-ip-address:194.111.43.1

MODIFY ORG NAMESERVER **Example 1:** modify org-ns subject: modify org-ns [your reference id] ns-ip-address:194.111.43.1

MODIFY INFO NAMESERVER **Example 1:** modify info-ns subject: modify info-ns [your reference id] ns-ip-address:194.111.43.1

MODIFY BIZ NAMESERVER **Example 1:** modify biz-ns subject: modify biz-ns [your reference id] ns-handle:ns1.dummy.biz ns-ip-address:194.111.43.1

MODIFY NAME NAMESERVER **Example 1:** modify name-ns subject: modify name-ns [your reference id] ns-ip-address:194.111.43.1

MODIFY US NAMESERVER<br>**Example 1:** modify us-ns<br>subject: modify us-ns [your reference id]<br>ns-ip-address:194.111.43.1<br>ns-ip-address:194.111.43.1

MODIFY DE NAMESERVER **Example 1:** modify de-ns subject: modify de-ns [your reference id] ns-handle:ns1.dummy.de ns-ip-address:194.111.43.1 **Example 1:** modify cn-ns subject: modify cn-ns [your reference id] ns-ip-address:194.111.43.1

MODIFY EU NAMESERVER<br>**Example 1:** modify eu-ns<br>subject: modify eu-ns [your reference id]<br>ns-ip-address:194.111.43.1<br>ns-ip-address:194.111.43.1

### Keywords: nameserver, modify-domain

### **Nameservers Support**

subject: support [your reference id] ---- BEGIN PGP SIGNED MESSAGE-----Hash: SHA1 Enter your question here. Dont forget the fqdn in question ---- BEGIN PGP SIGNATURE----Version: GnuPG v1.0.2 (GNU/Linux) Comment: For info see http://www.gnupg.org iD7DBQE6ZtMfzWqd+drNYRURAuW4AJ4nRewOrNc+yLMmmCouVcMP3v5nWQCdHUlf tJk/gOuFmDnIs3JS+7eRjnA= =Fwmc -----END PGP SIGNATURE-----

Example 1

**Introduction**

ATTENTION:

**Request fields**

With this request you can send a question to the support team at Joker.com. Only questions, which are sent to the e-mail gateway are accepted.

.<br>sur reseller registration. Please, also make sure not to include any characters that are not part of the 7-bit ASCII standard and do not use

Keywords: support,PGP

### **Other**

## **Other CheckD**

please see section '2.5 Tools': Domain-Check

Keywords: checkd registration, whois, domain check

Last update: 2009-04-02 12:14

## **Tools Complete set of examples for download**

We offer all examples summarized in a textfile. The file is attached to this article. As it has a lot of examples, it is recommended to use the search function of your text editor to find information.

Keywords: mail-gw, examples

Last update: 2012-09-27 16:33

### **Examples**